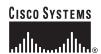

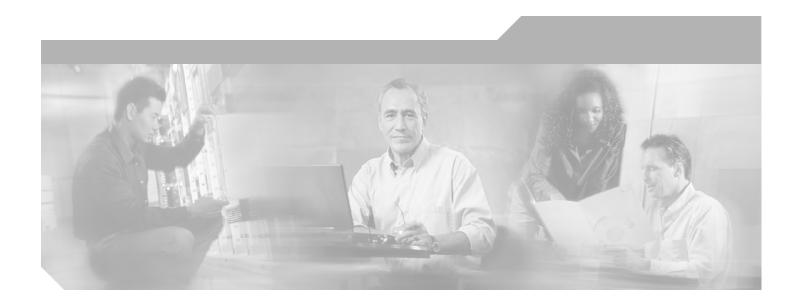

# **Cisco Subscriber Edge Services Manager Web Developer Guide**

**SESM 3.3** 

#### **Corporate Headquarters**

Cisco Systems, Inc. 170 West Tasman Drive San Jose, CA 95134-1706 USA

http://www.cisco.com Tel: 408 526-4000

800 553-NETS (6387)

Fax: 408 526-4100

Text Part Number: OL-2068-05

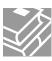

THE SPECIFICATIONS AND INFORMATION REGARDING THE PRODUCTS IN THIS MANUAL ARE SUBJECT TO CHANGE WITHOUT NOTICE. ALL STATEMENTS, INFORMATION, AND RECOMMENDATIONS IN THIS MANUAL ARE BELIEVED TO BE ACCURATE BUT ARE PRESENTED WITHOUT WARRANTY OF ANY KIND, EXPRESS OR IMPLIED. USERS MUST TAKE FULL RESPONSIBILITY FOR THEIR APPLICATION OF ANY PRODUCTS.

THE SOFTWARE LICENSE AND LIMITED WARRANTY FOR THE ACCOMPANYING PRODUCT ARE SET FORTH IN THE INFORMATION PACKET THAT SHIPPED WITH THE PRODUCT AND ARE INCORPORATED HEREIN BY THIS REFERENCE. IF YOU ARE UNABLE TO LOCATE THE SOFTWARE LICENSE OR LIMITED WARRANTY, CONTACT YOUR CISCO REPRESENTATIVE FOR A COPY.

The Cisco implementation of TCP header compression is an adaptation of a program developed by the University of California, Berkeley (UCB) as part of UCB's public domain version of the UNIX operating system. All rights reserved. Copyright © 1981, Regents of the University of California.

NOTWITHSTANDING ANY OTHER WARRANTY HEREIN, ALL DOCUMENT FILES AND SOFTWARE OF THESE SUPPLIERS ARE PROVIDED "AS IS" WITH ALL FAULTS. CISCO AND THE ABOVE-NAMED SUPPLIERS DISCLAIM ALL WARRANTIES, EXPRESSED OR IMPLIED, INCLUDING, WITHOUT LIMITATION, THOSE OF MERCHANTABILITY, FITNESS FOR A PARTICULAR PURPOSE AND NONINFRINGEMENT OR ARISING FROM A COURSE OF DEALING, USAGE, OR TRADE PRACTICE.

IN NO EVENT SHALL CISCO OR ITS SUPPLIERS BE LIABLE FOR ANY INDIRECT, SPECIAL, CONSEQUENTIAL, OR INCIDENTAL DAMAGES, INCLUDING, WITHOUT LIMITATION, LOST PROFITS OR LOSS OR DAMAGE TO DATA ARISING OUT OF THE USE OR INABILITY TO USE THIS MANUAL, EVEN IF CISCO OR ITS SUPPLIERS HAVE BEEN ADVISED OF THE POSSIBILITY OF SUCH DAMAGES.

CCSP, the Cisco Square Bridge logo, Follow Me Browsing, and StackWise are trademarks of Cisco Systems, Inc.; Changing the Way We Work, Live, Play, and Learn, and iQuick Study are service marks of Cisco Systems, Inc.; and Access Registrar, Aironet, ASIST, BPX, Catalyst, CCDA, CCDP, CCIE, CCIP, CCNA, CCNP, Cisco, the Cisco Certified Internetwork Expert logo, Cisco IOS, Cisco Press, Cisco Systems, Cisco Systems Capital, the Cisco Systems logo, Cisco Unity, Empowering the Internet Generation, Enterprise/Solver, EtherChannel, EtherFast, EtherSwitch, Fast Step, FormShare, GigaDrive, GigaStack, HomeLink, Internet Quotient, IOS, IP/TV, iQ Expertise, the iQ logo, iQ Net Readiness Scorecard, LightStream, Linksys, MeetingPlace, MGX, the Networkers logo, Networking Academy, Network Registrar, *Packet*, PIX, Post-Routing, Pre-Routing, ProConnect, RateMUX, ScriptShare, SlideCast, SMARTnet, StrataView Plus, SwitchProbe, TeleRouter, The Fastest Way to Increase Your Internet Quotient, TransPath, and VCO are registered trademarks of Cisco Systems, Inc.; and/or its affiliates in the United States and certain other countries.

All other trademarks mentioned in this document or Website are the property of their respective owners. The use of the word partner does not imply a partnership relationship between Cisco and any other company. (0501R)

Cisco Subscriber Edge Services Manager Web Developer Guide Copyright © 2002-2005 Cisco Systems, Inc. All rights reserved.

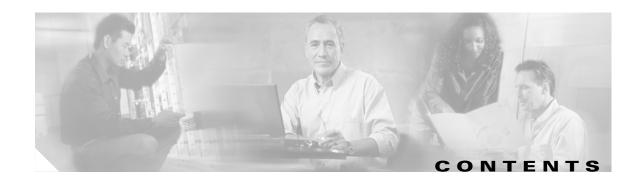

#### About This Guide ix

Document Objectives ix

Audience ix

Document Organization x

Document Conventions >

Related Documentation xi

Obtaining Documentation xi

Cisco.com xii

Documentation CD-ROM xii

Ordering Documentation xii

Documentation Feedback xii

Obtaining Technical Assistance xiii

Cisco TAC Website xii

Opening a TAC Case xii

TAC Case Priority Definitions xiv

Cisco Developer Support Program xiv

Program Benefits xiv

Contacting Cisco Developer Support xv

Obtaining Additional Publications and Information xv

#### CHAPTER 1

#### **SESM Web Development Overview** 1-1

Cisco SESM System 1-1

Cisco SESM Web Portal Applications 1-3

Conventional WebSites: A Problem 1-5

SESM Technology: A Solution 1-6

Customizing a SESM Web Portal Application: An Overview 1-:

Basic SESM Customization 1-7

Advanced SESM Customization 1-8

System-Integrator Customization 1-8

Configuring a Customized SESM Web Portal 1-8

J2EE Development Platform 1-8

Changing web.xml and webdefault.xml 1-9

Importance of the Web Portal Application Name 1-9

CHAPTER 2

```
Hardware and Software Requirements for Development
            Demo Installation and Development 1-10
            Environment Variables 1-10
   Development Tools 1-11
   Learning about SESM Web Portal Application Development 1-11
Basic SESM Customization and Development 2-1
   Changing the Look-and-Feel Elements
   Using a SESM Web Portal Application
        NWSP User Interface 2-2
        JavaServer Pages 2-3
            Banner Images and Background Colors
            Icons and Buttons
                              2-4
            Navigation Bar 2-4
            Style Sheets 2-4
        Dreamweaver Templates 2-5
        Customizing Attribute 18 Messages
        Customization for iPass Logon 2-6
    Developing a SESM Web Portal Application 2-6
        Defining the Business Requirements
        Designing and Implementing a SESM Web Portal Application
            SESM Class Libraries and Tag Library Descriptor Files 2-8
            Javadoc Documentation 2-10
            JSP Compilation for Web Portal Application Development (On the Fly Compilation)
            Compiling JavaServer Pages for Web Portal Applications in Production 2-12
            Demo Installation 2-12
            Dreamweaver MX Live Data Window 2-14
            Double-Byte Language Packs 2-16
            General Web Development Considerations
        Debugging a SESM Web Portal Application 2-17
            Using Test Decorators 2-18
            Using Device Simulators for WAP and WML
            Using Device Simulators for Pocket PCs 2-21
        Managing a SESM Website 2-22
```

#### **Advanced SESM Customization** CHAPTER 3 Introduction 3-1 SESM Architecture: An Overview 3-2 Model 3-2 Controls 3-3 Views 3-4 MVC Design Pattern Example NWSP Controls, View Beans, and Views 3-6 SESM Software Concepts User Shapes and User-Shape Decoration Decorators 3-9 Using a Sparse-Tree Directory Structure Website Pages Hierarchy User-Shape Hierarchy 3-11 User-Shape Example 3-11 Location of Directory Dimensions and Order of ShapeDecorator Dimensions 3-12 Sparse-Tree Directory Structure Implementing the Sparse-Tree Directory **3-14** Searches for a Web Resource Example 1: Searches for a Web Resource 3-15 Example 2: Searches for a Web Resource 3-17 Example 3: Searches for a Web Resource 3-17 Decorating a User Shape 3-18 Configuring User-Shape Dimensions ShapeDecorator Initialization Parameters Default Dimension Decorator Values SESM-supplied Dimension Decorators 3-21 Creating or Customizing Dimension Decorators Modifying Dimension Decorators **3-28** Adding Dimension Decorators 3-29 Modifying SESM Web Portal Application Functionality Modifying the Functionality of JSP-Page Views Creating JSP-Page Decorators and Post-Decorators Using the SESM Deployment Descriptor File Configuration Information 3-34 Configuration Techniques 3-35 Servlet Mapping 3-36 Servlet Chaining 3-36

Mapping a Virtual File Name to an Actual File Name 3-37

```
preDecorate Initialization Parameter
                                  SESM Deployment Descriptor File Techniques Example
                                                                                        3-38
                          Invoking a Decorator 3-40
                              Decorator Invocation Locations
                                                             3-40
                              Decorator Invocation Methods
                                                             3-41
                     SESM Web Portal Applications
CHAPTER 4
                                                         4-1
                          NWSP Web Portal Application
                              NWSP User Interface 4-2
                              NWSP Customization Based on Subscriber Characteristics
                                                                                      4-2
                              NWSP Functionality
                              NWSP Directory Hierarchy 4-3
                              NWSP JavaServer Pages and Servlets 4-6
                                  Modularized JSPs 4-6
                                  JSPs for Basic SESM Web Portal Application Functions
                                                                                        4-7
                                  JSPs for SPE Installation Functions
                                  JSPs for the Service List 4-10
                                  JSP for the Navigation Bar 4-17
                                  JSPs for User-Shape Decoration
                                  JSPs and JSPFragment Class for Include File Log Entries 4-18
                                  Servlets for the SESM Controls 4-19
                              NWSP Templates 4-19
                                  Main Template
                                  Banner-Only Template
                          PDA Web Portal Application 4-21
                              PDA User Interface
                              PDA Functionality
                          WAP Web Portal Application
                              WAP User Interface
                                                    4-23
                              WAP Functionality 4-24
                          Captive Portal Web Solution 4-24
                              Captive Portal Solution Overview
                                  Captive Portal Solution Web Applications
                                  Captive Portal Solution Redirection Types
                                                                           4-27
                                  Captive Portal Solution Configuration 4-27
                              Captive Portal 4-28
                                  Captive Portal Web Application
                                  Content Web Applications
```

### **SESM** Internationalization and Localization CHAPTER 5 Localizing a Web Portal Application 5-2 Using Resource Bundles 5-3 Using Properties Files 5-3 Using Internationalized Resources 5-5 Using the Localization Tag Library context Tag 5-7 locale, timeZone, and language Tags country Tag 5-9 format Tag 5-11 resource Tag 5-12 template Tag 5-13 Setting a Default Localization Context SESM Testing and Development A-1 APPENDIX A Introduction A-1 Using Web Portal Demo Installation A-2 Installing SESM in Web Portal Demo Installation A-3 Installation Procedure A-3 Choosing a Web Browser for a Demo A-3 Running a Web Portal as a Demo Installation Logon Names and Passwords for a Demo A-5 SSG Simulator Installing the SSG Simulator A-6 Running SSG Simulator A-7 SESM Bundled RADIUS Server A-8 Installing SESM with Bundled RADIUS Server A-9 Profile File Requirements A-10 Communication with Components in the Deployment **A-10** Running Bundled RADIUS Server A-11 Demo Profile File A-11 Installed Path Names of Demo Profile Files File Contents and Format A-12 Subscriber Profile Attributes Service Profile Attributes A-15 Downloading International Character Sets A-17

| APPENDIX B        | SESM Tag Libraries B-1                                                                                                    |
|-------------------|----------------------------------------------------------------------------------------------------|
|                   | Configuring a Tag Library <b>B-1</b>                                                                                                    |
|                   | Iterator Tag Library B-2                                                                                                    |
|                   | start Tag B-2                                                                                                    |
|                   | val Tag B-3                                                                                                    |
|                   | Navigator Tag Library <b>B-3</b>                                                                                                    |
|                   | decorate Tag B-4                                                                                                    |
|                   | Shape Tag Library <b>B-4</b>                                                                                                    |
|                   | file Tag <b>B-5</b>                                                                                                    |
|                   | path Tag <b>B-6</b>                                                                                                    |
| APPENDIX C        | SESM Utility Servlets Quick Reference C-1                                                                                                    |
|                   | Introduction C-1                                                                                                    |
|                   | Using the preDecorate and postDecorate Parameters <b>C-2</b>                                                                                                    |
|                   | SESM Utility Servlet Quick Reference C-3                                                                                                    |
| APPENDIX <b>D</b> | Using the Cisco Navigation Bar Extension D-1                                                                                                    |
|                   | Introduction D-1                                                                                                    |
|                   | Creating a Navigation Bar D-1  New JSP Page D-2  JSP Page with Existing JavaScript D-3  JSP Page with Included JavaScript D-4  Installing the Navigation Bar Extension D-4 |
|                   |                                                                                                    |

INDEX

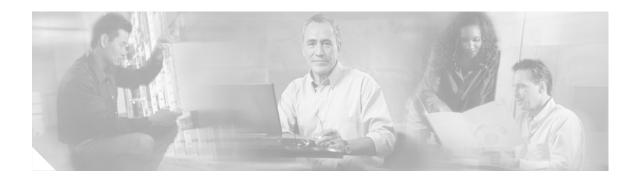

## **About This Guide**

This preface has information about Cisco Subscriber Edge Services Manager Web Developer Guide and contains the following sections:

- Document Objectives
- Audience
- Document Organization
- Document Conventions
- Related Documentation
- Obtaining Documentation
- Obtaining Technical Assistance
- Obtaining Additional Publications and Information

## **Document Objectives**

This guide explains how to develop a Cisco Subscriber Edge Services Manager (SESM) web portal application. It also provides web development information on the Captive Portal. For both application types, the guide describes SESM web application components and techniques.

## **Audience**

This guide is intended for web designers and web developers responsible for the look-and-feel, branding, and functionality of a SESM web portal application. It is intended for web designers who will use the HTML design and integrate it with the SESM web components using JavaServer Pages.

## **Document Organization**

This guide includes the following chapters and appendixes:

| Chapter    | Title                                       | Description                                                                                                    |
|------------|---------------------------------------------|----------------------------------------------------------------------------------------------------|
| Chapter 1  | SESM Web Development<br>Overview            | Provides an overview of a Cisco SESM system and a SESM web portal application.                                                                       |
| Chapter 2  | Basic SESM Customization and Development    | Explains how customize the look-and-feel elements of a SESM web portal application. Also provides information on web portal application development. |
| Chapter 3  | Advanced SESM<br>Customization              | Explains some of the advanced customization techniques that you can use with a Cisco SESM web portal application.                                    |
| Chapter 4  | SESM Web Portal<br>Applications             | Provides information about the SESM web portal applications and Captive Portal solution and describes how you can use and modify the web components. |
| Chapter 5  | SESM Internationalization and Localization  | Explains the SESM components and techniques that help a deployer internationalize and localize a SESM web portal application.                        |
| Appendix A | SESM Tag Libraries                          | Provides information on configuring a SESM tag library and describes the SESM Iterator, Navigator, and Shape tag libraries.                          |
| Appendix B | SESM Utility Servlets Quick<br>Reference    | Provides quick-reference information on the utility Java servlets that are used in a SESM web portal application.                                    |
| Appendix C | Using the Cisco Navigation<br>Bar Extension | Explains how you install and use the Cisco Navigation Bar extension to Dreamweaver.                                                                  |
| Index      | •                                           |                                                                                                    |

## **Document Conventions**

The following conventions are used in this guide:

- Boldface font is used for user action, commands, and keywords.
- *Italic* font is used for emphasis, new terms, and elements such as a file name for which you supply a value.
- Computer font is used for code that appears on a JavaServer Page.

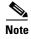

Means *reader take note*. Notes contain helpful suggestions or references to materials not covered in the manual.

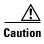

Means reader be careful. In this situation, you might do something that could result in equipment damage or loss of data.

## **Related Documentation**

Documentation for SESM 3.3 includes:

- Cisco Subscriber Edge Services Manager Release Notes for Release 3.3 (1)
- Cisco Subscriber Edge Services Manager Introduction
- Cisco Subscriber Edge Services Manager Installation Guide
- Cisco Subscriber Edge Services Manager Administration and Configuration Guide
- Cisco Subscriber Edge Services Manager Web Portal Guide
- Cisco Subscriber Edge Services Manager Profile Management Guide
- Cisco Subscriber Edge Services Manager Web Services Gateways Guide
- Cisco Subscriber Edge Services Manager Web Developer Guide
- Cisco Subscriber Edge Services Manager SDK Programmer Guide
- Cisco Subscriber Edge Services Manager Troubleshooting Guide

Documentation for SESM is online at:

http://www.cisco.com/univercd/cc/td/doc/solution/sesm/index.htm

Documentation for the Cisco SSG is online at:

http://www.cisco.com/univercd/cc/td/doc/product/software/ios122/122newft/122t/122t13/ssg/

Information related to configuring the SSG authentication, authorization, and accounting features is included in:

- Cisco IOS Security Configuration Guide:
   http://www.cisco.com/univered/cc/td/doc/product/software/ios123/123cgcr/sec\_vcg.htm
- Cisco IOS Security Command Reference

If you are including the Cisco Access Registrar (a RADIUS server) in your SESM deployment, see the documentation for Cisco Access Registrar (AR) online at:

http://www.cisco.com/univercd/cc/td/doc/product/rtrmgmt/cnsar/index.htm

## **Obtaining Documentation**

Cisco provides several ways to obtain documentation, technical assistance, and other technical resources. These sections explain how to obtain technical information from Cisco Systems.

### Cisco.com

You can access the most current Cisco documentation on the World Wide Web at this URL:

http://www.cisco.com/univercd/home/home.htm

You can access the Cisco website at this URL:

http://www.cisco.com

International Cisco websites can be accessed from this URL:

http://www.cisco.com/public/countries\_languages.shtml

### **Documentation CD-ROM**

Cisco documentation and additional literature are available in a Cisco Documentation CD-ROM package, which may have shipped with your product. The Documentation CD-ROM is updated regularly and may be more current than printed documentation. The CD-ROM package is available as a single unit or through an annual or quarterly subscription.

Registered Cisco.com users can order a single Documentation CD-ROM (product number DOC-CONDOCCD=) through the Cisco Ordering tool:

http://www.cisco.com/en/US/partner/ordering/ordering\_place\_order\_ordering\_tool\_launch.html

All users can order annual or quarterly subscriptions through the online Subscription Store:

http://www.cisco.com/go/subscription

## **Ordering Documentation**

You can find instructions for ordering documentation at this URL:

http://www.cisco.com/univercd/cc/td/doc/es\_inpck/pdi.htm

You can order Cisco documentation in these ways:

• Registered Cisco.com users (Cisco direct customers) can order Cisco product documentation from the Networking Products MarketPlace:

http://www.cisco.com/en/US/partner/ordering/index.shtml

 Nonregistered Cisco.com users can order documentation through a local account representative by calling Cisco Systems Corporate Headquarters (California, USA.) at 408 526-7208 or, elsewhere in North America, by calling 800 553-NETS (6387).

### **Documentation Feedback**

You can submit comments electronically on Cisco.com. On the Cisco Documentation home page, click **Feedback** at the top of the page.

You can send your comments in e-mail to bug-doc@cisco.com.

You can submit comments by using the response card (if present) behind the front cover of your document or by writing to the following address:

Cisco Systems Attn: Customer Document Ordering 170 West Tasman Drive San Jose, CA 95134-9883

We appreciate your comments.

## **Obtaining Technical Assistance**

For all customers, partners, resellers, and distributors who hold valid Cisco service contracts, the Cisco Technical Assistance Center (TAC) provides 24-hour, award-winning technical support services, online and over the phone. Cisco.com features the Cisco TAC website as an online starting point for technical assistance.

### **Cisco TAC Website**

The Cisco TAC website (http://www.cisco.com/tac) provides online documents and tools for troubleshooting and resolving technical issues with Cisco products and technologies. The Cisco TAC website is available 24 hours a day, 365 days a year.

Accessing all the tools on the Cisco TAC website requires a Cisco.com user ID and password. If you have a valid service contract but do not have a login ID or password, register at this URL:

http://tools.cisco.com/RPF/register/register.do

## **Opening a TAC Case**

The online TAC Case Open Tool (http://www.cisco.com/tac/caseopen) is the fastest way to open P3 and P4 cases. (Your network is minimally impaired or you require product information). After you describe your situation, the TAC Case Open Tool automatically recommends resources for an immediate solution. If your issue is not resolved using these recommendations, your case will be assigned to a Cisco TAC engineer.

For P1 or P2 cases (your production network is down or severely degraded) or if you do not have Internet access, contact Cisco TAC by telephone. Cisco TAC engineers are assigned immediately to P1 and P2 cases to help keep your business operations running smoothly.

To open a case by telephone, use one of the following numbers:

Asia-Pacific: +61 2 8446 7411 (Australia: 1 800 805 227)

EMEA: +32 2 704 55 55 USA: 1 800 553-2447

For a complete listing of Cisco TAC contacts, go to this URL:

http://www.cisco.com/warp/public/687/Directory/DirTAC.shtml

### **TAC Case Priority Definitions**

To ensure that all cases are reported in a standard format, Cisco has established case priority definitions.

Priority 1 (P1)—Your network is "down" or there is a critical impact to your business operations. You and Cisco will commit all necessary resources around the clock to resolve the situation.

Priority 2 (P2)—Operation of an existing network is severely degraded, or significant aspects of your business operation are negatively affected by inadequate performance of Cisco products. You and Cisco will commit full-time resources during normal business hours to resolve the situation.

Priority 3 (P3)—Operational performance of your network is impaired, but most business operations remain functional. You and Cisco will commit resources during normal business hours to restore service to satisfactory levels.

Priority 4 (P4)—You require information or assistance with Cisco product capabilities, installation, or configuration. There is little or no effect on your business operations.

## **Cisco Developer Support Program**

The Developer Support Program was developed to provide formalized support for Cisco interfaces to accelerate the delivery of compatible solutions to Cisco customers. The program web site at <a href="http://www.cisco.com/go/developersupport">http://www.cisco.com/go/developersupport</a> provides a central resource point for all your development needs.

#### **Program Benefits**

- Product and document downloads
- Bug reports
- · Sample scripts
- Frequently Asked Questions
- Access to Developer Support Engineers

Many of the product and document downloads are accessible with a Cisco.com guest level login. However, as a member of the program, you will get access to all the program benefits listed above to promote your development efforts. The subscription also provides the ability to open support cases using the same infrastructure and processes used by Cisco Technical Assistance Center (TAC).

Our Subscription membership is fee-based. The Developer Support Agreement, with the subscription fees and list of supported interfaces, is available on the Developer Support Web site.

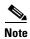

The Cisco TAC does NOT provide support for this API/interface under standard hardware or software support agreements. All technical support for this API/interface, from initial development assistance through API troubleshooting/bugs in final production applications, is provided by Cisco Developer Support and requires a separate Developer Support contract. When opening cases, a Developer Support contract number must be provided in order to receive support.

#### **Contacting Cisco Developer Support**

You can contact Cisco Developer Support using the following:

- Email: developer-support@cisco.com
- Web: http://www.cisco.com/go/developersupport

## **Obtaining Additional Publications and Information**

Information about Cisco products, technologies, and network solutions is available from various online and printed sources.

- *The Cisco Product Catalog* describes the networking products offered by Cisco Systems, as well as ordering and customer support services. Access the *Cisco Product Catalog* at this URL:
  - http://www.cisco.com/en/US/products/products\_catalog\_links\_launch.html
- Cisco Press publishes a wide range of networking publications. Cisco suggests these titles for new
  and experienced users: Internetworking Terms and Acronyms Dictionary, Internetworking
  Technology Handbook, Internetworking Troubleshooting Guide, and the Internetworking Design
  Guide. For current Cisco Press titles and other information, go to Cisco Press online at this URL:
  - http://www.ciscopress.com
- Packet magazine is the Cisco quarterly publication that provides the latest networking trends, technology breakthroughs, and Cisco products and solutions to help industry professionals get the most from their networking investment. Included are networking deployment and troubleshooting tips, configuration examples, customer case studies, tutorials and training, certification information, and links to numerous in-depth online resources. You can access Packet magazine at this URL:
  - http://www.cisco.com/go/packet
- iQ Magazine is the Cisco bimonthly publication that delivers the latest information about Internet business strategies for executives. You can access iQ Magazine at this URL:
  - http://www.cisco.com/go/iqmagazine
- Internet Protocol Journal is a quarterly journal published by Cisco Systems for engineering professionals involved in designing, developing, and operating public and private internets and intranets. You can access the Internet Protocol Journal at this URL:
  - http://www.cisco.com/en/US/about/ac123/ac147/about cisco the internet protocol journal.html
- Training—Cisco offers world-class networking training. Current offerings in network training are listed at this URL:
  - http://www.cisco.com/en/US/learning/index.html

Obtaining Additional Publications and Information

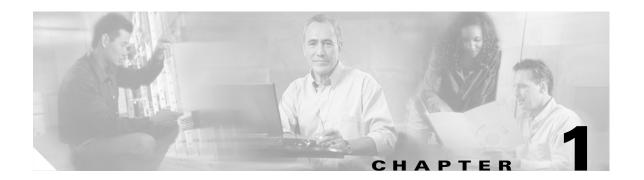

## **SESM Web Development Overview**

This chapter provides an overview of a Cisco Subscriber Edge Services Manager (Cisco SESM) system and a Cisco SESM Web Portal application—the SESM Web Portal. It also provides a high-level overview of the web components and techniques used to develop a Cisco SESM Web Portal application.

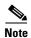

Most information in this guide concerns web development for the *Cisco SESM Web Portal*. In addition, the Captive Portal Web Solution, page 4-24 provides web development information on the Captive Portal solution web applications. For information on documentation for other SESM applications such as the RADIUS Data Proxy (RDP) application, see the Related Documentation, page xi.

## **Cisco SESM System**

Cisco SESM is an extensible set of applications for providing on-demand services, service management, and subscriber management to the broadband, public wireless LAN, and mobile wireless markets. Cisco SESM is part of a Cisco solution that allows subscribers of DSL (Digital Subscriber Lines), cable, wireless, and dialup to simultaneously access multiple services provided by different Internet service providers, application service providers, and corporate access servers.

Cisco SESM enables you to create a customized Web Portal application that provides a branded Web Portal for individual subscribers. Through the Cisco SESM Web Portals, subscribers can have simultaneous access to the Internet, corporate intranets, gaming, and other entertainment-based services. After logging on and being authenticated to the system, subscribers access their own personalized services by pointing and clicking.

Depending on the SESM software configuration that is used, you can configure a deployed SESM Web Portal application for one of two installations:

- SESM RADIUS installation—Service and subscriber information is stored in a RADIUS server.
- SESM SPE installation—Service, subscriber, and policy information is stored in an LDAP
   (Lightweight Directory Access Protocol) compliant directory, which is accessed with the Directory
   Enabled Service Selection (DESS) application programming interfaces of Cisco Security Policy
   Engine (SPE).

A Cisco SESM Web Portal application enables each subscriber to:

- Select or deselect services to which they are subscribed.
- Subscribe to or unsubscribe from services they are authorized to access (By default, available in SESM SPE installation. However, a service provider can implement this feature in a SESM Radius installation.)

- Change account details, such as address information and passwords (By default, available in SESM SPE installation. However, a service provider can implement this feature in SESM Radius installation.)
- Create subaccounts for other family members (By default, available in SESM SPE installation. However, a service provider can implement this feature in SESM Radius installation.)
- Define a personal firewall.
- View the status of service connections.
- View system messages.

A Cisco SESM system includes one or more SESM servers running one or more Java 2 Enterprise Edition (J2EE) web servers.

The Cisco SESM system components need the Cisco Service Selection Gateway (SSG) installed and configured on the network. Cisco SSG is a Cisco IOS software feature module that is available on the Cisco 6400, 7200, and 7400 platforms. Cisco SSG works in conjunction with SESM to provide a number of features such as the prepaid billing feature. The HTTP Redirect feature of SSG works with a SESM Captive Portal web application.

Figure 1-1 shows a SESM configuration with the components for an LDAP-compliant directory implementation including:

- RDP (RADIUS Data Proxy) is a RADIUS proxy server that uses the SPE class libraries to translate RADIUS into Lightweight Directory Access Protocol (LDAP) so that service and subscriber information in an LDAP-compliant directory can be accessed.
- CDAT (Cisco Distributed Administration Tool) is a set of web-based facilities that enable the service-provider administrator to perform two different sets of tasks:
  - Remote managing and monitoring of Cisco SESM applications.
  - Managing subscriber, service, and policy information used by Cisco SESM and SSG.

**RADIUS** server (optional) **RADIUS** SPE API Web browsers **RADIUS RDP** (includes SPE) SESM requests Cellular SPE API SPE database phone HTTP and Host Key Web server and SESM portal (includes SPE) SPE API CDAT (includes SPE)

Figure 1-1 SESM System Components

For detailed information on SESM system components, see *Cisco Subscriber Edge Services Manager Introduction*.

## **Cisco SESM Web Portal Applications**

A Cisco SESM *Web Portal application* is a collection of associated web resources that can include JavaServer Pages (JSP), servlets, utility classes, static documents (such as HTML or Wireless Markup Language (WML) files), images, and other data. A SESM Web Portal application contains:

- A business model of the relationship between subscribers and services. In SESM SPE installation, the business model supports service selection, service subscription, subscriber self-care, and service and subscriber management.
- Components that allow the SESM business model to communicate with other system components such as an SSG, a RADIUS AAA server, and an LDAP-compliant directory.
- Components for internationalization and localization of a SESM Web Portal application.
- Development guidelines that allow a SESM Web Portal application to be deployed and configured in the context of a J2EE web server. The Jetty web server from Mortbay.com is installed with SESM
   — although a Cisco SESM Web Portal application can be deployed with any J2EE-compliant web server. However the SSG Port-Bundle Host Key (PBHK) feature requires the Jetty web server.

#### **Three-Tiered Web Portal application**

From a development perspective, a Cisco SESM Web Portal application has three tiers:

- Web client tier—The subscriber accesses the SESM user interface through a web browser.
- J2EE web server tier—A set of JSPs and Java servlets receives requests from the web client, processes the requests by communicating with back-end components, and renders and sends a reply to the client.
- Back-end tier—One or more data repositories (such as a RADIUS authentication, authorization, and accounting (AAA) server or an LDAP directory) store service and subscriber information.

Figure 1-2 illustrates this three-tiered perspective.

Figure 1-2 Three-tiered SESM Web Portal Application

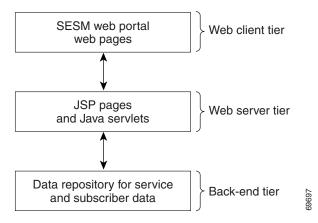

The interactions between a SESM Web Portal application and the back-end components are implemented with a set of specialized SESM programming interfaces. Many of these interactions are preprogrammed in the JSPs and can be configured by the SESM deployer. The functionality of the pre programmed JSPs can be modified or extended by the service-provider's developer. Because no extensive Java programming is required, SESM web development can be completed in a short period of time.

#### **Web Development Roles**

For the service provider, SESM web development involves two distinct roles:

- Web designer—Responsible for the HTML or WML design: the look, branding, and organization of the website.
- Web developer—Responsible for integrating the HTML or WML design with the SESM web components using JSPs.

SESM provides components and techniques for customizing and localizing the web pages. The web designer and web developer determine what customization is needed and use the SESM components and techniques to modify the JSPs and other SESM components in the required manner.

#### **Cisco SESM Web Portal Applications**

A complete Cisco SESM Web Portal application is included with SESM: New World Service Provider (NWSP). The NWSP Web Portal application gives the web developer a fully functional set of SESM web components that demonstrate much of what can be done in a SESM Web Portal application. The NWSP Web Portal application can also be used as the basis for creating a SESM Web Portal application that meets the service provider's branding, look-and-feel, and functional requirements.

Three other sample Web Portal applications demonstrate how SESM might be used for service selection on specific devices:

- The PDA (personal digital assistant) Web Portal application is designed for handheld devices.
- The WAP (Wireless Application Protocol) Web Portal application is designed for mobile phones.
- The SP (Subsciber Portal) Web Portal application is designed is designed for the Public Wireless LAN (PWLAN).

SESM also includes three sample Captive Portal solution web applications:

- Captive Portal web application.
- Service portal web application.
- Message portal web application.

For information on the SESM Web Portal applications, see Chapter 4, "SESM Web Portal Applications."

## **Conventional WebSites: A Problem**

Most conventional websites on the World Wide Web are structured in a manner that works well as long as certain assumptions about the user are met. For example, the user:

- Has a PC running Microsoft Windows.
- Has a browser that is a recent version of Microsoft Internet Explorer or Netscape Navigator.
- Understands English (with American spelling).

In the past, these assumptions were true for most users of conventional websites.

The problem with conventional websites is that they cannot adapt their content and format to the variety of user characteristics that are currently on the web. Today, web-based interfaces must accommodate more variety on the World Wide Web in the form of:

- Diversity of devices including PCs, handheld computing devices, and smart phones.
- Diversity of bandwidths and software technologies such as HTTP and WAP.
- Diversity of markup languages including HTML, HDML, XML, and WML.
- Diversity of languages and cultures.

Sometimes the same information or services must be provided to the same subscriber with a variety of applications, devices, and locations.

Customer circumstances such as the device, bandwidth, and language are outside of the control of the website. Other customer characteristics including whether it is a new or existing customer, brands with which the website is associated, the level of service the customer has selected are imposed by the website.

## **SESM Technology: A Solution**

With SESM, the set of characteristics (for example, device, brand, and locale) that define a subscriber is called the user's *shape*. The web components, directory hierarchy, and infrastructure of a Cisco SESM Web Portal application are designed to provide a SESM Web Portal that is customized for each user's shape.

Because a SESM Web Portal application is designed to detect and adapt to each user's shape, the Cisco SESM Web Portal can provide customer-tailored content and service offerings as well as a high degree of brand identity. For example, a SESM Web Portal application can identify the location of the subscriber and provide location-specific pages and service offerings.

How does the Cisco SESM dynamically adapt to the user's shape? There are a number of possible strategies for providing customized content:

- Strategy 1—Make the existing web pages adapt for different types of users.
- Strategy 2—Create a separate set of web pages for each type of user.
- Strategy 3—A combination of strategy 1 and strategy 2.

#### Strategy 1

Strategy 1 can make web pages complex, error prone, and difficult to maintain. For example, the presentation of a web page targeted for a PDA differs from the presentation of the same page targeted for a PC. These size differences often require dynamic HTML scripting to accommodate the differences in page content and layout. Implementing and maintaining these pages can be difficult.

#### Strategy 2

Strategy 2 is often used when there is a requirement to support multiple languages. The entire website is copied, and one language is replaced with another. For example, an English-language website might be copied, and the English-language elements including text, currency symbols, formats of dates, and formats of numbers are replaced with Japanese-language elements. The end result is one website for each language that is supported.

Strategy 2 ignores the commonality of elements on the multiple sets of web pages. For example, the company logo might be the same on the pages in each website but would need to be included in the set of resources in each web set. When you change the logo on one website, the change has to be replicated on the other websites. This approach is time-consuming and error prone.

If you need to support English, Japanese, and Spanish, and desktop PCs, color PDAs, and monochrome PDAs, both strategy 1 and strategy 2 become more complicated. Strategy 1 requires complex dynamic HTML techniques, and strategy 2 requires nine separate websites.

#### Strategy 3

Strategy 3 is the approach to user customization that a Cisco SESM Web Portal application takes. This approach combines the most useful aspects of strategy 1 and strategy 2 while it tries to minimize the drawbacks of both techniques. Cisco SESM software provides easy-to-use mechanisms for customizing web content and format based on each user's shape.

- SESM web components—The SESM web components are designed so that they can be easily
  changed to meet the service provider's branding and look-and-feel requirements. The SESM web
  components include:
  - Easy-to-customize JSPs.
  - Templates that enable an entire set of web pages to be updated when a template is changed.
  - Images and icons that are shipped with the native image-editor source files so they can be quickly modified.
- SESM directory hierarchy—SESM uses a *sparse-tree directory structure*. With this directory structure, although some website resources may exist in more than one location (as in strategy 2), the need for multiple copies of the same resource is greatly reduced.
- SESM Web Portal application infrastructure—SESM includes Java servlets, JSPs, and specially
  designed Java classes that allow the SESM website to be customized and localized for each
  subscriber.

For detailed information on each of the preceding elements of SESM, see Chapter 2, "Basic SESM Customization and Development" and Chapter 3, "Advanced SESM Customization."

## **Customizing a SESM Web Portal Application: An Overview**

When you develop a Cisco SESM Web Portal application, three levels of customization are possible: basic, advanced, and system integrator.

### **Basic SESM Customization**

In some Cisco SESM deployments, you can use one of the SESM Web Portal applications as a starting point and accomplish look-and-feel modifications to the JSPs without changing the preprogrammed SESM software. In this type of customization, the developer might change text, images, and the positioning of elements on a page. Basic customization might be appropriate when using SESM for Small-to-Medium-Size Enterprise (SME) wireless LAN hotspots that require simple look-and-feel changes to the Web Portal application or require some subset of SESM functionality, such as authentication. This level of customization is also used by deployments whose business requirements correspond closely to the existing structure of a SESM reference, such as NWSP. This chapter discusses basic customization. For information on basic customization techniques, see Chapter 2, "Basic SESM Customization and Development".

### **Advanced SESM Customization**

Other SESM deployments will require use of the more advanced customization techniques. In this type of customization, you might add or remove JSPs, or move elements from one JSP to another. You might add a JSP dimension decorator for the SESM user-shape mechanism. You can accomplish some of the more advanced customizations by modifying the deployment descriptor file (web.xml) for the SESM Web Portal application. You accomplish other advanced customizations by creating new JSPs. No Java servlet programming is needed. For information on advanced customization techniques, see Chapter 3, "Advanced SESM Customization."

## **System-Integrator Customization**

Some service-provider deployments of SESM might need the professional services of system integrators to modify the functionality of the internal SESM software, such as the Java servlets for the SESM controls. This type of customization is beyond the scope of this guide and requires the involvement of Cisco technical assistance. For information on this type of customization, see *Cisco Subscriber Edge Services Manager SDK Programmer Guide*.

## **Configuring a Customized SESM Web Portal**

Application developers might make changes to the delivered Web Portal applications, producing a customized implementation. Customized implementations require their own set of configuration files, although the files might be very similar to those provided for the Web Portal applications. This section describes how to configure your customized Web Portal applications.

### **J2EE Development Platform**

SESM is a collection of components for creating specialized Java 2 Platform, Enterprise Edition (J2EE) web server applications. J2EE provides a framework for using various Java-based components to develop multi-tiered applications. The multi-tiered application (as opposed to the 2-tiered client server application) provides many opportunities for isolating and controlling functional pieces of a large application. For more information about the J2EE development platform, see the sun website.

## Changing web.xml and webdefault.xml

J2EE configuration files, such as web. xml and webdefaults.xml, define how the applications run in the J2EE environment. These files conform to Java specifications, as described in the Java Servlet Version 2.3 specifications from Sun Microsystems.

This manual describes application-specific parameters in the J2EE configuration files. For information about other parameters, see the Java Servlet Version 2.3 specifications. To download these specifications, go to:

http://java.sun.com/aboutJava/communityprocess/first/jsr053

Table 1-1 shows the J2EE configuration files used to configure SESM Web Portals.

Table 1-1 Summary of J2EE Configuration Files

| Component         | File Path and Name                           | Description                                                                                                    |
|-------------------|----------------------------------------------|----------------------------------------------------------------------------------------------------|
| Container (Jetty) | jetty config webdefault.xml                  | This file sets attributes for the Jetty server's handling of HTTP requests and how they map to servlets and JSPs.                                                                                                    |
| SESM application  | applicationName webapp WEB-INF web.xml       | This file defines J2EE application parameters, including parameters related to Java Server Pages (JSPs).                                                                                                    |
| SESM application  | applicationName webapp WEB-INF web-jetty.xml | This file is required for the port-bundle host key feature. See the Container Requirement for the Port-Bundle Host Key Feature section on page 3-1 in Cisco Subscriber Edge Services Manager Web Portals Guide for more information. |

## Importance of the Web Portal Application Name

The SESM application name that you use for a customized application is arbitrary, but it must match in all of the following locations:

• The name of the application-specific subdirectory under the installation directory. For example, the directory that holds all application specific information for the SP application is:

```
<installDir>
sp
```

• The application parameter inside the application startup script. In the installed scripts, the application name is hard-coded on the line that calls the generic start script. For example, for the SP application on Windows, the call line is:

```
call "%SCRIPTDIR%start.cmd" sp %PORTNO%
```

• Name of the application's configuration file in the jetty subdirectory. For example, for the SP application, the configuration filename is:

```
sp.jetty.xml
```

An application name in the startup script tells the ConfigAgent which configuration file to open. ConfigAgent is a type of JMX agent used for SESM. This is a management entity implemented in accordance with the JMX Agent Specification.

The application name is passed to ConfigAgent by the application startup scripts. The application name might also be used in other ways. For example, you can configure the parameter that defines the Jetty server log filename to incorporate the application name in the log filename.

## Hardware and Software Requirements for Development

The following software must be installed and set up correctly on the development machine:

- Cisco SESM Release 3.3.1
- Java 2 SDK, Standard Edition, Version 1.4.2 or later, which is available for downloading at the Sun
  website.

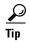

Whenever possible, use the latest version of the Java 2 SDK as features available in the latest release might be used in future releases of SESM.

In addition to the preceding software, the other hardware and software requirements for SESM web development are the same requirements that apply to deploying a SESM Web Portal application except that no separate Java Runtime Environment (JRE) is needed because the Java 2 SDK is installed. For information on these other requirements and how to install SESM, see *Cisco Subscriber Edge Services Manager Installation Guide*.

The development machine must have a J2EE-compliant web server installed and set up correctly. The Jetty web server is included with SESM. For information on installing and configuring a web server, refer to the instructions that apply to your web server.

### **Demo Installation and Development**

You can install or configure SESM as a Web Portal applications to observe how the NWSP, PDA, WAP or SP Web Portal applications work. Demo installation is also useful during some phases of Web Portal application development because this installation does not require other system components such as a configured Cisco edge router and SSG. For more information on demo installation, see the Demo Installation, page 2-12.

#### **Environment Variables**

The installation instructions for the Java 2 SDK describe how to set the required environment variables. For information on where to find the installation instructions, see the readme file that is installed with the Java 2 SDK. Before you start Cisco SESM web development, make sure that the environment variables shown in Table 1-2 are set to the indicated locations.

Table 1-2 Java 2 SDK Environment Variables

| Environment<br>Variable | Value                                                                                                    |
|-------------------------|----------------------------------------------------------------------------------------------------|
| JDK_HOME                | The location of the Java 2 SDK Standard Edition installation if that SDK is used.                                                                               |
| PATH                    | The location of the bin directory of the Java 2 SDK installation (for example, C:\jdk1.3.1\bin). This allows you to run the SDK executables from any directory. |

## **Development Tools**

The Cisco SESM software includes web components that were developed with:

- Dreamweaver UltraDev—a visual editor for creating and managing websites and pages.
- Fireworks 4— a web graphics design and production tool.

The current version of these products is Dreamweaver MX and Fireworks MX. Neither of these is required to develop a SESM Web Portal application. However, If you use these two state-of-the-art tools for SESM web development, you can create a customized SESM Web Portal application more quickly and easily.

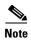

The Dreamweaver-related directions in this guide assume you are using the Dreamweaver 4 Workspace—a workspace layout preference you can choose in Dreamweaver MX.

Dreamweaver MX has a Live Data window feature that shows actual dynamic content that is generated by JSPs. When you are developing a Cisco SESM Web Portal application, the Live Data window allows you to make changes to the JSPs in a live-data environment.

Many SESM images and icons are also provided in Portable Networks Graphics (PNG) format so they can be easily customized in Fireworks. Image editors other than Fireworks might be limited in their ability to edit these PNG-formatted images and icons.

For information on Dreamweaver MX and Fireworks MX, see the Macromedia website.

Both Dreamweaver MX and Fireworks MX are available at the website for a free 30-day evaluation.

## **Learning about SESM Web Portal Application Development**

You should become familiar with the SESM components and techniques by reading this document and experimenting with the SESM Web Portal applications. Table 1-3 lists some topics with which the developer should be familiar.

Table 1-3 SESM Web Development Reading Path

| For information on this topic                                                                        | Read this chapter or section                                                           |
|----------------------------------------------------------------------------------------------------|----------------------------------------------------------------------------------------|
| Overview of SESM components and techniques                                                           | Chapter 1, "SESM Web Development Overview"                                             |
| Customizing a SESM Web Portal application's look and feel                                            | Changing the Look-and-Feel Elements, page 2-1                                          |
| Using the web components in a sample SESM Web Portal application                                     | Using a SESM Web Portal Application, page 2-2                                          |
| Developing a SESM Web Portal application, including the steps needed to compile JSPs                 | Developing a SESM Web Portal Application, page 2-6                                     |
| Serving SESM web pages that match the user's shape                                                   | User Shapes and User-Shape Decoration, page 3-8 and Decorating a User Shape, page 3-18 |
| Using advanced customization techniques, such as modifying SESM Web Portal application functionality | Chapter 3, "Advanced SESM Customization"                                               |

Table 1-3 SESM Web Development Reading Path (continued)

| For information on this topic                                                               | Read this chapter or section                            |
|---------------------------------------------------------------------------------------------|---------------------------------------------------------|
| Learning about the sample SESM Web Portal applications                                      | Chapter 4, "SESM Web Portal Applications"               |
| Internationalizing and localizing a SESM Web Portal application                             | Chapter 5, "SESM Internationalization and Localization" |
| Configuring and using the SESM tag libraries                                                | Appendix B, "SESM Tag Libraries"                        |
| Configuring pre-decorators and post-decorators and learning about the SESM utility servlets | Appendix C, "SESM Utility Servlets Quick Reference"     |
| Using the Cisco Navigation Bar extension                                                    | Appendix D, "Using the Cisco Navigation Bar Extension"  |

#### **Helpful Websites and Other Resources**

For information on J2EE, web application development, JSP s, and other topics, the web provides many resources including the Java Developer Connection at the Sun website. Table 1-4 lists some other recommended web development resources.

Table 1-4 Web Development Resources

| Resource                                                                                       | Description                                                                                                    |
|------------------------------------------------------------------------------------------------|----------------------------------------------------------------------------------------------------|
| Core Servlets and JavaServer Pages (by Marty Hall, Sun Microsystems Press, 2000)               | Excellent book for learning about JSPs.                                                                                                    |
| Java Servlet Specification Version 2.3 (Sun Microsystems, Inc., 2000)                          | Useful general information on web applications, deployment descriptor files, and other related topics. The PDF file containing the specification is at available at the Sun website. |
| Java servlet or JSP class library documentation                                                | Available as Javadoc in the /doc directory at the Java 2 SDK installation location.                                                                                                  |
| HTML and cascading style sheet specifications                                                  | Useful reference material is available at the World Wide Web Consortium (W3C) website.                                                                                               |
| Web application archive (WAR) file information                                                 | Available in the Web Applications section of the Java Web Services Tutorial at the Sun website.                                                                                      |
| Beginning WAP, WML, and WMLScript (by Wei Meng Lee, Soo Mee Foo, et al, Wrox Press Ltd., 2000) | Very good resource for learning about WAP and WML.                                                                                                    |

If you plan to use Dreamweaver MX or Fireworks MX as development tools and are not familiar with their use, those facilities have their own documentation, Help systems, and web resources. For a list of documents available on the web, go to the Dreamweaver and Fireworks support centers at the Macromedia website.

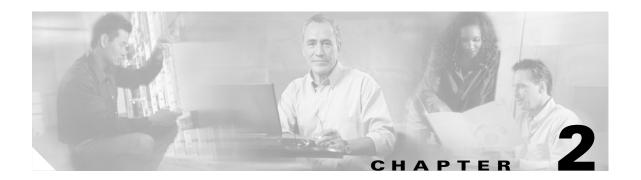

## **Basic SESM Customization and Development**

In some Cisco SESM deployments, you can use one of the SESM Web Portal applications as a starting point and accomplish look-and-feel modifications to the JSPs without changing the preprogrammed SESM software. This chapter explains how to do basic customization of the look-and-feel elements of a SESM Web Portal application. The chapter discusses these topics:

- Changing the Look-and-Feel Elements, page 2-1
- Using a SESM Web Portal Application, page 2-2
- Developing a SESM Web Portal Application, page 2-6

The SESM software uses Java resource bundles and properties files for localization of text, labels on web-page controls, and messages. For information on localization and resource bundles, see Chapter 5, "SESM Internationalization and Localization."

## **Changing the Look-and-Feel Elements**

Basic SESM Web Portal application customizations involve changing the look-and-feel elements to meet the service provider's brand requirements. The customizable JSPs and look-and-feel elements allow developers to create web pages that incorporate artistic flexibility and meet corporate identity standards without requiring extensive JSP or Java programming expertise.

To meet the service provider's corporate standards, you can modify static markup language elements and images that appear in a template or JSP. For example, you can change the static HTML elements for text and formatting. In these elements, the developer can:

- Change the background colors and background images used in the JSPs.
- Adjust the layout of the JSPs.
- Modify or replace icons, images, and graphical elements used in the JSPs.
- Customize a style sheet.

If you are performing only basic look-and-feel customizations, you must avoid changing programmatic elements within the JSPs. Do not change directives and code in scripting elements such as JSP expressions, scriptlets, and declarations.

Customizing some of the SESM functionality that is preprogrammed into the JSPs can be accomplished by configuring the application. Other functionality changes may require modifying the code in the JSP s. For information on these types of customization, see Chapter 3, "Advanced SESM Customization."

## **Using a SESM Web Portal Application**

Each Cisco SESM Web Portal application, such as New World Service Provider (NWSP), includes a fully functional set of web components. Each Web Portal uses the same SESM infrastructure. This section provides an overview of the set of components in the SESM Web Portal applications and focuses on the NWSP Web Portal application.

The NWSP, PDA, WAP and SP Web Portal applications share many of the same components.

The sets of infrastructure components provided in the PDA, WAP and SP Web Portal applications are identical to the NWSP set of infrastructure components. However, because the PDA and WAP Web Portal applications are designed for specific client devices, they use JSPs that are different from the JSPs of NWSP.

The sets of resources (Java resource bundles) used in the PDA, WAP and SP Web Portal applications are very similar to the NWSP set of resources. The deployment descriptor files used for the NWSP, PDA,WAP and SP applications are also similar.

For more detailed information on the elements that appear on the JSPs associated with a SESM Web Portal application, see Chapter 4, "SESM Web Portal Applications."

### **NWSP User Interface**

The NWSP user interface provides a Web Portal for network services. Subscribers uses the Web Portal for subscribing to and selecting services, changing account details, creating subaccounts, defining a personal firewall, and viewing session status and messages. Figure 2-1 shows the home page from the NWSP Web Portal application's user interface.

Figure 2-1 NWSP Home Page

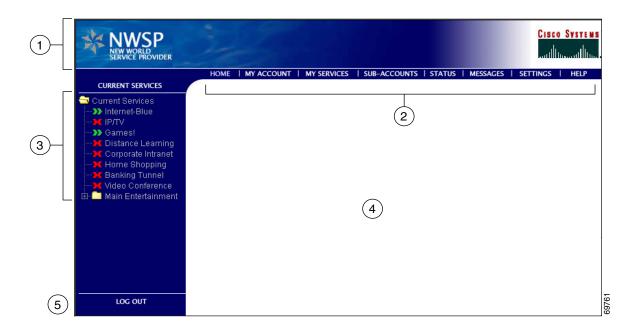

| 1 | Banner         |
|---|----------------|
| 2 | Navigation bar |
| 3 | Service list   |
| 4 | Body           |
| 5 | Log Out button |

The Home page and many other pages in the NWSP Web Portal application are organized into five parts:

- Banner—One or more images for product and brand identification.
- Navigation bar—A set of buttons that link to other pages where the subscriber can perform tasks such as service subscription or view information such as service status.
- Service list—A tree of icons and associated service names that the subscriber uses to select subscribed services from a tree of services and service groups.
- Body—An area for the content provided by the NWSP Web Portal application. Forms for subscriber
  tasks such as account management, service subscription, and subaccount creation appear in the body
  area. (With NWSP, network services are displayed in a new browser window.)
- Log Out button—A button to log out of the NWSP Web Portal application.

### **JavaServer Pages**

The SESM Web Portal applications use a set of JSPs and Java servlets. To change the look and feel of a SESM Web Portal application, you need to become familiar with the elements that are present in the JSPs provided in a Web Portal application such as NWSP.

The JSPs in the NWSP Web Portal application include a complete set of customizable images, background colors, icons, buttons, a navigation bar, and style sheets. For NWSP, the Fireworks graphics design tools were used to create the icons for the service list and the buttons for the navigation bar.

#### **Banner Images and Background Colors**

In the NWSP banner (see Figure 2-1), the images and background colors are used for branding. You can replace these images with company, product, and brand logos that are appropriate for your deployment.

#### Icons and Buttons

For the NWSP service list and navigation bar (see Figure 2-1), the icons and buttons are provided in various formats, including GIF, JPEG, and PNG.

- The GIF and JPEG image files are incorporated into the web pages. Their small file size makes the
  optimized GIF and JPEG files suitable for downloading. You can also use these files to edit the
  images. You can use Fireworks or another graphics design tool, such as Photoshop, to customize the
  images and embedded text.
- The PNG files are used when the web designer edits the images. Because PNG format is the native
  Fireworks file format, you can use Fireworks to customize the images and embedded text. PNG files
  can also be read by other graphics applications, such as Photoshop.

Buttons, such as the Log Out button and Cancel button, that do not appear in the NWSP navigation bar are defined once in a single JSP (for example, cancelButton.jsp) or in a Dreamweaver template. You can customize each button in the one location where it is defined and have the change take effect in all JSPs that use the button.

### **Navigation Bar**

A Dreamweaver navigation bar (sometimes called a nav bar) is a set of buttons that appears on a series of related web pages and that provides a consistent mechanism for navigation between pages. For example, the NWSP Web Portal application contains a navigation bar (see Figure 2-1) below the banner on most of its pages.

When modifying a Dreamweaver navigation bar, you can use the existing NWSP buttons or create a new set of buttons. You can use Fireworks or another graphics design tool to change the text on the existing NWSP buttons. For more information on the navigation bar, see the JSP for the Navigation Bar, page 4-17.

### **Style Sheets**

The NWSP Web Portal application uses cascading style sheets for its presentation elements. The style sheets define classes for the textual elements that are used on the JSPs. The style sheets enable designers to change fonts, margins, colors, and other aspects of style that control the layout and design of the NWSP web pages. The style sheets used by NWSP are located in the \install\_dir\nwsp\webapp\styles directory. In other SESM Web Portal applications such as PDA, there may be multiple brand-specific style sheets in different directories from which the SESM software dynamically selects one style sheet based on the subscriber's brand.

### **Dreamweaver Templates**

The NWSP Web Portal application includes two Dreamweaver templates. These templates have the suffix .dwt and reside in the /nwsp/webapp/templates directory. Dreamweaver templates can be very useful for customizing or maintaining a web application's JSPs when many pages have the same layout. By modifying a template and then updating the JSPs that use the template, you can change the look and feel of an entire set of pages very quickly.

When a JSP is derived from a template, the JSP has locked regions that cannot be edited and regions that can be edited. The purpose of locked regions is that if changes are required on a locked region, the changes are made in the template file. After you make the changes to the template, all files that use the template can then be automatically updated to incorporate the changes. You modify the template and update all occurrences on the website using the Dreamweaver **update** commands in the Modify > Templates menu.

The use of Dreamweaver templates and automatic updating is a recommended approach but is not a requirement.

If changes are required to individual JSP (as opposed to in a Dreamweaver template), the part of the individual JSP that you can modify appears between BeginEditable and EndEditable comments. For example, the main area that can be edited in the mainTemplate.dwt is empty, allowing each JSP to provide content that is appropriate for its purpose:

```
!-- #BeginEditable "main" -->
 
<!-- #EndEditable -->
```

For more information on templates, see the NWSP Templates, page 4-19 and the Dreamweaver MX documentation.

## **Customizing Attribute 18 Messages**

NWSP supports the display of RADIUS attribute 18 messages (also known as RADIUS Reply Message). An Attribute 18 message could be returned as a response to an access request. In other words, any Access-Accept, Access-Reject, or Access-Challenge response that the AAA server sends to the client, may include an attribute 18 message.

NWSP extracts the attribute 18 messages from the response and displays them to the user in the appropriate pages. Messages extracted from access reject responses are displayed on the logon page while messages extracted from access accept responses are displayed in the messages page.

The messages to be displayed can be customized using the message catalog. The message catalog is implemented as a Java resource bundle that provides internationalization and localization support. The catalog configuration within the messages.properties text file is held in a <key>=<value> fashion.

SESM provides a message catalog that has entries of attribute 18 messages as keys and associated messages as values.

NWSP retrieves the attribute 18 message and does one of two things:

- If the retrieved attribute 18 message matches a key in the catalog, NWSP displays the value that corresponds to this key.
- If the catalog file is not available or if the retrieved attribute 18 message does not match a key in the catalog, NWSP displays the attribute 18 message as is.

SESM is shipped with a default catalog file in the English language that contains only two attribute 18 related messages for the failed and successful logins, as shown below:

```
messages.properties
...
#Messages within attr 18
attr18.login.success=You have successfully logged on. Welcome to the NWSP.
attr18.login.failure=This is a message from the RADIUS server about why you failed to login.
...
```

Deployers can add, remove, or edit these messages. The instructions provided in the catalog file as comments must be followed.

Developers might want to change the default language by:

- Rewriting the original messages.
- Support multiple languages and the local language by creating copies of the file with the appropriate suffix, such as messages\_de.properties for German and messages\_fr.properties for French.

For a comprehensive description of how to support multiple languages and locales see Chapter 5, "SESM Internationalization and Localization" and the explanation at the beginning of the messages.properties file in *sesm-base-dir*/nwsp/webapp/WEB-INF/classes directory.

Developers should be aware of the possible values the AAA server can return within attribute 18, and ensure that the messages properties file is updated with the messages appropriate for these values.

### **Customization for iPass Logon**

SESM provides an integration with iPass (For more information about iPass, see the iPass website) to allow iPass users to connect to the Internet. A subscriber can log on using iPass clients as well as the NWSP login page. To log on from the NWSP login page, the subscriber types in his username with the iPass prefix: IPASS/username@domain. However, the NWSP login page can be customized to concatenate the IPASS/ prefix to the username so that the subscriber need not type in the IPASS/ prefix.

There are several methods to customize the NWSP login page. One method is to add a check box to mark the authentication as an iPass authentication. If the check box is selected the IPASS/ prefix will be concatenated to the username (using JavaScript, for example)

## **Developing a SESM Web Portal Application**

Depending on the service provider's business requirements for a SESM Web Portal application, the steps required to develop the application may vary. These steps are described in the following sections:

- Defining the Business Requirements, page 2-7
- Designing and Implementing a SESM Web Portal Application, page 2-7
- Debugging a SESM Web Portal Application, page 2-17
- Managing a SESM Website, page 2-22

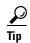

One error that developers frequently commit when developing a SESM Web Portal application is that they do not perform the steps required *to compile* the JSPs after they have modified them. The SESM Web Portal applications are installed with *precompiled JSPs*. After changing the JSPs, you must take a few simple steps to recompile them successfully. Two options are available for compiling a modified set of JSPs. The first option is to use the JSPs directly, in which case a page is compiled by the web server the first time it is requested (on the fly) after the Web Portal application is started. For information on compiling JSPs on the fly, see JSP Compilation for Web Portal Application Development (On the Fly Compilation), page 2-10. The second option is to precompile the modified JSPs using the UNIX script precompile.sh and the instructions in the Running the Precompiling Script, page 2-12.

### **Defining the Business Requirements**

Defining the business requirements for a specific service provider's SESM Web Portal application can be organized around the following questions:

- What functionality is required?
- What look-and-feel elements (icons, images, background colors, and style sheets) must be customized?
- Will SESM web pages be rendered to match one or more subscriber characteristics, such as device or brand?
- What types of localization (if any) are required?
  - If only English-language subscribers will be using a SESM Web Portal application, the base set of components in a SESM Web Portal application might not require localization.
  - If subscribers use a single language other than English, a single website localized for this language may be sufficient.
  - If subscribers use many languages, rendering SESM web pages localized for each subscriber's language and character set might be required.
- Do any application-specific messages need to be internationalized and localized?

### **Designing and Implementing a SESM Web Portal Application**

The SESM software includes a set of precompiled JSPs for the SESM Web Portal applications such as NWSP. In any production deployment, the default JSPs require customization by the deployer. Two options are available for compiling a modified set of JSPs.

- The first option is to use the JSPs directly, in which case a page is compiled by the web server the first time it is requested after the Web Portal application is started. This option is convenient—especially for development—but it has two disadvantages:
  - The first time a page is requested, the access time is slow. Subsequent requests are processed faster because the compiled JSP is stored.
  - The web server requires the presence of an installed JDK. This is not convenient for deployment.

This option is not recommended in production for the following reasons:

- The delay because of pages being compiled on-the-fly for the first time.
- The risk of JSPs being accidentally or deliberately altered.
- The inconvenience of having to install a JDK.

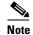

When compiling on the fly, if you make any changes to web.xml, you must stop and start the web server.

See JSP Compilation for Web Portal Application Development (On the Fly Compilation), page 2-10

• The second option is to precompile the modified JSPs using the UNIX script precompile.sh and the instructions in the "Running the Precompiling Script" section on page 2-12. The script is shipped with the SESM software in the install\_dir\tools\bin directory. With precompilation, the JSPs are translated into compiled Java servlet classes, and there is no significant performance impact when a page is requested the first time.

The recommended approach is to use compilation on-the-fly for development. After development is complete, and the application is ready, precompile jsps, and install on the production server.

See Compiling JavaServer Pages for Web Portal Applications in Production, page 2-12

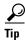

Changes to the SESM Web Portal application deployment descriptor file (web.xml) should be carefully tracked, for example, with a change history section in the file itself. For some situations, such as migration to an updated version of the SESM software, you might need to identify and reproduce any changes you have made within the web.xml file.

### **SESM Class Libraries and Tag Library Descriptor Files**

To successfully compile the JSPs for a SESM Web Portal application, the Java compiler must be able to find the needed SESM-related class libraries and tag library descriptor (TLD) files.

The Cisco SESM software provides several specialized Java class libraries that encapsulate the functionality required in a SESM Web Portal application. The SESM class libraries are distributed in the JAR (Java archive) files listed in Table 2-1.

Table 2-1 JAR Files for a SESM Web Portal Application

| JAR File                            | Description                                                                                        |
|-------------------------------------|----------------------------------------------------------------------------------------------------|
| com.cisco.sesm.appmgmt.remotemgmt.j | Classes for remote management of SESM applications.                                                |
| com.cisco.sesm.erp.jar              | Classes for the Extensible Request Proxy framework, the foundation of the RADIUS Data Proxy (RDP). |
| com.cisco.sesm.jmx.jar              | Classes for the SESM extensions to the Java Management Extensions (JMX) tools.                     |
| com.cisco.sesm.i18nl10n.jar         | Classes for internationalization and localization.                                                 |
| com.cisco.sesm.logging.jar          | Classes for the SESM logging utilities.                                                            |
| com.cisco.sesm.model.jar            | Classes for the SESM core model and associated functionality.                                      |

Table 2-1 JAR Files for a SESM Web Portal Application (continued)

| JAR File                                                                                                    | Description                                                                                                    |
|----------------------------------------------------------------------------------------------------|----------------------------------------------------------------------------------------------------|
| com.cisco.sesm.platform.jar                                                                                       | Classes for the platform framework for extensions.                                                                                                    |
| com.cisco.sesm.radius.jar                                                                                         | Classes for the RADIUS-related functionality.                                                                                                    |
| com.cisco.sesm.types.jar                                                                                          | Classes for some SESM types.                                                                                                    |
| com.cisco.sesm.util.jar                                                                                           | Classes for the SESM utilities.                                                                                                    |
| com.cisco.sesm.webapps.jar                                                                                        | Classes for the SESM decorators and controllers, and tag libraries.                                                                                          |
| jsp.jar                                                                                                    | Classes for the SESM precompiled JSPs.                                                                                                    |
| dess.jar<br>auth.jar<br>authentication.jar<br>gsal.jar<br>protect.jar<br>jakarta-regexp1.2.jar<br>log4j-1.2.6.jar | Classes for using Security Policy Engine (SPE). These files are needed only for SESM Web Portal applications that will be deployed in SESM SPE installation. |

With two exceptions, the SESM-related JAR files reside in the

install\_dir/web\_app\_name/webapp/WEB-INF/lib directory, where install\_dir is the directory in which the SESM software is installed, and web\_app\_name is a directory in which a SESM Web Portal application, such as NWSP, is installed. The two exceptions are:

- com.cisco.sesm.erp.jar resides in the *install\_dir*/libs/erp/lib directory.
- com.cisco.sesm.jmx.jar resides in the *install\_dir*/libs/jmx/lib directory.

In addition, there are three non-SESM-related JAR files in the following locations:

- javax.servlet.jar resides in the *install\_dir/*jetty/lib directory.
- org.apache.jasper.jar resides in the *install\_dir/*jetty/lib directory.
- crimson.jar resides in the *install\_dir*/redist/jaxp/lib directory.

To compile the class for a SESM Web Portal software component, the CLASSPATH environment variable must be set to the needed directory path

(for example, /install\_dir/web\_app\_name/webapp/WEB-INF/lib to tell the Java compiler the location of the SESM class libraries.

The Cisco SESM software also includes a set of TLD files for the SESM tag libraries. Each TLD file is an XML file describing a tag library. The TLD files reside in the <code>install\_dir/web\_app\_name/webapp/WEB-INF</code> directory and are as follows:

- · iterator.tld
- · localization.tld
- · navigator.tld
- · shape.tld

For more information on the TLD files and using a tag library, see the Configuring a Tag Library, page B-1.

### **Javadoc Documentation**

The Cisco SESM software includes a full set of online documentation in Javadoc format. The Javadoc documentation includes information on all Java classes that implement the SESM software. If you are customizing the JSPs of a SESM Web Portal application, the Java class descriptions for control servlets, decorator servlets, JavaBeans, and tag libraries are of particular interest. You can access the Javadoc by opening the file \install\_dir\docs\apidoc\index.html in a browser.

## JSP Compilation for Web Portal Application Development (On the Fly Compilation)

If the SESM server has the required Java Runtime Environment (JRE), precompiled JSPs must be used to run Web Portal applications like NWSP. However, JSPs can be compiled on the fly if the Java2 SDK is installed on the SESM server.

The JSPs in each SESM Web Portal application are precompiled and the resulting servlet classes are installed in the /install\_dir/web\_app\_name/webapp/WEB-INF/lib/jsp.jar file. install\_dir is the directory where the SESM software is installed, and web\_app\_name is a directory where a SESM Web Portal application, such as NWSP, is installed.

Because the JSPs are precompiled, a Java 2 SDK is not required to run a SESM Web Portal application. *However, to perform development on the JSPs, you must install the Java 2 SDK on the development machine.* The Java 2 SDK is necessary for recompiling changed JSPs. For information on the required Java 2 SDK, see the Customizing a SESM Web Portal Application: An Overview, page 1-7.

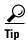

On machines that are used for SESM Web Portal application development, we recommend that you install the Java 2 SDK before you install the SESM software. In that way, the SESM installation program uses the Java 2 SDK in the SESM Web Portal application startup scripts, rather than a JRE.

To check whether a Java 2 SDK is installed on the development machine, look for a tools.jar file in the  $JDK\_install\_dir/lib$  directory, where  $JDK\_install\_dir$  is the location where you think the Java 2 SDK is located. If the tools.jar file is present, a Java 2 SDK is installed.

If you install the Java 2 SDK *before* installing SESM, read the Recompiling and the web.xml File (Compiling on the Fly), page 2-11.

If you need to install the Java 2 SDK *after* installing SESM, read the Installing a Java 2 SDK After Installing SESM, page 2-10 and the Recompiling and the web.xml File (Compiling on the Fly), page 2-11.

### Installing a Java 2 SDK After Installing SESM

If you install the Java 2 SDK after installing SESM, you must do the following:

- Ensure that the JDK\_HOME environment variable points to the directory where you installed the Java 2 SDK.
- Edit the SESM application startup script to use the Java 2 SDK.

The SESM application startup scripts are named start.cmd on Windows-based installations and start.sh on UNIX-based installations. The script is located in the \install dir\jetty\bin directory.

In the startup script on a Windows-based installation, change the line that specifies the Java 2 SDK location (JDK\_HOME) to point to the correct directory, and uncomment the two lines that check for a Java compiler (JAVAC). For example:

```
rem find some java or other

set JDK_HOME=D:\jdk1.3

set JAVA=%JDK_HOME%\bin\java.exe

set JAVAC=%JDK_HOME%\bin\javac.exe

rem Note that we only need this if we are developing, so for now

rem we can comment the check out. Developers should remove these comments

rem if exist "%JAVAC%" goto gotjdkhome

rem echo JDK_HOME does not point to a valid JDK. JSPs will not be compiled.
```

In the startup script on a UNIX-based installation, change the line that specifies the Java 2 SDK location (JDK\_HOME) to point to the correct directory, and uncomment the four lines that check for a Java compiler (JAVAC). For example:

### Recompiling and the web.xml File (Compiling on the Fly)

The web.xml file in \install\_dir\web\_app\_name\webapp\WEB-INF is the SESM Web Portal application deployment descriptor file. This file defines how the Jetty web server finds the JSPs. The default web.xml file for each SESM Web Portal application specifies that the web server uses the precompiled JSPs. To compile modified JSPs, use the web.recompile.xml file in place of the default web.xml file.

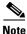

Until you perform the following steps, changing the JSPs in *install\_dir/web\_app\_name/*webapp has no effect on the HTML pages that the NWSP Web Portal application displays.

To recompile modified JSPs in the NWSP Web Portal application:

- **Step 1** Stop the web server.
- **Step 2** In the \install\_dir\nwsp\webapp\WEB-INF directory, rename the web.xml to web.xml.bak.
- **Step 3** In the \install\_dir\nwsp\webapp\WEB-INF directory, rename web.recompile.xml to web.xml.
- **Step 4** Restart the web server.

### Compiling JavaServer Pages for Web Portal Applications in Production

The precompile.sh script precompiles a full set of JSPs for the SESM Web Portal application (for example, NWSP) that you specify when you invoke the script and creates a JAR file containing the resulting compiled servlet classes. The script also makes adjustments to the SESM Web Portal application's web.xml file so that the Web Portal application uses the precompiled JSPs.

### **Running the Precompiling Script**

To execute the precompile.sh script (located in *install\_dir*\tools\bin) for precompiling a set of JSPs, perform the following steps on a UNIX workstation where the SESM software is installed:

**Step 1** To make the script executable, issue the following command:

chmod a+x precompile.sh

**Step 2** Run the script precompile.sh and wait for completion, which may take some time.

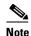

The comments at the beginning of the precompile.sh script provide more information on how to use the script.

If you are precompiling the JSPs for a SESM Web Portal application other than NWSP, you must supply an argument naming the application when you run the precompile.sh script. For information on specifying this argument, see the comments at the beginning of the script.

You can run the script from any directory because the paths used in the script are all full pathnames. If you run the script from the recommended directory, set the environment variable SESM HOME to be the full pathname of the SESM installation directory.

Even when precompiled JSPs are used, the shape mechanism is checking which non-compiled JSPs exists in order to decide which page to use. Please do not delete the files under the <webapp\_name> (for example NWSP) directory even when using precompiled JSPs.

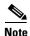

This script cannot be converted to run on Windows, as JspC does not currently work on Wintel.

### **Demo Installation**

You can install or configure the SESM software as a Web Portal application to observe how the NWSP Web Portal application works. In a Demo Installation, the NWSP Web Portal application can demonstrate most SESM functionality. For information on installing or configuring for a Demo Installation, see *Cisco Subscriber Edge Services Manager Installation Guide* and *Cisco Subscriber Edge Services Manager Web Portal Guide*.

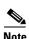

The PDA and WAP Web Portal applications also work in Demo installation. However, because the PDA and WAP applications demonstrate only the subset of SESM functionality that is appropriate for their targeted devices, this description of Demo installation focuses on the NWSP Web Portal application.

Demo installation is also useful during some phases of Web Portal application development because this installation does not require other system components, such as a configured SSG.

- If the web designer modifies the look and feel of the NWSP Web Portal application, the changes can be viewed in Demo installation to observe the results.
- If the web developer changes programmatic pieces of a JSP, many changes in Web Portal application behavior can be initially tested in Demo installation to verify the results.

For the NWSP Web Portal application, Demo installation uses a Merit RADIUS file for subscriber, service, and service group information. By default, the Merit RADIUS file is named aaa.properties and resides in the \install\_dir\nwsp\config directory. A Merit RADIUS file is an ASCII file that you can modify using a text editor. Using Demo installation, you can observe how changes to a subscriber, service, or service group profiles affect the NWSP Web Portal application.

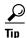

If you make changes to the aaa.properties file, you will not be able to observe the changes until the web server is stopped and restarted.

### **Captive Portal and Demo Installation**

You cannot observe the full set of behaviors of the Captive Portal solution in a Demo installation because a configured SSG and its TCP Redirect feature are required to make the solution work. For this reason, the Captive Portal software is not installed in a Demo installation of SESM.

To run Captive Portal in a Demo installation, you must install the Captive Portal software in a SESM RADIUS or SESM SPE installation, and then start the Captive Portal using the **-mode** option. For example:

```
startCAPTIVEPORTAL.sh -mode Demo
```

With Captive Portal running in a Demo installation, you can use simulated HTTP requests to view the behavior of the Captive Portal servlet and the content web applications. For example, you could send a simulated HTTP request to the message portal servlet (MessagePortalServlet) if you included the required query-string parameters (such as CPURL and CPDURATION) in the request. For information on the Captive Portal solution and the query-string parameters, see the Captive Portal Web Application, page 4-28.

### **SESM RADIUS Installation Functionality**

To simulate RADIUS installation functionality (such as service selection), the subscriber, service, and service-group profiles in aaa.properties use the standard RADIUS attributes and vendor-specific RADIUS attributes (VSAs). The attributes are described in *Cisco Subscriber Edge Services Manager Deployment Guide*. For example, the following profile from aaa.properties is for the subscriber radiususer:

```
radiususer Password = "cisco"
    Service-Type = Framed-User,
    Account-Info = "Ainternet-blue",
    Account-Info = "Ninternet-blue",
    Account-Info = "Niptv",
    Account-Info = "Ngames",
    Account-Info = "Ndistlearn",
    Account-Info = "Ncorporate",
    Account-Info = "Nshop",
    Account-Info = "Nbanking",
    Account-Info = "Nvidconf"
    Account-Info = "Hhttp://www.spiderbait.com"
```

### **SESM SPE Installation Functionality**

To simulate SPE-installation functionality (such as subscriber self-subscription, account management, subaccount creation, and personal firewall), the allowed subscriber profile attributes have been extended so that the NWSP Web Portal application can demonstrate SESM SPE installation features:

- Different types of subscriber privileges (for service selection, service subscription, account management, and subaccount creation)
- Account attributes with X.500 information (title, given name, surname, and so on)
- Services and service groups that are available for subscription but not yet subscribed
- Parent account names for subaccounts

The extended set of attributes like other RADIUS attributes used by a SESM Web Portal application are read-only. However, NWSP as a Demo installation does correctly simulate SESM SPE installation functionality. For example, in a Demo installation, if a subscriber adds or deletes a subscription, the list of subscribed services on the My Services page and in the service list are dynamically updated. The changes persist until the web server is stopped. The NWSP Web Portal application does not modify attributes in the Merit RADIUS file.

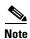

The extended set of subscriber profile attributes are allowed for Demo installation only. The extended set of attributes are not valid vendor-specific attributes (VSAs). They are not valid in RADIUS installation or SPE installation and are not recognized by SSG. They should not be added to the RADIUS dictionary.

In NWSP, the aaa.properties file contains subscriber profiles for simulating SPE installation, including golduser, silveruser, and bronzeuser. These subscriber profiles provide examples of the attribute extensions. For detailed information on the extended set of attributes for demonstrating SPE features, see *Cisco Subscriber Edge Services Manager Administration and Configuration Guide*.

### **Dreamweaver MX Live Data Window**

When you are developing a Cisco SESM Web Portal application, you can use the Live Data window feature of Dreamweaver MX to make changes to your JSP s in a live data environment. Unlike the Document window, which uses placeholders for dynamic content on a JSP, the Live Data window shows the actual dynamic content that is generated by the JSP.

Figure 2-2 shows how myAccount.jsp is displayed in the Live Data window. To display dynamic data, Dreamweaver runs the JSP on the web server before displaying it in the Live Data window. In Figure 2-2, notice that the Live Data window displays services in the service list and any subscriber data (for example, first name and last name) in the subscriber profile.

Figure 2-2 Live Data Window

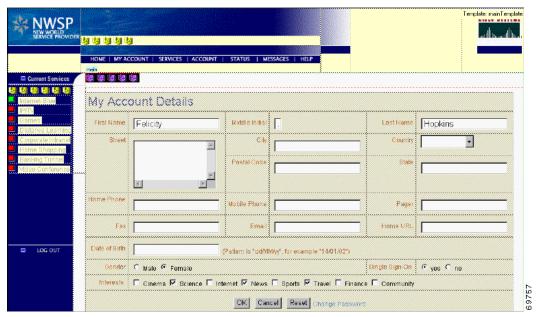

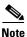

Editing in a live data environment is available starting with Dreamweaver UltraDev 4 (the predecessor of Dreamweaver MX).

To configure and use the Live Data window for the NWSP Web Portal application, perform the following steps. The procedure assumes that the web server is running on the local machine and listening for requests for the NWSP Web Portal application on port 8080.

- **Step 1** Start Dreamweaver MX.
- Step 2 In the Site menu, click New Site.

The Advanced Tab of the Site Definition dialog box is displayed.

**Step 3** In the Category list, click **Local Info** and specify the following:

Site Name: NWSP

Local Root Folder: C:\SESM\_location\nwsp\webapp\ (In this procedure, C:\SESM\_location is the location where SESM is installed.)

HTTP Address: http://localhost:8080

**Step 4** In the Category list, click **Remote Info** and specify the following:

Access: Local/Network

Remote Folder: *C:\SESM\_location*\nwsp\webapp\

**Step 5** In the Category list, click **Testing Server** and specify the following:

Server Model: JSP

Access: Local/Network

Testing Server Folder: C:\SESM\_location\nwsp\webapp\ (for example)

URL Prefix: http://localhost:8080/user=golduser/device=pc/locale=en/shape/

In URL Prefix, the values given after the port number are test decorator values that use URL-to-servlet mapping to specify the user, device, and locale. For information on using test values, see the Using Test Decorators, page 2-18.

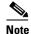

To use the test decorators specified in the URL Prefix, you must modify the SESM Web Portal application's web.xml file by adding some additional servlet declarations and servlet mappings from the web.dev.xml file. The web.dev.xml file is located in the \install\_dir\nwsp\config directory. Given the preceding URL prefix, the declarations and mappings for /user=golduser and /device=pc must be added to the web.xml file. For information on using the test decorators, see the Using Test Decorators, page 2-18.

#### Step 6 Click OK.

**Step 7** To use the Live Data window to view a JSP:

- a. Double-click the name of the JSP.
- b. In the Document window that displays the JSP, from the View menu, click Live Data.

Dreamweaver MX displays the actual dynamic content that is generated by the JSP. In the Live Data window, you can edit the page's layout and JSP content. For information on editing in a live see the Dreamweaver MX documentation.

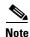

If you use the Dreamweaver Live Window feature, the NWSP Web Portal application's home page (home.jsp) does not work correctly.

To use the Live Data window with home.jsp, comment out the following statement in home.jsp:

```
<%@ include file="/decorators/openWindow.jspf"%>
```

The commented-out statement is as follows:

```
<%-- @ include file="/decorators/openWindow.jspf" --%>
```

Before you test and deploy the Web Portal application, remove the comment delimiters.

## **Double-Byte Language Packs**

Some double-byte languages that are supported by the NWSP Web Portal application (for example, Chinese and Japanese) require that the client PC have the needed language packs installed so that the language characters can be displayed. The language pack that you require depends on the browser that you are using:

- Internet Explorer To install a language pack for a double-byte language, you access the Microsoft website for the country of the language. The language pack is downloaded and installed automatically. You can use the country specific webpages at the Microsoft website.
- Netscape Navigator You can get information on the available language/region packs and international browsers from the Netscape website.

## **General Web Development Considerations**

Some general web development considerations for a Cisco SESM Web Portal application are:

- We recommend the technique in which the Web Portal application redirects a POST request to a GET request so that POST requests cannot be requested with the browser history after they are sent. Redirecting to a GET removes the POST request from the HTTP client's history list. Most controls (for example, MyAccountControl) in the SESM Web Portal applications use this technique.
- The decoration JSPs and include files must not write and flush any characters to the ServletOutputStream. If either does, the forwarding HTTP request throws an IllegalStateException. This restriction is imposed by the servlet container.
- As is usual with any Web Portal application, all references to a web resource from a web page must be relative.

A Web Portal application can be deployed with a prefix, which is specified in the web.xml file. An absolute reference to another web resource within the same Web Portal application must include the Web Portal application prefix. However, the Web Portal application has no knowledge of the Web Portal application prefix. Therefore, references to web resources must be relative.

# **Debugging a SESM Web Portal Application**

If a SESM Web Portal application is not operating as expected, you can use the SESM logging utility to change the details of the information reported in the log files to diagnose a problem. For detailed information on logging and debugging mechanisms available for a SESM Web Portal application, see *Cisco Subscriber Edge Services Manager Administration and Configuration Guide*.

The following hints may help with debugging a SESM Web Portal application:

- Most web servers can be set up so that the servlet code generated from JSPs is saved and available for examination. With the Jetty web server, when the JSPs are compiled, the servlet code is put in a temporary directory that is determined by the machine's Java Virtual Machine (JVM). Normally, the temporary directory is /tmp or /usr/tmp on UNIX, and C:\TEMP on Windows. The servlet code can be examined in the temporary directory until it is deleted by the operating system's normal cleanup mechanism. For information on where servlet code is located with other web servers, refer to the documentation from your web server vendor.
- If you are using the Internet Explorer browser, when an error occurs in the dynamic portion of a JSP, the browser displays an alternative "friendly" (and less helpful) HTTP error message if you check the Show friendly HTTP error messages box. To view server-generated error messages, make sure this box is not checked in the Advanced Tab for Internet Options, which you access through the Tools menu.
- Some SESM Web Portal application files such as web.xml and the properties files for resource bundles are read once when the Web Portal application is started.

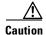

Changes to these files have no effect until the Web Portal application is stopped and restarted.

## **Using Test Decorators**

SESM includes a number of Java servlets called test decorators that are very useful for development and testing of a SESM Web Portal application. The test decorators allow the SESM developer to set specific values for

- Username and password.
- Locale language, country, and variant.
- Other dimensions of the user shape such as brand and device.

The web.dev.xml file has declarations for a number of test decorators preconfigured with some common values. For NWSP, the web.dev.xml file is located in the \install\_dir\nwsp\config directory. You can add to or modify the test values in web.dev.xml to meet your development and testing needs. For information on user-shape decoration and decorators, see the SESM Software Concepts, page 3-8.

To use the test decorators in web.dev.xml, perform the following steps:

- **Step 1** Add the required servlet declarations and servlet mappings from the web.dev.xml file to the appropriate locations in the web.xml file used by the SESM Web Portal application.
  - **a.** Add the servlet declarations from web.dev.xml immediately after the existing servlet declarations in web.xml.
  - **b.** Add the servlet mappings from web.dev.xml immediately after the existing servlet mappings in web.xml.
- **Step 2** Modify the servlet declarations from the web.dev.xml to have the same order of XML tags (for example, the <load-on-startup> tag) as is found in web.xml.
- **Step 3** Save the modified web.xml file.
- **Step 4** Restart the web server.

Each test decorator has an associated URL-to-servlet mapping that allows you to specify the test values in the URL when requesting a SESM web page. When the URL for a Web Portal application resource is preceded by URL-mapped test decorators, the corresponding test decorator servlets are invoked. Consider the following URL requesting myAccount—a control servlet for the My Account page:

http://localhost:8080/user=golduser/device=pda/locale=de/myAccount

When the preceding URL is used in demonstration installation, test decorator servlets are invoked and do the following:

- Authenticate the username and password for golduser.
- Set the device dimension of the user shape to pda.
- Set the locale dimension of the user shape to de (Germany).

The following sections provide information on the test users, locales, and device and brand dimensions that are preconfigured in the web.xml file. For information on how you can modify and add to the set of test values and for information on the test decorator servlets, see Appendix C, "SESM Utility Servlets Quick Reference."

### **Test Users**

Table 2-2 lists some of the test users, passwords, and URL mappings that are preconfigured in the web.dev.xml file. For each URL mapping, the TestUserDecorator servlet sets the username and password to the values shown in the table. TestUserDecorator then automatically attempts to authenticate with the username and password. In Demo installation, SESM authenticates against the subscriber profiles defined in the Merit RADIUS file aaa.properties. The aaa.properties file resides in the /config directory of the SESM Web Portal application.

Table 2-2 Test Users: Names and Password

| Username and Password                    | URL Mapping         |
|------------------------------------------|---------------------|
| Username: user1<br>Password: cisco       | /user=user1/*       |
| Username: user2<br>Password: cisco       | /user=user2/*       |
| Username: user31<br>Password: cisco      | /user=user31/*      |
| Username: user42<br>Password: cisco      | /user=user42/*      |
| Username: user43<br>Password: cisco      | /user=user43/*      |
| Username: user44<br>Password: cisco      | /user=user44/*      |
| Username: golduser<br>Password: cisco    | /user=golduser/*    |
| Username: subgolduser<br>Password: cisco | /user=subgolduser/* |

### **Test Locales**

Table 2-3 lists some of the test locales, associated values, and URL mappings that are preconfigured in the web.dev.xml file. For each URL mapping, the LocaleDecorator servlet sets the locale dimension to the value shown in the table.

Table 2-3 Test Locales

| Locale        | Value          | URL Mapping                            |
|---------------|----------------|----------------------------------------|
| Australia     | au             | /locale=au/*                           |
| France        | fr             | /locale=fr/*                           |
| Germany       | de             | /locale=de/*                           |
| Great Britain | en<br>gb<br>uk | /locale=en/* /locale=gb/* /locale=uk/* |
| Italy         | it             | /locale=it/*                           |
| Portugal      | pt             | /locale=pt/*                           |
| Spain         | es             | /locale=es/*                           |

Table 2-3 Test Locales (continued)

| Locale | Value | URL Mapping  |
|--------|-------|--------------|
| Sweden | se    | /locale=se/* |
| USA    | us    | /locale=us/* |

### **Test Devices and Brands**

Table 2-4 lists some of the test devices, brands, associated values, and URL mappings that are preconfigured in the web.dev.xml file. For each URL mapping, the TestDimensionDecorator servlet sets the device or brand dimension to the value shown in the table.

Table 2-4 Test Devices and Brands

| Device or Brand | Value           | URL Mapping       |
|-----------------|-----------------|-------------------|
| WAP device      | wap             | /device=wap/*     |
| PDA device      | pda             | /device=pda/*     |
| PC device       | рс              | /device=pc/*      |
| XML device      | xml             | /device=xml/*     |
| NWSP brand      | nwsp            | /brand=nwsp/*     |
| Unstyled brand  | unstyled        | /brand=unstyled/* |
| Gold brand      | gold            | /brand=gold/*     |
| Silver brand    | silver          | /brand=silver/*   |
| Bronze brand    | bronze          | /brand=bronze/*   |
| No brand        | an empty string | /brand=/*         |

## **Using Device Simulators for WAP and WML**

WAP phone simulators are very useful for development and testing a SESM Web Portal application that generates WAP content using Wireless Markup Language (WML). The WAP Web Portal application is designed for providing content to a subscriber who is using a WAP phone. WAP phone simulators enable you to view WAP content by using the HTTP protocol to access the JSPs of a SESM Web Portal application.

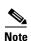

The WAP Web Portal application uses WML version 1.2. You can upgrade to WML 2.0.

Figure 2-3 shows the home page and service list of the WAP Web Portal application as it appears on a Nokia simulator.

Figure 2-3 WAP Phone Simulator

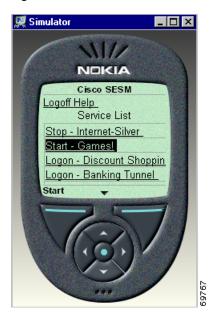

When you use the HTTP protocol mode to access a SESM Web Portal application, you request pages from a SESM Web Portal application in the usual manner. For example, to log on to SESM, you specify the following URL: http://web\_server:8080, where web\_server is the IP address of the Jetty web server.

The NWSP and WAP Web Portal applications recognize many WAP phone simulators, including the Nokia Mobile Internet Toolkit simulators, the Openwave UP.Simulator (Version 4.0 and 4.1), and the WinWAP Pro simulator. The NWSP and WAP Web Portal applications set the device dimension of the user shape to wap when these simulators are the client device.

Nokia Mobile Internet Toolkit simulators work well with the SESM WAP Web Portal application. The toolkit contains two simulators and is available at the Nokia website.

## **Using Device Simulators for Pocket PCs**

The Microsoft website for mobile-device application development allows you to download the Pocket PC 2002 Software Development Kit. This SDK is free and includes a Pocket PC emulator. The mobile devices site is located at:

http://www.microsoft.com/mobile/developer/default.asp

The Pocket PC emulator requires Microsoft eMbedded Visual Tools 3.0 in order to run. eMbedded Visual Tools 3.0 is also free and is available at the following location:

http://www.microsoft.com/mobile/downloads/emvt30.asp

# **Managing a SESM Website**

Dreamweaver has a number of features that could be useful for developing a SESM Web Portal application. For example, if a Dreamweaver template is modified, you can automatically update all files in a website that use the template. To use some Dreamweaver features, you must define a website in Dreamweaver.

To define a SESM Web Portal application as a site, do the following:

- Step 1 From the Dreamweaver Site menu, choose New Site.
- **Step 2** In the **Local Info** dialog box, specify the /web\_app\_name/webapp directory of the SESM Web Portal application as the Local Root Folder.
- **Step 3** In the **Site Map Layout** dialog box, specify home.jsp as the Home Page.

After the site is defined in this manner, Dreamweaver creates a useful Site Files view. However, because home.jsp is designed to contain few links to other JSPs, the Site Map view is not very useful.

For detailed information on setting up and managing a site, refer to the Dreamweaver documentation.

The Dreamweaver Preview in Browser feature is of limited use with a SESM Web Portal application. For example, in the NWSP Web Portal application, most JSPs require some form of input. Without the input, the web browser displays an error page. If you are using Dreamweaver MX, the Live Data window feature is an excellent alternative to the Preview in Browser feature. The Live Data window allows you to view dynamic data in a SESM Web Portal application. For information on configuring the Live Data window, see the Dreamweaver MX Live Data Window, page 2-14.

# **Advanced SESM Customization**

This chapter explains some of the advanced customization techniques that you can use with a Cisco SESM Web Portal application. The chapter contains the following:

- Introduction, page 3-1
- SESM Architecture: An Overview, page 3-2
- SESM Software Concepts, page 3-8
- Using a Sparse-Tree Directory Structure, page 3-10
- Decorating a User Shape, page 3-18
- Modifying SESM Web Portal Application Functionality, page 3-29
- Invoking a Decorator, page 3-40

# Introduction

In some SESM deployments, it might be possible for you to use one of the Web Portal applications as a starting point and accomplish look-and-feel modifications to the JSPs without changing the SESM Web Portal application's preprogrammed functionality. The J2EE deployment descriptor file (web.xml) for the Cisco SESM Web Portal application allows the deployer to configure some of the Web Portal application functionality without coding changes to the JSPs and without adding to the JSPs.

Other SESM deployments will require some JSP-page coding changes or additions to meet the requirements of a specific deployment. You can accomplish some of the advanced customizations by modifying the web.xml for the SESM Web Portal application. You accomplish other advanced customizations by modifying existing JSPs or creating new ones. No Java servlet programming is needed.

The advanced SESM customization techniques fall into two general categories:

- Decorating a user shape—The user-shape decoration mechanisms enable you to create a SESM
  Web Portal application that renders the web-portal user interface based on subscriber characteristics,
  such as the device, brand, and locale. These sections describe the mechanisms that provide for
  decorating the user shape:
  - User Shapes and User-Shape Decoration, page 3-8
  - Using a Sparse-Tree Directory Structure, page 3-10
  - Decorating a User Shape, page 3-18
- Modifying SESM Web Portal application functionality—The SESM Web Portal applications are
  fully functional and ready for styling, configuration, and deployment. However, in some
  deployments, modifications to the functionality of a SESM Web Portal application might be
  required. These sections provide you with an overview of the SESM Web Portal application
  functional components and give you some guidance on how to use and modify components:
  - SESM Architecture: An Overview, page 3-2
  - SESM Software Concepts, page 3-8
  - Modifying SESM Web Portal Application Functionality, page 3-29

For illustration purposes, the explanations in this chapter use the NWSP Web Portal application. Though certain advanced techniques are typically used in a SESM Web Portal application, you decide what techniques to use, what techniques to modify, and what techniques not to use based on the application's presentation and business requirements.

# **SESM Architecture: An Overview**

The architecture of a SESM Web Portal application uses the Model-View-Control (MVC) design pattern.

- Model—Service, subscriber, and policy information in a data repository as well as the operations
  that can be used to access and modify this data.
- Views—JSPs that generate the markup language, such as HTML or WML, which determines the
  user interface.
- Control—Java servlets that process HTTP requests and are responsible for creating any JavaBeans or other objects used by the JSPs. Each control servlet forwards to a JSP (a view).

The MVC design pattern allows the processing logic in the Java servlets to be separated from the presentation components in the JSPs.

The service-provider developer makes deployment-specific modifications, such as look-and-feel customizations and functionality modifications, to the JSPs that act as views. The SESM model and controls are preprogrammed and configurable by the deployer. No coding tasks related to the model or controls are required to develop a SESM Web Portal application.

## Model

In a SESM Web Portal application, the *model* is responsible for the interactions between a number of system components, possibly including one or more Service Selection Gateways (SSGs), RADIUS Data Proxy servers, and data repositories, either a RADIUS AAA server or an LDAP-compliant directory. The model also includes the programming interfaces that a SESM Web Portal application uses to interact with these system components and access information in the data repositories.

The SESM software that implements the model is preprogrammed and configurable by the deployer. The service-provider developer is not required to modify any of the model's preprogrammed software.

## **Controls**

A *control* is a Java servlet that prepares an HTTP request for a view. A control is responsible for creating any JavaBeans or other objects (for example, request or session attributes) used by the JSPs. SESM Web Portal application controls are subclasses of the com.cisco.sesm.navigator.Control abstract class.

If a control needs to give a JSP (the corresponding view) access to dynamic data, such as subscriber account data, that the control has retrieved from the model, the control creates a JavaBean and sets the values of the bean properties. The properties hold the data that the control retrieved. In general, the component-to-component flow is that, after the bean is created and its properties are set, the control forwards the request to the corresponding view. The view then uses the bean to access the retrieved data.

After a control has processed an HTTP request, it usually handles a GET or POST request as follows:

- If the request is a GET, the control forwards the request to the corresponding view.
- If the request is a POST, the control redirects to a GET request for the same control servlet. Redirecting to a GET removes the POST request from the HTTP client's history list. If someone goes back in the browser history list, the POST request and its data will not be available.

### **Internationalized Resources Provided by Controls**

The SESM controls provide internationalized data to the views. The JavaBeans created by the SESM controls use internationalized resources, which you can adapt for various languages and regions without programming changes. A view JSP retrieves these internationalized resources from the view bean. The resource is usually text on a label or button, or a message to the subscriber. For example, the AccountLogonControl, a control for the subscriber logon page, uses internationalized resources for certain phrases, such as *Please enter your username*. Each text string is a key-value pair in the resource bundle for the SESM Web Portal application.

### **Localization by View JSP**

The control internationalizes the resources by associating them with a key. The view JSP is responsible for localizing the resources. The localization performed by the view JSP formats the internationalized data (for example, a number or date) according to the current localization context (L10nContext). The view JSPs use the format tag of the Localization tag library to perform the localization. For information on how a SESM Web Portal application localizes internationalized resources, see the Using Internationalized Resources, page 5-5.

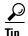

The NWSP Web Portal application's JSPs have the needed code to localize the resources provided by the SESM controls. NWSP software automatically detects the language and country of the subscriber, as defined by the subscriber's, browser preferences and localizes the resources using this locale as the current localization context.

### **Default Localization Context**

The NWSP Web Portal application has default localization context initialization parameters that the deployer can configure in the web.xml file. If the SESM Web Portal application does not support the subscriber's preferred locale as defined by the subscriber's browser preferences, the Web Portal application uses these default values. For information on the default localization context parameters, see the Setting a Default Localization Context, page 5-14.

## **Views**

When the SESM user-shape mechanisms are used, each JSP that acts as a view for a control provides content targeted for the subscriber's specific characteristics. For example, a view might be implemented in three different JSPs. Each JSP provides content using a different markup language, such as HTML, WML and XML, targeted for a different device. Ideally, a view contains little or no Java code so that no Java coding is required.

A view is given all the dynamic data it requires in a JavaBean. Each view is responsible for retrieving data from any beans or other objects that the control creates. The view JSP uses standard JSP tags to retrieve the data from the view bean's properties. The view can also collect data from the subscriber and post it to a control.

A view JSP can contain navigation buttons that link to other controls. When the subscriber clicks the button, the HTTP request is sent to the control, which processes the needed information and forwards the request to the view JSP associated with the control.

### **Virtual File Names for Views**

Each control can have many views. For example, there is one MyAccountControl but multiple JSP files can be used for the view myAccount.jsp. Each of the JSPs for myAccount.jsp might provide content tailored for a different device (for example, WAP phone, PDA, or PC). In effect, MyAccountControl forwards the HTTP request to a logical view named in the deployment descriptor file (web.xml). The control does not know the actual file name—a URI—for the JSP. The control does not know whether there is more than one view or which view will be used.

When the view MyAccountView is declared in the web.xml file, the JSP for the view is specified as a virtual file name. When the control forwards the HTTP request to the view, the SESM web-application software uses the characteristics of the subscriber and the subscriber's HTTP client to determine the specific JSP to use for myAccount.jsp.

SESM uses the VirtualFile servlet to translate the virtual file name for the view to an actual file name (URI) based on the subscriber's characteristics. For information on VirtualFile and this translation process, see the Mapping a Virtual File Name to an Actual File Name, page 3-37.

# **MVC Design Pattern Example**

Figure 3-1 shows how the NWSP Web Portal application uses the MVC design pattern for its My Account page. In a SESM SPE installation, the My Account page (shown in Figure 4-1 on page 4-3) allows the subscriber to display and update account information, such as the subscriber name and address. For simplicity, Figure 3-1 and the accompanying explanation do not show an SSG or explain its role in routing a request.

http://someserver:8080/myAccount
Request

MyAccountControl servlet

MyAccountBean

myAccount.jsp

Figure 3-1 MVC Design for My Account Page

When the subscriber clicks the My Account button in the SESM navigation bar, the following sequence of interactions occurs between the MVC components. **Control:** The following HTTP request is sent to a SESM Web Portal application:

http://someserver:8080/myAccount

In the NWSP deployment descriptor file (web.xml), the /myAccount URL pattern is mapped to the MyAccount servlet name. The MyAccount servlet name is associated with the MyAccountControl servlet class, which is the control for the My Account page. Therefore, the MyAccountControl servlet receives the request.

- 1. Control and Model: The MyAccountControl servlet does one of the following:
  - If the request is a POST, MyAccountControl attempts to use form data to update the subscriber profile in the data repository, adds a MyAccountBean to the HTTP session, and redirects to a GET request for MyAccountControl.
  - If the request is a GET, MyAccountControl retrieves the account information from the subscriber profile in the data repository, uses an existing or adds a new MyAccountBean to the HTTP request, and forwards the request to the MyAccountView (which is associated with the virtual filename myAccount.jsp).

In both cases, MyAccountBean contains the values of the fields (such as names and addresses) that MyAccountControl has retrieved from the data repository and that myAccount.jsp will display.

- 2. View: When the control forwards the request to the view, the myAccount.jsp (the view) gets user-account properties from MyAccountBean for each field in the form. For example, to get the value of the givenName field for the form, myAccount.jsp uses MyAccountBean to get the value of the givenName bean property.
- **3. View**: After myAccount.jsp retrieves all user-account information from the bean, it sends the My Account page to the HTTP client, which displays the page.

## **NWSP Controls, View Beans, and Views**

Table 3-1 lists the SESM controls, view beans, and view JSPs that the NWSP Web Portal application uses. The components are listed according to the functionality they provide. The other SESM reference implementations like PDA and WAP provide subsets of the NWSP functionality and use subsets of these controls and beans. They may also use different view JSPs.

Each control forwards to the corresponding view JSP. For example, if a control servlet is named AccountLogoffControl, it forwards to the AccountLogoffView. In the NWSP deployment descriptor file (web.xml), the servlet name AccountLogoffView is associated with the virtual filename accountLogoff.jsp. Therefore, AccountLogoffControl, in effect, forwards to accountLogoff.jsp. For information on declaring controls and views in the web.xml file, see the Using the SESM Deployment Descriptor File, page 3-33.

Table 3-1 SESM Web Portal Application Controls, View Beans, and Views

| Control                    | View Bean                                                 | View JSPs                                               |  |
|----------------------------|-----------------------------------------------------------|---------------------------------------------------------|--|
| Account Information        |                                                           |                                                         |  |
| MyAccountControl           | MyAccountBean                                             | myAccount.jsp<br>myAccountBody.jsp                      |  |
| Account Logon and Logoff   | <u>'</u>                                                  |                                                         |  |
| AccountLogoffControl       |                                                           | accountLogoff.jsp<br>accountLogoffBody.jsp              |  |
| AccountLogon3KeyControl    | Authenticate3KeyBean                                      | accountLogon3Key.jsp<br>accountLogon3KeyBody.jsp        |  |
| AccountLogonControl        | AuthenticateBean                                          | accountLogon.jsp<br>accountLogonBody.jsp                |  |
| IpassAccountLogonControl   | AuthenticateBean                                          | Not applicable. Pages are served from the IpassServlet. |  |
| Account Passwords          |                                                           |                                                         |  |
| AccountPasswordControl     | MessagesBean                                              | accountPassword.jsp<br>accountPasswordBody.jsp          |  |
| Locale Settings            |                                                           |                                                         |  |
| None                       | None                                                      | locale.jsp<br>localeBody.jsp                            |  |
| Personal Firewalls         | <u> </u>                                                  |                                                         |  |
| FirewallControl            | FirewallBean<br>ACLBean                                   | firewall.jsp<br>firewallBody.jsp                        |  |
| AdvFirewallControl         | AdvFirewallBean<br>AdvACLBean<br>ACLBean                  | advFirewall.jsp<br>advFirewallBody.jsp                  |  |
| Service Subscription       | ·                                                         |                                                         |  |
| SubscriptionConfirmControl | SubscriptionManageBean<br>ServiceBean<br>ServiceGroupBean | subscriptionConfirm.jsp<br>subscriptionConfirmBody.jsp  |  |

Table 3-1 SESM Web Portal Application Controls, View Beans, and Views (continued)

| Control                                           | View Bean                                                                | View JSPs                                                                                |
|---------------------------------------------------|--------------------------------------------------------------------------|------------------------------------------------------------------------------------------|
| SubscriptionManageControl                         | SubscriptionManageBean<br>ServiceBean<br>ServiceGroupBean                | subscriptionManage.jsp<br>subscriptionManageBody.jsp                                     |
| Service Selection and Logon                       |                                                                          |                                                                                          |
| ServiceListControl                                | ServiceListBean<br>ServiceListServiceBean<br>ServiceListServiceGroupBean | serviceListHead.jsp<br>serviceList.jsp<br>serviceListService.jsp<br>serviceListGroup.jsp |
| ServiceLogonControl                               | ServiceAuthenticateBean                                                  | serviceLogon.jsp<br>serviceLogonBody.jsp                                                 |
| ServiceStartControl                               |                                                                          | serviceStart.jsp                                                                         |
| ServiceStopControl                                | None                                                                     | serviceStop.jsp                                                                          |
| Service Status                                    |                                                                          |                                                                                          |
| StatusControl                                     | StatusBean                                                               | status.jsp<br>statusBody.jsp                                                             |
| <b>SESM Model and HTTP Session Mes</b>            | sages                                                                    |                                                                                          |
| com.cisco.sesm.webapp.control.Me<br>ssagesControl | MessagesBean                                                             | messages.jsp<br>messagesBody.jsp                                                         |
| Subaccounts                                       | 1                                                                        |                                                                                          |
| SubaccountConfirmControl                          | SubscriptionManageBean<br>ServiceBean<br>ServiceGroupBean                | subaccountConfirm.jsp<br>subaccountConfirmBody.jsp                                       |
| SubAccountListControl                             | SubAccountListBean<br>SubAccountDetailBean                               | subAccountList.jsp<br>subaccountListBody.jsp                                             |
| SubaccountSubscriptionsControl                    | SubaccountSubscriptionsBean<br>ServiceBean<br>ServiceGroupBean           | subaccountSubscriptions.jsp<br>subaccountSubscriptionsBody.jsp                           |
| SubaccountSubscriptionsControl                    | SubaccountSubscriptionsBean<br>ServiceBean<br>ServiceGroupBean           | subaccountSubscriptions.jsp<br>subaccountSubscriptionsBody.jsp                           |

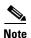

In the NWSP Web Portal application, authentication with 3 keys uses AccountLogon3KeyControl and the accountLogon3Key.jsp view. To configure the NWSP Web Portal application for 3-key authentication, you must make changes to the web.xml. For information on how to configure authentication with 3 keys, see *Cisco Subscriber Edge Services Manager Web Portal Guide*.

For more information on each control and JavaBean, see the Javadoc for the associated class. The Javadoc for the controls and beans provides information that is useful if you need to modify the code in a view JSP. For example:

- If a JSP associated with a control displays a form that the subscriber uses to fill in information, the description of the control includes the POST parameters that are expected by the control.
- If a JSP retrieves information from a JavaBean that a control creates, the description of the bean lists the information that the bean provides.

When a JSP posts parameters to a control, the HTTP protocol provides no mechanism for checking that the correct parameters and appropriate values have been posted. The posting of parameters requires that the developer test to verify the results.

# **SESM Software Concepts**

This section provides introductory information on some concepts that you need to understand before developing a Cisco SESM Web Portal application:

- User Shapes and User-Shape Decoration
- Decorators

# **User Shapes and User-Shape Decoration**

A *user shape* is a set of characteristics that defines the web resources that a Cisco SESM Web Portal application uses for a specific subscriber. A shape object encapsulates the set of characteristics that define the web resources available for a specific subscriber. The shape of a user can include characteristics such as the following:

- Devices and browser software used to connect to the website.
- Branding for the website, such as a brand for business use and a brand for personal use.
- Language and country of the user.
- Personal characteristics, such as the interests of the subscriber.

The characteristics that define a user shape are application-specific and can consist of characteristics other than the preceding ones.

When a SESM Web Portal application uses the user-shape mechanisms to customize the web resources for a specific subscriber, you perform two sets of development and deployment activities. You:

- Organize web resources into a sparse-tree directory structure.
- Implement user-shape decoration based on the Web Portal application's requirements.

### **Sparse-Tree Directory Structure**

All web resources, such as JSPs and GIF images, that will be served to the subscriber need to be organized into a sparse-tree directory structure. A *sparse-tree directory structure* is the directory structure of a Cisco SESM Web Portal application. For example, if a SESM Web Portal application is required to accommodate subscribers whose language is English or Spanish, two sets of GIF images that contain text may be required, one set of images for each language. These two sets of images would be organized into separate English and Spanish directories in the sparse-tree directory structure. For information how you implement this type of directory structure, see the Using a Sparse-Tree Directory Structure, page 3-10.

### **User-Shape Decoration**

Based on application-specific business requirements, you need to determine and implement what the Cisco SESM Web Portal application requires for user-shape decoration. A SESM Web Portal application includes a group of JSPs and servlets that are responsible for *decoration of the user shape*: setting shape *dimensions* (characteristics) such as the device, brand, and locale for a specific subscriber.

Each dimension corresponds to a characteristic of the subscriber (for example, the browser software used by the subscriber). The value of each dimension specifies one or more directories that SESM searches—in the sparse-tree directory structure—for requested web resources for this subscriber. You determine the dimensions that the SESM Web Portal application will use and the values for each dimension. For information on how you implement user-shape decoration, see the Decorating a User Shape, page 3-18.

## **Decorators**

In a SESM Web Portal application, decorators are servlets or JSPs that implement most of the SESM control and view functionality. A set of decorators is included with SESM. A SESM decorator modifies some aspect of the current HTTP request, response, session, or application. Most decorators add an attribute to the HTTP request or session. Some decorators modify HTTP response headers or status.

For example, a decorator might add a request attribute specifying a characteristic of the user shape. Another decorator might add a status code to a response header indicating that a resource cannot be found. The SESM controls, such as the MyAccountControl and MyServicesControl, are decorators that add a JavaBean to the request.

A decorator can be implemented as a Java servlet or as a JSP.

- The service-provider developer does *not* usually create decorators that are Java servlets. For information on creating a Java servlet decorator, see *Cisco Subscriber Edge Services Manager SDK Programmer Guide*.
- The service-provider developer might need to create decorators that are JSPs. This chapter provides information on creating JSP-page decorators.

### **Decorator Class**

Though the developer does not program decorators that are servlets, it is important to understand the role played by some of the methods that are found in a Decorator class. All decorators that are servlets are subclasses of Decorator. Three methods in the Decorator class are particularly significant:

- isNecessary—Tells whether or not decoration is needed. For example, if a shape attribute is not present in the HTTP session, the ShapeDecorator servlet, which is responsible for creating a Shape object and adding the attribute, is programmed so that isNecessary returns true.
- decorateIfNecessary—Calls the decorate method to perform decoration if isNecessary returns true.
- decorate—Performs decoration. For example, with ShapeDecorator, decoration adds the *shape* attribute to the HTTP session.

For information on the Decorator class, see the Javadoc documentation that is installed with SESM.

The SESM software and the NWSP Web Portal application provide a complete set of decorators. In many deployments, no additional decorators will be required. However, you can modify or extend the preprogrammed SESM software with JSP-page decorators. The JSP-page decorators created by the service-provider developer are typically dimension decorators or post-decorators.

### **Dimension Decorators**

A dimension decorator is a decorator that detects a user-shape characteristic (such as device, brand, or locale). Dimension decorators are the SESM mechanism for detecting and setting user-shape characteristics so that the SESM Web Portal can serve customized web resources to each subscriber.

For example, consider a dimension decorator that detects the device of the subscriber and updates an HTTP session attribute *shape* that defines the user shape. The user shape in the *shape* attribute contains a Shape object that includes a device dimension. If the subscriber is using a PDA, the dimension decorator detects this using HTTP header information. When updating the device dimension, this device dimension decorator sets the directory path for the dimension to *pda*. The pda directory is where PDA-specific resources reside in directory hierarchy used by the application. The name of the dimension ID (in this example, device) and name of the directory (pda) are arbitrary and could be defined differently by the deployer.

You can add, modify, or remove dimension decorators based on deployment-specific requirements. For more information on dimension decorators, see the Decorating a User Shape, page 3-18.

#### **Post-Decorators**

A post-decorator is a decorator that is invoked after a normal servlet or JSP-page decorator executes. A post-decorator is a mechanism for extending the usual, preprogrammed SESM Web Portal application functionality. You can create custom post-decorators for a variety of application-specific tasks. You configure a post-decorator in the deployment descriptor file (web.xml) so that the post-decorator is invoked after another decorator executes.

For example, the NWSP Web Portal application software includes a decorator called HttpSniffDecorator to detect HTTP client characteristics such as the browser, device, and operating system that the subscriber is using. If your deployment requires that additional information about the HTTP client be detected, you could create a JSP to act as a post-decorator.

The NWSP Web Portal application includes such a post-decorator named httpSniff.jsp, which sends a JavaScript probe to the HTTP client device to try to detect the characteristics of the HTTP client device. It also detects whether the HTTP client device is a WAP phone simulator. When a WAP phone simulator is detected, the NWSP Web Portal application uses WML markup language in the content served to the subscriber.

The SESM developer can add, modify, or remove post-decorators based on deployment-specific requirements. For more information on creating post-decorators, see the Creating JSP-Page Decorators and Post-Decorators, page 3-31.

# **Using a Sparse-Tree Directory Structure**

A Cisco SESM Web Portal application can use a directory hierarchy that is structured for customizing the SESM website for each user's shape. The directory structure of the Cisco SESM Web Portal application combines two hierarchies:

- Website pages hierarchy.
- User-shape hierarchy.

These two hierarchies are developed independently of each other. However, all web resource files are located within one Web Portal application because you combine the two hierarchies into one large hierarchy whose root is the Web Portal application. For this discussion, a web resource might be a JSP, HTML file, GIF image, or another Web Portal application component.

For information on the configuration and programmatic details for implementing the user-shape model, see the Decorating a User Shape, page 3-18.

# **Website Pages Hierarchy**

A website pages hierarchy is the directory structure of a conventional website, which typically includes a single copy of each required resource. For example, consider a Web Portal application where the document root contains a page named welcome.html, and subdirectories are named /catalog and /checkout, containing catalog.html and checkout.html respectively. Figure 3-2 shows the website pages hierarchy.

Figure 3-2 Website Pages Directory Hierarchy

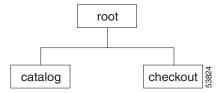

# **User-Shape Hierarchy**

The user shapes that need to be accommodated by a Cisco SESM Web Portal application determine the application's user-shape hierarchy. A user-shape hierarchy is the directory structure of a SESM website, which may include one or more different instances of each required resource.

## **User-Shape Example**

The following example describes how user shapes help determine the user-shape hierarchy. Assume that the user shapes that need to be accommodated by a Cisco SESM Web Portal application have the following characteristics:

- Devices: desktop and handheld.
- Brands: business and personal.
- Locales (languages): English (en) and Japanese (ja).

Each of these characteristics (devices, brands, and locales) is a dimension, and each dimension has one or more possible values. The user shape in this example has three dimensions and two possible values for each dimension. Each subscriber's user shape has a specific value for each dimension. In this example, the eight possible user shapes are:

- desktop, business, English.
- desktop, business, Japanese.
- handheld, business, English.
- handheld, business, Japanese.
- desktop, personal, English.
- desktop, personal, Japanese.

- handheld, personal, English.
- handheld, personal, Japanese.

When the directory hierarchy is implemented, the value for each dimension is used for a directory name. In the following example, one or more directories exist named desktop, handheld, business, personal, en, and ja. Figure 3-3 shows the user-shape directory hierarchy.

Figure 3-3 User-Shape Directory Hierarchy

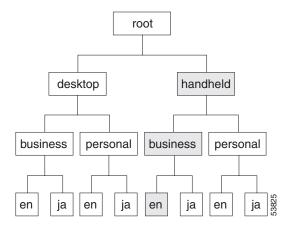

The Cisco SESM Web Portal application detects the characteristics of the subscriber and the HTTP client and sets the values of each dimension. For each specific user shape, a SESM Web Portal application specifies the directories in the user-shape hierarchy that the Cisco SESM software uses to produce the path for locating a web resource. In Figure 3-3, each of the eight leaves in the directory tree represents one possible user shape. For example, the shaded branch and leaf identifies the user shape that has the values *handheld*, *business*, *and English*.

Each dimension could be extended. For example, the third dimension (locales) could be extended to include French and Spanish. The number of dimensions is configurable in the web.xml file. The range of values allowed for each dimension is determined by the SESM Web Portal application.

## **Location of Directory Dimensions and Order of ShapeDecorator Dimensions**

You should consider the following factors when deciding where a dimension appears within the user-shape directory hierarchy.

In general, the more frequently a value appears in the user-shape directory hierarchy, the further down in the hierarchy it is located. For example, in Figure 3-3 the values of the first dimension (desktop and handheld) appear only once in the hierarchy, but the values of the last dimension (en and ja) appear many times.

The order given in the dimensions initialization parameter of the ShapeDecorator determines the order in which SESM searches the directories for a web resource. In the Web Portal application web.xml file, the dimensions initialization parameter must specify the dimensions using the same order as is found in the user-shape directory hierarchy. For example, in Figure 3-3, the dimensions in the example user-shape directory hierarchy are in this order:

- Devices.
- · Brands.
- Locales.

The order given in dimensions initialization parameter of the ShapeDecorator must use the same order:

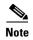

Specifying an order in the dimensions initialization parameter that does not match the order of user-shape directory hierarchy will result in a failed search for a web resource. For example, if the user-shape directory hierarchy has a location brand\_dir/device\_dir/locale\_dir, but the order of dimensions in the dimensions parameter is device, brand, locale, SESM will never search the location brand\_dir/device\_dir/locale\_dir. The order of dimensions in the dimensions parameter determines the search order. In this example, the search order is device\_dir/ brand\_dir/locale\_dir.

Except for search order, the dimensions in the user-shape directory hierarchy are independent of each other. For more information on the dimensions initialization parameter and search order, see the Searches for a Web Resource, page 3-14.

## **Sparse-Tree Directory Structure**

The directory hierarchy that a Cisco SESM Web Portal application uses is a combination of the web page hierarchy and the user-shape hierarchy. An instance of each resource of the web page hierarchy can reside in every node of the user-shape hierarchy. Figure 3-4 shows the user-shape directory hierarchy expanded to include all possible combinations of dimensions.

Figure 3-4 Fully Expanded User-Shape Directory Hierarchy

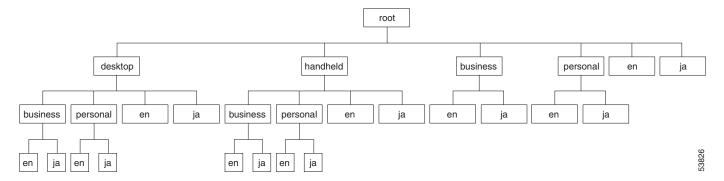

An instance of each web resource is not required for each node, but an instance can exist in each node. For example, the resource catalog.html can—but is not likely to—reside in all of the directories shown in Figure 3-4. The catalog.html file, which is located in a /catalog directory, could reside in:

- /catalog/catalog.html.
- /handheld/catalog/catalog.html.

- /personal/catalog/catalog.html.
- /desktop/personal/ja/catalog/catalog.html.

The fully expanded hierarchy shown in Figure 3-4 is not likely in a production deployment. The typical deployment makes use of a sparse-tree directory structure because some directories can be omitted. The reasons to omit a directory include:

- If the web resources are identical for all values of a dimension, that dimension can be eliminated. For example, in Figure 3-3, if the web resources for the devices (desktop and handheld) dimension are identical, that dimension can be omitted. If the web resources for the brands (business and personal) dimension are identical, that dimension can be omitted.
- An empty directory or a directory that contains only empty directories can be pruned from the directory tree. A directory is empty if no user shape will exist for that set of values. For example, if there are no Japanese business users, the /business/ja directory can be omitted.

The web resources that SESM finds for a particular user shape can be located in different directories in the directory hierarchy. No one directory in the hierarchy is likely to contain all the resources for a particular user shape.

# **Implementing the Sparse-Tree Directory**

The service provider's web developer might implement the sparse-tree directory in the following manner:

- 1. Locate the entire website page hierarchy at the root directory of the user-shape hierarchy. This directory structure will appear as a typical website.
- **2.** Where required, create a specialized version of a web resource and copy it to the appropriate subdirectory of the user-shape hierarchy.

For example, assume that a logo image for a desktop PC is of high resolution and 32 x 32 pixels, and the logo image for a handheld PC is of a lower resolution and 16 x 16 pixels. The same image is used for business and personal use and by English and Japanese users. The two images, both named /images/logo.gif, are copied into these locations:

- /desktop/images/logo.gif.
- /handheld/images/logo.gif.

When the web resource /images/logo.gif is requested, the Cisco SESM software uses one of the preceding in the response depending on the value specified for the devices dimension (desktop or handheld) of the subscriber's user shape.

## **Searches for a Web Resource**

When the SESM Web Portal application searches the sparse-tree directory for a web resource, it uses the algorithm described in this section's examples.

### **Example 1: Searches for a Web Resource**

For Example 1, assume the set of user shapes described in the User-Shape Example, page 3-11. In addition, assume that unique /images/logo.gif files are required for Japanese users—one logo for desktop and one for handheld. The logo.gif resources for Japanese-language users reside in:

- /desktop/ja/images/logo.gif
- /handheld/ja/images/logo.gif

Two additional logo.gif resources for non-Japanese users reside in:

- /desktop/images/logo.gif
- /handheld/images/logo.gif

To understand the search algorithm, you need to know these facts about the Cisco SESM Web Portal application and one of the initialization parameters of the ShapeDecorator servlet.

- The SESM Web Portal application sets the values for the dimensions of the user shape, specifying one or more directories for each dimension. The value of a dimension is set by a dimension decorator, which is a servlet or JSP that specifies the dimension value such as *premium* for the brand dimension or *en/GB* for the locale dimension. For information on dimension decorators, see the SESM-supplied Dimension Decorators, page 3-21 and the Creating or Customizing Dimension Decorators, page 3-25.
- In the Web Portal application web.xml file, the ShapeDecorator servlet's dimensions initialization parameter determines the order in which SESM searches directories for a web resource. For information on the dimensions parameter, see the dimensions Initialization Parameter, page 3-20.

#### **Order in dimensions Initialization Parameter**

In the web.xml file, the dimensions initialization parameter of the ShapeDecorator servlet specifies a set of dimension IDs that SESM uses when it creates the dimensions for a subscriber shape. The order in which the dimension IDs are listed is significant because it defines the search order that SESM uses to find a web resource for a subscriber.

In the following example, the dimensions initialization parameter specifies three directory paths, one path for each dimension in the user shape. The dimensions are for devices, brands, and locales. To simplify this description, the dimensions are designated in the comments as A, B, and C.

For a subscriber with the user shape *desktop*, *business*, *ja*, assume that the SESM Web Portal application specifies that the directory paths associated with the dimensions A, B, and C are as follows.

| Dimension             | Directory Path |  |
|-----------------------|----------------|--|
| A (devices dimension) | /desktop       |  |
| B (brands dimension)  | /business      |  |
| C (locales dimension) | /ja            |  |

### **Order of Paths Searched**

Given the preceding dimensions initialization parameter, user shape, and directory paths, the Cisco SESM software searches the locations shown in Table 3-2 (in the order listed) for /images/logo.gif. As shown in Table 3-2, the search is carried out as follows:

- If the web resource is found at path 1 (/desktop/business/ja/images/logo.gif), the Cisco SESM Web Portal application uses that resource in its response to the client.
- If the web resource is not found at path 1, the Cisco SESM continues the search at path 2 (/desktop/business/images/logo.gif).

The search for /images/logo.gif continues in the order shown in Table 3-2 until the Cisco SESM software finds the resource.

Table 3-2 SESM Search Algorithm: Example 1

| Search<br>Order | Directory Path (from document root)  | Path Assembly           |
|-----------------|--------------------------------------|-------------------------|
| 1               | /desktop/business/ja/images/logo.gif | A/B/C                   |
| 2               | /desktop/business/images/logo.gif    | A/B                     |
| 3               | /desktop/ja/images/logo.gif          | A/C                     |
| 4               | /desktop/images/logo.gif             | A                       |
| 5               | /business/ja/images/logo.gif         | B/C                     |
| 6               | /business/images/logo.gi             | В                       |
| 7               | /ja/images/logo.gif                  | С                       |
| 8               | /images/logo.gif                     | none<br>(document root) |

In the Example 1 search, the Cisco SESM software first finds the web resource /images/logo.gif at /desktop/ja/images/logo.gif and uses that resource in its response to the client. Notice the following about the example:

- The manner in which the directory paths are assembled is determined by the dimensions initialization parameter in web.xml. The order of the dimension IDs in the dimensions initialization parameter is A, B, and C. The assembly of the directory paths for the search mirrors this order.
- The manner in which directory paths are searched is also determined by the dimensions initialization parameter. In the search, the last dimension (C) is the most persistent and is discarded last. The first dimension (A) is the least persistent and is discarded first.

## **Example 2: Searches for a Web Resource**

For this example, assume that the user shapes are as described in the User-Shape Example, page 3-11. However, now assume that an /images/button.gif file resides in the following locations:

- /desktop/images/button.gif.
- /business/images/button.gif.
- /ja/images/button.gif.

Assume that Example 2 uses the same dimensions initialization parameter and directory paths as in Example 1. For a user with the shape *desktop*, *business*, *ja*, the Cisco SESM Web Portal application searches the locations shown in Table 3-3, in the order listed, for /images/button.gif.

Table 3-3 SESM Search Algorithm: Example 2

| Search<br>Order | Directory Path (from document root)    | Path Assembly           |
|-----------------|----------------------------------------|-------------------------|
| 1               | /desktop/business/ja/images/button.gif | A/B/C                   |
| 2               | /desktop/business/images/button.gif    | A/B                     |
| 3               | /desktop/ja/images/button.gif          | A/C                     |
| 4               | /desktop/images/button.gif             | A                       |
| 5               | /business/ja/images/button.gif         | B/C                     |
| 6               | /business/images/button.gi             | В                       |
| 7               | /ja/images/button.gif                  | С                       |
| 8               | /images/button.gif                     | none<br>(document root) |

In the Example 2 search, the Cisco SESM software first finds the web resource /images/button.gif at /desktop/images/button.gif and uses that resource in its response to the client. In the search, notice that the last dimension (C) is the most persistent, and the first dimension (A) is the least persistent.

## **Example 3: Searches for a Web Resource**

The value of a user-shape dimension can be a list of multiple directory names. For example, the value of the locale dimension could be two directories: a language and a region such as "fr/CA" (the French language and the region Canada). This example illustrates how SESM searches for a web resource when an ordered list of multiple directory names defines a dimension.

For this example, assume that the user shapes and user-shape directory hierarchy are a little different than those described in the User-Shape Example, page 3-11. In this example, the values of the device dimension and brand dimension are each defined by a single directory, but the value of the locale dimension can be defined by two directories (a language and a region):

| Dimension | Directories             |
|-----------|-------------------------|
| device    | device_dir              |
| brand     | brand_dir               |
| locale    | language_dir/region_dir |

Assume that Example 3 uses the same dimensions initialization parameter as in Example 1. In this example, assume that an /images/banner.gif file resides in the following locations:

- /handheld/fr/CA/images/banner.gif.
- /fr/CA/images/banner.gif.
- /images/banner.gif.

For a user with the shape *handheld*, *business*, *fr/CA*, the Cisco SESM Web Portal application searches the locations shown in Table 3-4, in the order listed, for /images/banner.gif.

Table 3-4 SESM Search Algorithm: Example 3

| Search<br>Order | Directory Path (from document root)        | Path Assembly           |
|-----------------|--------------------------------------------|-------------------------|
| 1               | /handheld/business/fr/CA/images/banner.gif | A/B/C (fr/CA)           |
| 2               | /handheld/business/fr/images/banner.gif    | A/B/C (fr)              |
| 3               | /handheld/business/images/banner.gif       | A/B                     |
| 4               | /handheld/fr/CA/images/banner.gif          | A/C (fr/CA)             |
| 5               | /handheld/fr/images/banner.gif             | A/C (fr)                |
| 6               | /handheld/images/banner.gif                | A                       |
| 7               | /business/fr/CA/images/banner.gif          | B/C (fr/CA)             |
| 8               | /business/fr/images/banner.gif             | B/C (fr)                |
| 9               | /business/images/banner.gif                | В                       |
| 10              | /fr/CA/images/banner.gif                   | C (fr/CA)               |
| 11              | /fr/images/banner.gif                      | C (fr)                  |
| 12              | /images/banner.gif                         | none<br>(document root) |

In the Example 3 search, the Cisco SESM software first finds the web resource /images/banner.gif at /handheld/fr/CA/images/banner.gif and uses that resource in its response to the client. In the search, notice that the directory path for the locale dimension (C) is deconstructed each time it is encountered. Each time SESM searches /fr/CA first, and then searches /fr.

# **Decorating a User Shape**

This section describes how a developer configures and customizes a Cisco SESM Web Portal application's components for user-shape decoration.

A SESM Web Portal application includes a group of JSP components that are responsible for decoration of the user shape: setting dimensions (characteristics) such as the device, brand, and locale for a specific subscriber.

Each SESM Web Portal application includes a set of components called dimension decorators that are responsible for setting the user-shape characteristics. You can use these SESM-supplied dimension decorators, or create one or more customized dimension decorators to meet application-specific requirements. This section includes information on these topics:

- · Configuring User-Shape Dimensions.
- Customizing Dimension Decorators.

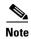

Before you read this section on using the decorator components, read the Using a Sparse-Tree Directory Structure, page 3-10. The techniques for user-shape decoration require that the structure of the SESM website and the techniques for user-shape decoration take a coordinated approach. The explanations in the two sections complement each other.

# **Configuring User-Shape Dimensions**

For detailed information about shape objects see User Shapes and User-Shape Decoration, page 3-8

## **ShapeDecorator Initialization Parameters**

In the web.xml file, the ShapeDecorator servlet has two initialization parameters that relate to the dimensions of the user shape:

- dimensions.
- postDecorate.

In the following example, the user shape consists of three dimensions: device, brand, and locale.

```
<servlet>
   <servlet-name>Shape</servlet-name>
   <servlet-class>com.cisco.sesm.navigator.ShapeDecorator</servlet-class>
     <param-name>dimensions
     <param-value>
     device
     brand
     locale
     </param-value>
   </init-param>
   <init-param>
      <param-name>postDecorate</param-name>
      <param-value>
     DeviceDimension
     BrandDimension
     LocaleDimension
     </param-value>
    </init-param>
   <load-on-startup>1</load-on-startup>
</servlet>
```

Given the preceding dimensions and postDecorate initialization parameters, the ShapeDecorator servlet, when it is invoked, creates a Shape object having three dimensions: device, brand, and locale. Each dimension is initially created with no value.

In the preceding example, three post-decorators are specified in the postDecorate parameter of ShapeDecorator When the post-decorators execute, these servlets set the values of the three dimensions of the user shape.

The following sections provide more details on the dimensions and postDecorate initialization parameters.

#### dimensions Initialization Parameter

In the web.xml file, the dimensions initialization parameter specifies a set of zero or more dimension IDs that SESM uses when it creates the dimensions for a user shape. You can modify the number and order of the dimensions in the dimensions parameter to meet the needs of a specific deployment.

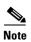

In the Web Portal application web.xml file, the dimensions initialization parameter must specify the dimensions using the same order as is found in the user-shape directory hierarchy. For more information, see the Location of Directory Dimensions and Order of ShapeDecorator Dimensions, page 3-12.

In the dimensions parameter, the dimension IDs are strings that are separated by whitespace or commas. The order in which the dimensions are listed is significant because it defines the search order that SESM uses to find a resource for a subscriber. For information on search order, see the Searches for a Web Resource, page 3-14.

When you are configuring dimension IDs in the dimensions parameter, the dimension ID that is associated with a dimension decorator is determined as follows:

• If the dimension decorator is a JSP, the dimension ID corresponds to the first argument specified for the Dimension constructor when the dimension is created in the JSP. The following example shows the relevant code from the locationDimension.jsp.

```
Dimension dim = new Dimension("location", "CityHotel")
```

The ID that identifies this dimension decorator is location.

• If the dimension decorator is a servlet, the dimension ID specified in the dimensions parameter is the ID that the servlet returns in its getId method. In the typical case, service-provider developers do not create servlet dimension decorators.

Table 3-5 lists the dimension IDs for the SESM-supplied dimension decorators that are part of the NWSP Web Portal application.

### postDecorate Initialization Parameter

In the web.xml file, the postDecorate initialization parameter for ShapeDecorator specifies a set of post-decorators that define the values of the dimensions for a user shape. The number of post-decorators corresponds to the number of dimensions in the user shape. The value of each dimension is a directory name or a list of directory names that the dimension's post-decorator determines based on the characteristics of the user shape.

The post-decorators declared with the postDecorate parameter give the names of the servlets that set the dimension values for the user shape. The names given in postDecorate are the servlet names specified in the web.xml file. Given the preceding sample postDecorate servlet initialization, the DeviceDimension servlet sets the value of the device dimension, the BrandDimension servlet sets the value of the brand dimension, and so on.

When you declare the post-decorators in the postDecorate parameter of ShapeDecorator, the names are delimited by whitespace or commas. In the postDecorate parameter, the post-decorators can be servlets or JSPs declared as servlets elsewhere in the web.xml file.

### **Default Dimension Decorator Values**

Like any other decorator, a dimension decorator JSP or servlet can use a default value for the dimension. The default value comes from the defaultValue initialization parameter for the JSP or servlet as defined in the Web Portal application web.xml file.

A dimension decorator servlet or JSP can retrieve and use the default value for the dimension. The default value is used when the dimension decorator cannot detect a characteristic for that dimension of the subscriber. One advantage to using the defaultValue initialization parameter is that the deployer can change the default value without modifying any code.

For example, the locationDimension.jsp of the NWSP Web Portal application specifies a default value for the location dimension as follows:

```
<servlet>
    <servlet-name>LocationDimension

<jsp-file>/decorators/locationDimension.jsp</jsp-file>
<init-param>
    <param-name>defaultValue</param-name>
    <param-value>airport</param-value>
    </init-param>
    <load-on-startup>1</load-on-startup>
</servlet>
```

A JSP can retrieve the default value using the getInitParameter method. In the following example, the locationDimension.jsp retrieves the default value when creating the location dimension and no other value is available:

```
dim = new Dimension(ID, getServletConfig().getInitParameter("defaultValue"));
```

For an explanation of locationDimension.jsp, see the Creating or Customizing Dimension Decorators, page 3-25.

## **SESM-supplied Dimension Decorators**

Each SESM Web Portal application includes a set of dimension decorators that set the values of the dimensions of the user shape. You can use these SESM-supplied dimension decorators, or you can create one or more customized dimension decorators to meet application-specific requirements. Table 3-5 provides information on the SESM-supplied dimension decorators that are part of the NWSP Web Portal application.

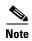

To detect some characteristics of the HTTP client device, the NWSP Web Portal application uses a JavaScript facility contained in the javascriptProbe.jsp file. The subscriber's browser must have JavaScript enabled for this facility to work.

Table 3-5 SESM-supplied Dimension Decorators

| Dimension Decorator          | Dimension ID | Description                                                                           |
|------------------------------|--------------|---------------------------------------------------------------------------------------|
| brandDimension.jsp           | brand        | Sets the brand dimension according to the user group to which the subscriber belongs. |
| ColorDimensionDecorator      | color        | Sets the value for the color dimension to <i>color/16</i> for all client devices.     |
| ConnectionDimensionDecorator | connection   | Not currently used.                                                                   |

Table 3-5 SESM-supplied Dimension Decorators (continued)

| Dimension Decorator      | Dimension ID | Description                                                                                                    |
|--------------------------|--------------|----------------------------------------------------------------------------------------------------|
| DeviceDimensionDecorator | device       | Sets the device dimension to the category of the device running the HTTP client. Possible values are:                                                                                                    |
|                          |              | • pc (personal computer)                                                                                                    |
|                          |              | • pda (personal digital assistant)                                                                                                    |
|                          |              | • wap (WAP phone)                                                                                                    |
|                          |              | If SESM cannot determine the client device, the value is set to $pc$ .                                                                                                    |
| LocaleDimensionDecorator | locale       | Sets the locale dimension to the value of locale for the current localization (L10nContext) context. For example, if the L10nContext locale is $en\_GB$ , the value of the dimension is $en/GB$ . This value specifies two directories (en and GB) where Web Portal application resources are located if the subscriber speaks English and is from Great Britain. |
| locationDimension.jsp    | location     | Sets the location dimension to the value specified in the "LOCATION" attribute of the SESM session key.                                                                                                    |
| MarkupDimensionDecorator | markup       | Sets the markup dimension to the name and version numbers of the markup language that is supported by the browser on the HTTP client device.                                                                                                    |
|                          |              | • an empty string (unknown markup language)                                                                                                    |
|                          |              | • html                                                                                                    |
|                          |              | • html/3                                                                                                    |
|                          |              | • html/3/4                                                                                                    |
|                          |              | • html/3/layers                                                                                                    |
|                          |              | • wml                                                                                                    |
|                          |              | • xhtml                                                                                                    |
| OSDimensionDecorator     | os           | Sets the os dimension to the name of the operating system that is running on the HTTP client device. Possible values are:                                                                                                    |
|                          |              | • an empty string (unknown operating system)                                                                                                    |
|                          |              | • ce (Windows CE)                                                                                                    |
|                          |              | • nt (Windows NT)                                                                                                    |

Table 3-5 SESM-supplied Dimension Decorators (continued)

| Dimension Decorator      | Dimension ID | Description                                                                                                    |  |
|--------------------------|--------------|----------------------------------------------------------------------------------------------------|--|
| ScriptDimensionDecorator | script       | Sets the script dimension to the name and version numbers of the script language that is supported by the browser on the HTTP client device. Possible values are: |  |
|                          |              | • an empty string (unknown or no script language)                                                                                                    |  |
|                          |              | • javascript                                                                                                    |  |
|                          |              | • javascript/1                                                                                                    |  |
|                          |              | • javascript/1/2                                                                                                    |  |
|                          |              | • javascript/1/2/3                                                                                                    |  |
|                          |              | • javascript/1/2/3/4                                                                                                    |  |
|                          |              | • javascript/1/2/3/4/5                                                                                                    |  |
|                          |              | • javascript/2                                                                                                    |  |
|                          |              | • wmlscript                                                                                                    |  |
| SizeDimensionDecorator   | size         | Not currently used.                                                                                                    |  |

If you want to implement the color, connection, or size dimensions, you can obtain the values for these dimensions from the HTTP client browser by using the JavaScript probe facility. You must modify the javascriptProbe.jsp file to set the values for these dimensions.

For more information on the SESM-supplied dimension decorators, see the Javadoc documentation that is installed with SESM.

# **Creating or Customizing Dimension Decorators**

For some deployments, you might be required to create or customize a dimension decorator. This section provides some guidance on using a JSP to create or customize a dimension decorator.

Like any other decorator, a decorator that defines a dimension of the user shape can be a JSP. Using a JSP to define a dimension has the advantage of not requiring the coding of a Java class or packaging in a JAR file. Each JSP-page dimension decorator performs certain fundamental tasks:

- 1. Provides a definition for the jspInit method and registers itself with the decorator pool
- 2. Defines a decorate method that:
  - **a.** Detects or retrieves a value for some characteristic of the user shape: device, brand, locale, browser, and so on
  - **b.** Based on the detected characteristic, creates and defines a Dimension object, setting the value of the dimension to the detected or retrieved value
  - c. Updates the user's Shape object with the new value of the Dimension
- 3. Invokes the decorate method

The following example shows the JSP locationDimension.jsp that defines the location of the subscriber. The location is the physical location of a mobile client device. For example, the location might be a restaurant, library, or airport. A SESM Web Portal application can use the location to serve customized resources to the subscriber. For information on location awareness and location-based branding, see *Cisco Subscriber Edge Services Manager Web Portal Guide*.

```
<%@ page import="java.io.IOException" %>
<%@ page import="com.cisco.sesm.logging.Log" %>
<%@ page import="com.cisco.sesm.shape.Shape" %>
<%@ page import="com.cisco.sesm.core.model.SESMSession" %>
<%@ page import="com.cisco.sesm.core.location.LocationFactory" %>
<%@ page import="com.cisco.sesm.shape.Dimension" %>
<%@ page import="com.cisco.sesm.navigator.DecoratorPool" %>
<%@ page import="com.cisco.sesm.navigator.ShapeDecorator" %>
<%@ page import="com.cisco.sesm.webapp.decorator.SESMSessionDecorator" %>
<%@ taglib uri="http://www.cisco.com/taglibs/navigator" prefix="nav" %>
<%! static final String ID = "location"; %>
<%-- register with pool --%>
<%! public void jspInit() {DecoratorPool.register(this);} %>
<%-- decorate --%>
< %!
public void decorate (HttpServletRequest request,
                     HttpServletResponse response)
throws ServletException, IOException
   Dimension dim;
        String loc:
   SESMSession sesmSession = SESMSessionDecorator.qetSESMSession(request, response);
   Object location = sesmSession.getKey().getAttribute("LOCATION");
   Log.debug("SESM attribute 'LOCATION'=", location);
        if (location == null) {
            // This code also sets the location in the session.
            location = LocationFactory.qetInstance().qetLocation(sesmSession);
        if(location != null) {
            loc = location.toString();
        }
        else {
            // If the location still isn't set, use the default.
            loc = getServletConfig().getInitParameter("defaultValue");
        if (loc == null) {
            // If the location still isn't set, use an empty string.
        // Set the location string in the request if want a JSP bean.
        request.setAttribute(ID,loc);
        Log.debug("Set request attribute '",ID,"'=", loc);
        \ensuremath{//} 
 Now construct a dimension and update the shape with this.
        if(loc != null && loc.length() != 0) {
            // Construct a dimension with a single directory
            // if there are no '/' in the location string,
            // or with multiple directories if there are any '/'.
            // For example, if the location string is "a/b/c",
            // then the search includes "a/b/c", "a/b", "a" and "".
            dim = new Dimension(ID, loc, "/");
        } else {
            // Construct a dimension with a location set to null.
```

```
loc = null;
            dim = new Dimension(ID, loc);
   Shape shape = (Shape)request.getSession().getAttribute("shape");
   if (shape != null)
       shape.updateDimension(dim);
   else
       Log.warning("No Shape to decorate with dimension=", dim);
용능
<%-- logging --%>
<%! static final String fragment = "/decorators/locationDimension.jsp"; %>
<%@ include file="/logging/enterFragment.jspf" %>
<%-- Exit if invoked by DecoratorPool (to force initialization). --%>
<% if (request.getParameter("DecoratorPool") != null) return; %>
<%-- Run the decorate() method and any post-decorators. --%>
<nav:decorate name="<%=getServletName()%>"/>
<%-- logging --%>
<%@ include file="/logging/exitFragment.jspf" %>
```

As shown in the preceding example, when a JSP is a dimension decorator, it performs the following tasks:

- 1. Provides a definition for the jspInit method, the standard JSP initialization mechanism. The jspInit definition registers the JSP using the DecoratorPool.register method. This step is required.
- 2. Defines the decorate method. The definition for the decorate method must match the signature of the Decorator.decorate method. The signature includes the method name, type, visibility, arguments, and return type. This step is required.

In this example, the subscriber location is stored in a SESM session attribute.

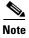

Tasks 3 and 4 describe the method that is used to retrieve a SESM session attribute named *LOCATION*, which stores a value for the location dimension. Dimension decorators detect characteristics of the user shape in a variety of ways. In this example, the details for retrieving the value of the location dimension are specific to locationDimension.jsp and are not generally applicable to other dimension decorators.

- 3. Uses the getSESMSession method to get the SESMSession. SESMSession is the main access class for the model. SESMSession provides the functionality necessary to manipulate a session and get any data associated with that session. For more information on the SESMSession class, see the Javadoc that is installed with SESM.
- **4.** Uses sesmSession.getKey().getAttribute(*LOCATION*) to get the SESMSessionKey for this session and to retrieve the SESMSession attribute named *LOCATION*.

- 5. Creates a new Dimension object for the location and initializes the Dimension object as follows:
  - The first argument to the Dimension constructor is the ID for the dimension. In this example, the ID is the string *location*. In the web.xml file, the ID for each dimension decorator is specified in the dimensions parameter of the ShapeDecorator servlet.
  - The second argument to the Dimension constructor is the value (a directory name) for the dimension.
    - If the SESMSession attribute named *LOCATION* (now stored in location variable) is not equal to null, the second argument is the value of that attribute.
    - If the SESMSession attribute equals null, the second argument is obtained from the defaultValue initialization parameter of the locationDimension.jsp decorator. The initialization parameter is specified in the Web Portal application web.xml file.
- **6.** Assigns the value of the *shape* session attribute to the shape variable and tests whether shape is equal to null. The ShapeDecorator servlet, which runs when the SESM Web Portal application starts, creates a Shape object and sets the *shape* session attribute to the value of the subscriber's Shape. JSPs use the *shape* session attribute to access the Shape object.
  - If shape is not equal to null, the JSP updates the *location* dimension of the Shape object with the value (directory name) specified when the Dimension was created in Step 5.
  - If shape is equal to null, the JSP logs a warning message.
- 7. When an unregistered decorator is requested, DecoratorPool attempts to force initialization of the decorator in a separate HTTP request. In this case, the JSP returns without calling the decorate method.
  - The JSP-page decorator tests whether it is being executed for its intended purpose or to force initialization. The test for forced initialization is the existence of the DecoratorPool request parameter. If the DecoratorPool parameter exists, the DecoratorPool servlet is executing the JSP to force initialization.
- **8.** Uses the decorate tag of the Navigator tag library to invoke the decorate method of locationDimension.jsp. The decorate tag provides specialized functionality that invokes any preand post-decorators that have been declared in the web.xml file for locationDimension.jsp. If a JSP were to call its decorate method directly (rather than using the decorate tag), pre-decorators and post-decorators are not invoked.

## **Modifying Dimension Decorators**

The Cisco SESM Web Portal applications like NWSP contain a set of dimension decorators. Table 3-5 on page 3-21 lists the dimension decorators that are found in NWSP. You can extend the functionality of the SESM-supplied dimension decorators that are servlets, and can modify the functionality of the dimension decorators that are JSPs.

#### **Servlet Dimension Decorators**

Most of the SESM-supplied dimension decorators are implemented as servlets that you cannot modify. You can use the postDecorate initialization parameter to specify a JSP-page post-decorator that extends the behavior of a dimension decorator. You can use the post-decorator mechanism to add to or modify the functionality a SESM-supplied dimension decorator that is implemented as a servlet. For information on creating a post-decorator, see the Creating JSP-Page Decorators and Post-Decorators, page 3-31.

#### **JSP-Page Dimension Decorators**

Some of the SESM-supplied dimension decorators are implemented as JSPs. In the NWSP Web Portal application, the dimension decorators that are JSP s include brandDimension.jsp and locationDimension.jsp. You can directly modify the functionality of a dimension decorator that is a JSP. As an alternative, you could extend the behavior of a JSP dimension decorator by defining a post-decorator.

## **Adding Dimension Decorators**

If a SESM Web Portal application requires a new dimension for the user shape, the new dimension decorator is implemented as a JSP-page. When you add a new dimension for the user shape, you must do the following:

- 1. Create a JSP for the dimension decorator. See the Creating or Customizing Dimension Decorators, page 3-25.
- 2. Optionally, create a JSP for a post-decorator that will be invoked after the dimension decorator. See the Creating JSP-Page Decorators and Post-Decorators, page 3-31.
- **3.** Declare both the dimension decorator and any post-decorators as servlets in the Web Portal application's web.xml file.
- **4.** Optionally, in the web.xml declaration of the dimension decorator, use the postDecorate initialization parameter to specify the post-decorator that SESM invokes after the decorator.
- 5. In the web.xml declaration of the ShapeDecorator servlet, use the dimensions and postDecorate initialization parameters to configure the new dimension decorator. See the ShapeDecorator Initialization Parameters, page 3-19.
- 6. Optionally, in the web.xml file, use the default Value initialization parameter to define a default value for the dimension decorator, the post-decorator, or both. See the Default Dimension Decorator Values, page 3-21.

# **Modifying SESM Web Portal Application Functionality**

The preprogrammed functionality of a SESM Web Portal application can be modified in a number of ways including:

- Modifying the Functionality of JSP-Page Views, page 3-30
- Creating JSP-Page Decorators and Post-Decorators, page 3-31
- Using the SESM Deployment Descriptor File, page 3-33

This discussion of functionality changes focuses on the components and web.xml file for the NWSP Web Portal application. Before reading this section, become generally familiar with the parts of the NWSP Web Portal application by reading the NWSP User Interface, page 2-2.

# **Modifying the Functionality of JSP-Page Views**

The JSP-page views in the NWSP Web Portal application are preprogrammed with the functionality that most SESM Web Portals require. Most deployments will use the NWSP pages and possibly make minor changes to the functionality.

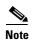

All changes to the functionality of the JSP-page views in NWSP must be planned and implemented with care. The NWSP controls and views work together in a coordinated manner. Changing one piece of the Web Portal application may affect others pieces.

In NWSP, most JSP-page views have a number of functional elements. In some cases, the service-provider developer can modify the functionality of an element. In other cases, modifications are not needed. This section provides some general guidance on whether you can modify a functional element and the types of changes that you might accomplish.

#### **Service List**

The service list usually requires no functional modifications. The service list is a tree structure with the services and service groups that the subscriber can select. The service list is created dynamically by the JSP based on the service and subscriber information stored in the data repository. For information on the service list, see the Main Template, page 4-19.

#### **Navigation Bar**

The navigation bar sometimes requires functional modification. The navigation bar consists of a set of buttons, such as the Services and Accounts buttons, whose display changes based on user actions.

In many deployments, the NWSP navigation-bar functionality requires no changes. Various SESM features (such as service subscription and account management) and the associated navigation-bar buttons require that subscribers have appropriate permissions. The set of buttons that appear in the NWSP navigation bar automatically varies according to the user's permissions.

In some deployments, you might want to add a button to or remove a button from the standard NWSP navigation bar. For example, in some deployments the Help button may not be needed.

- To add a button, you create a new navigation bar. If you want the same functionality as the NWSP navigation bar, you must use Dreamweaver and the Cisco Navigation Bar extension. For information on creating a navigation bar, see Appendix D, "Using the Cisco Navigation Bar Extension."
- To remove a button, you can edit navbar.jsp and delete the lines of HTML that create the button's hyperlink.

#### **Body JSP**

The body page of a JSP view sometimes requires functional modifications. Each body JSP contains the functional elements (for example, an HTML form) that appear in the <body> section. Subscribers use the functional elements to perform a task that is unique to the JSP. For example, the subscriptionManageBody.jsp contains the functional elements that the subscriber uses to subscribe to or unsubscribe from services.

In some cases, you can remove functionality from the body JSP without causing any problems. For instance, you can remove the blocks of HTML code that statusBody.jsp uses to display information about the status of each connected service. As an example, you could remove a field like Elapsed Time from the table of data that statusBody.jsp displays without creating web-application problems or confusing the subscriber.

In cases where a body JSP uses a form to post data to a NWSP control, you need to determine the effect of removing an input field from the form before making any changes.

- If the input field is not required by the SESM control or model, removing the input field will be harmless. You can make the change.
- If the input field is required by the SESM control or model, removing the input field will not be harmless. You cannot make the change.

# **Creating JSP-Page Decorators and Post-Decorators**

You can create or modify a JSP-page decorator to modify the functionality of a SESM Web Portal application. When you implement a decorator as a JSP, no compiling or packaging is required.

One use for a new JSP-page decorator is as a replacement for an existing servlet decorator. In the web.xml file, you keep the same <servlet-name> for the decorator but specify the new JSP-page decorator for the <servlet-class>.

A second, more typical use for a new JSP-page decorator is as a post-decorator. A post-decorator is a special type of decorator that is invoked after a normal servlet or JSP-page decorator executes. A post-decorator is a mechanism for extending the usual, preprogrammed SESM Web Portal application functionality. In the web.xml file, you use the postDecorate initialization parameter in a servlet declaration to specify post-decorators. For information on the postDecorate parameter, see the Using the preDecorate and postDecorate Parameters, page C-2.

The DecoratorByJSP class makes it possible to implement a decorator with a JSP. A decorator that is a JSP is different from a servlet decorator in a number of ways including:

- It has no decorateIfNecessary or isNecessary methods. In effect, decoration is always needed and always occurs.
- As with any JSP, it is not a Java class and does not inherit and cannot override any of the methods of the Navigator or Decorator classes.

For a JSP to be used as a decorator, the JSP must do the following:

- 1. Provide a definition for the jspInit method and register itself with the decorator pool.
- 2. Define a decorate method.
- 3. Use the decorate tag from the Navigator tag library to invoke the decorate method.

In the NWSP Web Portal application, a good example of a JSP-page decorator that you might create is httpSniff.jsp. This post-decorator is invoked after HttpSniffDecorator and provides additional *browser sniffing* capabilities for detecting characteristics of the HTTP client device that are not found in HttpSniffDecorator.

The following NWSP code from httpSniff.jsp shows what is required in a JSP-page decorator. It also shows the categories of tasks a post-decorator might perform.

```
<%@ page import="java.io.IOException" %>
<%@ page import="com.cisco.sesm.logging.Log" %>
<%@ page import="com.cisco.sesm.navigator.HttpSniffBean" %>
<%@ page import="com.cisco.sesm.navigator.DecoratorPool" %>
<%@ page import="com.cisco.sesm.navigator.Navigator" %>
<%@ taglib uri="http://www.cisco.com/taglibs/navigator" prefix="nav" %>
<nav:decorate name="NoCache" />
<%-- (1) Register with the decorator pool --%>
<%! public void jspInit() {DecoratorPool.register(this);} %>
<%-- (2) Define the decorate method --%>
public void decorate(HttpServletRequest request,
                     HttpServletResponse response)
throws ServletException, IOException
<%-- (3) Retrieve and make adjustments to the httpSniffBean --%>
   HttpSniffBean httpSniffBean = (HttpSniffBean)
        request.getSession().getAttribute("httpSniffBean");
    if (httpSniffBean == null)
        throw new ServletException("HttpSniffBean expected.");
    // Sniff the HTTP headers for extra information.
   String userAgent = request.getHeader("User-Agent");
    if ((userAgent != null) &&
        (userAgent.indexOf("OWG1 UP/4.1") >= 0 ||
        userAgent.indexOf("UPG1 UP/4.0") >= 0 ||
        userAgent.indexOf("WinWAP") >= 0))
        httpSniffBean.setClientDeviceName("wap");
<%-- (4) If the client device is JavaScript-enabled, send out a JavascriptProbe --%>
        //Does the client accept JavaScript?
        //For an accept with "text/html" assume so for PC browsers.
        //{\tt Do} not assume so for PDA, as not the case for older browsers.
    String accept = request.getHeader("Accept");
        String device = httpSniffBean.getClientDeviceName();
    if (device != null && device.equals("pc") &&
            accept != null && accept.indexOf("text/html") >= 0)
        httpSniffBean.setClientScriptLanguage("javascript");
    if (accept != null && accept.indexOf("text/javascript") >= 0)
        httpSniffBean.setClientScriptLanguage("javascript");
    if ("MMHttp".equals(userAgent))
        //MacroMedia DreamWeaver does not support JavaScript.
        httpSniffBean.setClientScriptLanguage(null);
        httpSniffBean.setClientBrowserName("dreamweaver");
        httpSniffBean.setClientMarkupLanguage("html/3");
    //Should we send a JavaScript probe?
    String script = httpSniffBean.getClientScriptLanguage();
    if (script != null && script.startsWith("javascript"))
        DecoratorPool.get("JavascriptProbe")
            .decorateIfNecessary(request, response);
}
```

```
%>
<%-- This is where this JSP starts running. --%>
<%-- Always capture original URL at start of each request. --%>
<nav:decorate name="OriginalURL" />
<%-- Do not allow Http Client to cache the response. --%>
<nav:decorate name="NoCache" />
<%-- Exit if invoked by DecoratorPool (to force initialization). --%>
<% if (request.getParameter("DecoratorPool") != null) return; %>
<%-- (5) Use the decorate tag to execute the decorate method and any post-decorators. --%>
<nav:decorate name="<%=getServletName()%>"/>
```

As shown in the preceding example, when a JSP acts as a post-decorator, it performs the following tasks:

- Provides a definition for the jspInit method, the standard JSP initialization mechanism. The jspInit definition registers the JSP using the DecoratorPool.register method. This step is required.
- Defines the decorate method. The definition for the decorate method must match the signature of the Decorator.decorate method. The signature includes the method name, type, visibility, arguments, and return type. This step is required.
- Performs some deployer-specific post-decoration tasks. These tasks typically include:
  - Retrieving a JavaBean that was created by and had properties set by another decorator (in this
    example, by HttpSniffDecorator)
  - Adjusting one or more properties in the JavaBean based on additional knowledge that the post-decorator has

In this example, httpSniff.jsp retrieves the bean HttpSniffBean and adjusts its clientDeviceName when it detects that a WAP phone simulator is the client device.

- Performs other deployer-specific post-decoration tasks. In httpSniff.jsp, a JavaScript probe is sent to the HTTP client device to detect some of its characteristics. It then makes adjustments to the httpSniffBean based on what it is able to detect. The developer could modify httpSniff.jsp to use third-party browser-sniffing software rather than the SESM-supplied JavaScript probe.
- Uses the decorate tag of the Navigator tag library to invoke httpSniff.jsp. The decorate tag provides specialized functionality that invokes any pre- and post-decorators that have been declared in the web.xml file for httpSniff.jsp. If a JSP were to call its decorate method directly (rather than using the decorate tag), the post-decorators would not be invoked.

# **Using the SESM Deployment Descriptor File**

This section provides information on the how you can use the deployment descriptor file (web.xml) to customize the functionality of a SESM Web Portal application.

The web.xml file for the NWSP Web Portal application, which resides in the \install\_dir\nwsp\webapp\WEB-INF directory, provides an example of the elements that you must specify in the deployment descriptor for a SESM Web Portal application. You can use this example web.xml file as a template for a file specifically tailored for your deployment.

The web.xml contains the standard J2EE elements found in most such files. For detailed information on the standard elements of a deployment descriptor file, see *Java Servlet Specification Version 2.3*.

## **Configuration Information**

The categories of information in a web.xml file are similar for all SESM Web Portal applications. However, the specific elements that are used can differ from one SESM Web Portal application to another. This section outlines the general categories that you need to specify in the web.xml file.

In the following examples, the declarations use the elements in the NWSP Web Portal application's web.xml file.

In a SESM web.xml file, you specify the Web Portal application's elements as follows:

1. Declare each logical control as a servlet using the <servlet > tag. For example:

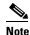

All correctly coded decorators are automatically registered with DecoratorPool at servlet initialization. All decorators, including the SESM controls, should be loaded at startup to ensure that they are initialized and registered. The <load-on-startup> attribute with a value of 1 loads a servlet when the web server starts.

2. Declare each logical view as a servlet using the <servlet> tag. For example:

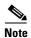

The logical name of the view must have the logical name of the control with *View* added. For example, the logical name for the MyAccount control must be MyAccountView.

3. Map an appropriate URL to each logical control using the <servlet\_mapping> tag. For example:

4. Declare each decorator (both servlets and JSPs) and each SESM utility servlet using the <servlet> tag. Non-decorator servlets, such as VirtualFile, can be loaded on startup for better performance. For example:

```
<servlet>
    <servlet-name>VirtualFile/servlet-name>
    <servlet-class>com.cisco.sesm.navigator.VirtualFile/servlet-class>
    <load-on-startup>1</load-on-startup>
    </servlet>
```

**5.** If a decorator or SESM utility servlet will be requested as part of a URL, map the appropriate URL to each decorator and utility servlet using the <servlet-mapping> tag. For example:

In addition to the preceding general configuration guidelines, you might also need to specify deployer-specific configuration information in the web.xml file. The deployer-specific parameters are, for the most part, servlet initialization parameters that SESM uses when the servlet is invoked. Appendix C, "SESM Utility Servlets Quick Reference," lists the initialization parameters that SESM uses.

When testing a SESM Web Portal application, a web.xml file can also include declarations and servlet mappings for test decorators such as TestDimensionDecorator. For information on using the test decorators, see the Using Test Decorators, page 2-18.

## Configuration Techniques

A Cisco SESM Web Portal application's deployment descriptor file (web.xml) provides a number of simple but flexible mechanisms for specifying and invoking a servlet or JSP. The JSPs of a SESM Web Portal application use some of the same techniques to invoke servlets specified in the URL for a link.

To understand the techniques that are used in the SESM deployment descriptor file, read these sections in the order listed:

- Servlet Mapping, page 3-36
- Servlet Chaining, page 3-36
- Mapping a Virtual File Name to an Actual File Name, page 3-37
- preDecorate Initialization Parameter, page 3-38

In addition, the SESM Deployment Descriptor File Techniques Example, page 3-38 has an example of how these techniques can be combined to accomplish a set of related Web Portal application tasks.

Some of the deployment descriptor file techniques are standard Web Portal application mechanisms; other techniques are unique to a Cisco SESM Web Portal application. You can combine the techniques in a variety of ways to configure Web Portal application functionality and to accomplish Web Portal application tasks, such as finding a shape-specific web resource.

## **Servlet Mapping**

Servlet mapping is a standard technique that is used in many deployment descriptor files, including the web.xml file for NWSP. Servlet mapping allows an HTTP request matching a specific URL pattern to be mapped to a particular servlet. The following two examples of servlet mapping are from the NWSP web.xml file:

The preceding two examples show common ways in which servlet mapping is used in the NWSP web.xml file.

• In example 1, the URL pattern /cache/\* is mapped to the Cache servlet name, which is declared elsewhere in web.xml, to be the CacheDecorator servlet class. The CacheDecorator class is used to tell the HTTP client to cache the SESM response. The URL pattern allows CacheDecorator to be invoked in a servlet chain. For example:

```
/cache/pages/accountLogon.jsp
```

In the preceding servlet chain, calling CacheDecorator prior to invoking the JSP given in /pages/accountLogon.jsp causes that page to be cached by the client browser. For information on servlet chaining, see the Servlet Chaining, page 3-36.

• In example 2, the URL pattern /myAccount is mapped to the MyAccount servlet name, which is declared elsewhere in web.xml, to be the MyAccountControl servlet class. This use of servlet mapping provides a layer of logical names that can be used in the JSP navigational links and that are independent of the name of the servlet implementation classes.

## **Servlet Chaining**

Servlet chaining is a standard technique that is used in some deployment descriptor files and in the URLs for links in the JSPs. For some HTTP requests, the URL can specify that the Web Portal application invoke a chain of servlets in a particular order rather than just one servlet. For example:

```
/user/nocache/vfile/pages/home.jsp
```

In the preceding URL, three different servlets are invoked, in order, before the JSP given in /pages/home.jsp is invoked. In the NWSP web.xml file, three servlet names are mapped to these URL patterns:

- /user/\*
- /nocache/\*
- /vfile/\*

With a servlet chain, the HTTP request is sent to the first servlet in the chain. The output from the last servlet in the chain (home.jsp) creates the response sent back to the browser. With a SESM Web Portal application, servlets in the chain are usually decorators that modify some aspect of the current HTTP request, response, session, or application. Except for the last servlet in the chain, a decorator in a servlet chain terminates by forwarding the request to the remainder of the URL.

For the NWSP Web Portal application, Table 3-6 lists the SESM utility servlets that are sometimes invoked in servlet chains.

| Table 3-6 | Servlets I  | nvoked in | Servlet Chains |
|-----------|-------------|-----------|----------------|
| iabie 3-6 | Serviets II | nvokea in | Serviet (      |

| Decorator        | URL Pattern | Description                                                                                                    |
|------------------|-------------|----------------------------------------------------------------------------------------------------|
| VirtualFile      | /vfile/*    | Translates a virtual filename into an actual filename according to the current values for the dimensions of the user shape. The actual filename is a URI for a web resource. As part of the translation process, VirtualFile attempts to find the resource located by the actual URI. |
| CacheDecorator   | /cache/*    | Tells the HTTP client to cache the HTTP response.                                                                                                    |
| NoCacheDecorator | /nocache/*  | Prevents caching of the HTTP response by the HTTP client.                                                                                                    |
| UserDecorator    | /user/*     | Ensures that the user is known (authenticated).                                                                                                    |

For more information on the SESM utility servlets, see the SESM Utility Servlet Quick Reference, page C-3.

## **Mapping a Virtual File Name to an Actual File Name**

When a Cisco SESM Web Portal application employs the user-shape mechanisms for customizing the web resources served to the subscriber, the VirtualFile servlet provides important and required functionality. The VirtualFile servlet translates a virtual file name into an actual file name according to the current values for the dimensions of the user shape. The actual file name is a URI for a web resource. VirtualFile also attempts to find the resource located by the actual file name and, if it finds the resource, forwards the HTTP request to the resource.

A Cisco SESM Web Portal application uses VirtualFile when a web resource might differ according to the user shape. For example, if a Cisco SESM Web Portal application uses different language-specific icons for a JSP based on the locale dimension of the user shape, the Web Portal application uses VirtualFile to find the correct language-specific icon for each subscriber. For an example of how a Cisco SESM Web Portal application uses VirtualFile, see the SESM Deployment Descriptor File Techniques Example, page 3-38.

In the web.xml file for NWSP, the URL pattern /vfile/\* is mapped to the VirtualFile servlet.

In a servlet chain, VirtualFile (vfile) must be located immediately before the virtual filename because VirtualFile forwards the request to the remainder of the URL. In the following example, the virtual file name for the web resource is /pages/help.jsp, and the /vfile/\* URL pattern is specified immediately before the virtual filename:

/user/nocache/vfile/pages/help.jsp

## preDecorate Initialization Parameter

The preDecorate initialization parameter can be specified in the declaration of VirtualFile to invoke a sequence of decorator servlets prior to translating a virtual file name into an actual file name. This technique is used in the NWSP web.xml file for the declarations of the logical views to which the SESM controls forward requests. In the following example, the logical view MyAccountView is declared using VirtualFile and its preDecorate parameter:

With the preceding declaration, when the SESM control forwards a request to MyAccountView, the VirtualFile servlet does the following:

- 1. Invokes, in sequence, the decorator servlets specified in the preDecorate parameter: User and NoCache. Each servlet in the preDecorate list is invoked by calling its decorateIfNecessary method.
- 2. Translates the virtual file name (/pages/myAccount.jsp) given in the vfile parameter into an actual file name (URI) according to the values for the dimensions of the user shape.

Given the servlet mappings in the NWSP web.xml file, using the preDecorate parameter in this manner with VirtualFile is identical to the following servlet chain:

```
/user/nocache/vfile/pages/myAccount.jsp
```

## **SESM Deployment Descriptor File Techniques Example**

This section uses an example to show how two deployment descriptor file techniques (which were explained in the preceding sections) can be combined to accomplish a set of related Cisco SESM Web Portal application tasks:

- Servlet mapping.
- Mapping a virtual file name to an actual file name.

Using the web.xml file for the NWSP Web Portal application, the following example traces the relevant component-to-component flow for this HTTP request:

```
http://someserver:8080/myAccount
```

When the subscriber clicks the My Account button and the web server receives the preceding request, the following occurs if the request is a GET:

The MyAccountControl servlet is invoked because, in web.xml, the URL pattern /myAccount maps
to the servlet name MyAccount. Also, the servlet name declaration for MyAccount specifies the
MyAccountControl servlet class.

2. After it finishes processing the request, MyAccountControl forwards the request to MyAccountView.

Notice that, in the web.xml file, the servlet name declaration for MyAccountView specifies the VirtualFile servlet class and the vfile initialization parameter specifies a URI for the view myAccount.jsp.

If the Cisco SESM Web Portal application employs user-shape decoration, VirtualFile plays a very important role. As an example of the VirtualFile functionality, assume that some content on the myAccount.jsp can differ depending on the user shape associated with the subscriber.

When the HTTP request is forwarded to VirtualFile, the servlet translates the virtual file name into an actual file name. An actual file name is a URI that has been expanded to include any additional directory paths that are currently associated with the user shape.

For this example, assume the user shape consists of three dimensions (device, brand, and locale) having, respectively, the values /pda, /gold, and /fr/CA. The VirtualFile servlet expands the virtual file name /pages/myAccount.jsp to the following actual file name:

```
/pda/gold/fr/CA/pages/myAccount.jsp
```

VirtualFile then uses the actual URI to search for the resource /pages/myAccount.jsp using the search algorithm described in the Searches for a Web Resource, page 3-14.

- If VirtualFile finds the resource, it forwards the request to the /pages/myAccount.jsp located in the appropriate directory.
- If VirtualFile does not find the resource, it throws an exception and displays the following on the client browser:

```
HTTP ERROR: 503 Service Unavailable javax.servlet.ServletException: Could not find actual file given virtual file=/pages/myAccount.jsp
RequestURI=/pages/myAccount.jsp
```

If the /pages/myAccount.jsp is found by VirtualFile, the web server sends that JSP's content to the HTTP client. The content is displayed on the subscriber's browser.

# **Invoking a Decorator**

This section provides guidance on where and how a decorator should be invoked.

## **Decorator Invocation Locations**

The manner in which a decorator is used determines the location of the decorator invocation. Many decorators are called as predecorators because the processing of the pre-decorator is required before a second decorator can perform its function. Predecorators can be invoked from these locations:

- A servlet declaration in the web.xml can define a preDecorate parameter.
- The Java code for the SESM control class can call the addPreDecorator method.
- A JSP-page view can use the custom JSP tag <nav:decorate name=servletName/>.

All three invocation locations are equivalent. Calling a decorator more than once is slightly inefficient but harmless.

SESM follows these guidelines to determine where to invoke a decorator:

- If a SESM control knows that the decorator must run, the control adds the decorator to its list of pre-decorators using the addPreDecorator method. This location is required when the control would fail if the decoration does not take place.
- If a control or view does not require a decorator to run, the decorator should be specified in the preDecorate parameter. This parameter is specified in the <servlet> declaration of the control or view where the deployer can easily change the configuration.

For example, in NWSP, the StatusControl and the Status view JSP s might be capable of displaying the Status page with or without an authenticated user. If the deployment allows an unauthenticated user to display the Status page, the control and view would not invoke the UserDecorator servlet, which ensures that the subscriber is authenticated. However, if the deployment allows only an authenticated user to display the Status page, UserDecorator should be invoked through the preDecorate parameter in the <servlet> declaration for the view.

## **Decorator Invocation Methods**

A SESM Web Portal application can invoke a decorator in a number of different ways. In general, invoking a decorator as a servlet is more expensive than other invocation methods. A SESM decorator can be configured so that, when it is called, it uses pre-decorators and post-decorators to extend or modify the functionality. For the examples that follow, the web.xml file entry for the UserDecorator servlet is as follows:

When a JSP invokes a decorator, such as UserDecorator, in one of the following ways, any decorators in the preDecorate and postDecorate lists are called if the decorator being declared in <servlet-class> (in this example, UserDecorator) requires decoration.

- Invoking the decorator as a servlet (for example, through an HTTP request, or by forwarding to the decorator or including it in a JSP).
- Using the decorate tag of the Navigator tag library. For example:

```
<nav:decorate name="User" />
```

• Directly invoking the decorateIfNecessary method. For example:

```
DecoratorPool.get("User").decorateIfNecessary(request, response);
```

In all cases, you invoke the pre-decorators and post-decorators by calling the decorateIfNecessary method of each.

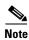

When a decorator is invoked directly by calling its decorate method, the decorators in the preDecorate and postDecorate lists are not called.

For information on the preDecorate and postDecorate initialization parameters, see the Using the preDecorate and postDecorate Parameters, page C-2.

Invoking a Decorator

Invoking a Decorator

# **SESM Web Portal Applications**

This chapter provides information on the SESM Web Portal applications and the Captive Portal solution and describes how you can use and modify the web components. The Cisco SESM software includes the following Web Portal applications and solutions that are currently available for use as a development base:

- NWSP Web Portal Application, page 4-2
- PDA Web Portal Application, page 4-21
- WAP Web Portal Application, page 4-23
- Captive Portal Web Solution, page 4-24

The New World Service Provider (NWSP) Web Portal application is a full-featured example of the technology that SESM provides. This chapter provides detailed information on NWSP and its components.

The PDA and WAP Web Portal applications and the Captive Portal solution are designed for specific purposes and illustrate a subset of SESM web application technology. This chapter provides overview information on the PDA and WAP applications and Captive Portal.

#### **General Considerations for SESM Web Applications**

The following general considerations apply to this chapter's descriptions of the SESM Web Portal applications and solutions.

- Before you read this chapter, read Chapter 2, "Basic SESM Customization and Development" and Chapter 3, "Advanced SESM Customization" for an explanation of SESM components and techniques that are, in general, used in all SESM Web Portal applications.
- Depending on the SESM software that is used, you can configure a deployed SESM Web Portal application for one of two installations:
  - SESM RADIUS installation—Service and subscriber information is stored in a RADIUS server.
  - SESM SPE installation—Service, subscriber, and policy information is stored in an LDAP-compliant directory, which you access with the SPE application programming interfaces. (APIs)
- The set of web components used for a SESM Web Portal application varies according to the configuration (SESM RADIUS installation or SESM SPE installation). Where it is required, the descriptions of components in this chapter indicate the installation in which each component is used.

# **NWSP Web Portal Application**

The New World Service Provider (NWSP) Web Portal application contains all of the components required for a fully functional Web Portal for network services. You can use the NWSP web components as a starting point for designing and creating a SESM Web Portal application. This section provides information on the NWSP Web Portal application and describes how you can use and modify the NWSP web components.

## **NWSP User Interface**

For information on the NWSP user interface, see the Basic SESM Customization and Development, page 2-1.

## **NWSP Customization Based on Subscriber Characteristics**

You can customize the look and feel of a SESM user interface for each subscriber. For information on customization and localization, see Chapter 3, "Advanced SESM Customization," and Chapter 5, "SESM Internationalization and Localization."

# **NWSP Functionality**

The NWSP Web Portal application provides a set of functions that is typical of many directory-enabled SESM applications. The subscriber logs on to the Web Portal with a username, password, and for 3-key authentication, a telephone number. The subscriber can then do the following:

- Subscribe to or unsubscribe from network services that are authorized.
- Connect to or disconnect from services that are subscribed.
- Change account details, such as address information and passwords.
- Create subaccounts for other family members.
- View the status of service connections.
- View system messages.

The features related to account management are possible only with a SESM Web Portal application that is operating as a SESM SPE installation. The NWSP Web Portal application includes the required logic to determine the permissions that were granted to a subscriber and to generate the appropriate content. For example, if a subscriber has the required permissions to create subaccounts, the NWSP Web Portal application displays the Accounts button in the navigation bar, and the subscriber can create subaccounts.

Each button at the top of the user interface is linked to a JSP that implements the functionality for the specific task or set of tasks. As an example, the My Account button is linked to myAccount.jsp, which generates the content for the account management page (Figure 4-1).

HOME | MY ACCOUNT | MY SERVICES | MY FIREWALL | SUB-ACCOUNTS | STATUS | MESSAGES | SETTIN **CURRENT SERVICES** My Account Details Gold Internet First Name Felicity Middle Initial A Last Name Goodbody Discount Shopping Street ^ Country [ Postal Code >>> BBC News >>> Economist News Home Phone Mobile Phone Pager Home URL http://www.spiderbair Date of Birth (Pattern is "M/d/yy", for example "9/19/02") Single Sign-On © Yes C No Interests □ Cinema ☑ Science □ Internet ☑ News □ Sports ☑ Travel □ Finance □ Community LOG OUT Cancel Reset

Figure 4-1 Account Management Page

# **NWSP Directory Hierarchy**

After you install the Cisco SESM software, the NWSP Web Portal application is located in a structured hierarchy of directories. As with any Web Portal application, the root of this hierarchy is the document root for serving the NWSP web pages to the subscriber. In this directory hierarchy, the \WEB-INF directory contains items related to the Web Portal application that are not in the document root. That is, the files and directories in \WEB-INF are not part of the public document tree from which files can be directly served to the client.

When the Cisco SESM software is installed, the NWSP Web Portal application's hierarchy of directories is located below the \install\_dir\nwsp directory (Figure 4-2).

Figure 4-2 NWSP Directories

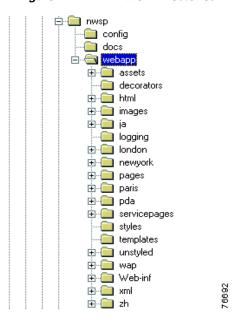

The NWSP directories contain the complete set of files required for the Web Portal application and include the Portable Networks Graphics (PNG) source files required to customize the Fireworks images and buttons. The NWSP directories and files are as follows.

The following directories and their files are used for application development and are not required in a deployed SESM Web Portal application: \webapp\assets, \webapp\templates, and \docs.

#### config

Contains the Web Portal application configuration file nwsp.xml. For information on the configuration files, see *Cisco Subscriber Edge Services Manager Web Portal Guide*.

#### docs

Contains the Javadoc files for the NWSP classes. For information on the Javadoc files, see the Javadoc Documentation, page 2-10.

#### webapp

Is the Web Portal application's document base.

#### webapp\assets

Contains the PNG source files from which the GIF and JPEG images were made. You can customize the images in the PNG files using Fireworks or another graphics tool.

#### webapp\decorator

Contains JSPs used for decorating the user's shape. For information on user-shape decoration, see the Decorating a User Shape, page 3-18.

#### webapp\html

Contains files for specific versions of HTML: 3.0 and 4.0, such as a set of service-list files if the client browser supports HTML 4.

#### webapp\images

Contains the GIF and JPEG images for the NWSP user interface. The \webapp\images\serviceList directory contains the icons for service status that appear in the service list.

#### webapp\ja

Contains the images and navbar.jsp for the NWSP user interface when the locale dimension is ja (Japanese).

#### webapp\logging

Contains two files that are used when logging entries are made from a JSP include file. For information on these files, see the JSPs and JSPFragment Class for Include File Log Entries, page 4-18.

#### webapp\london

Contains an image used to demonstrate location-based branding functionality in NWSP.

#### webapp\newyork

Contains an image used to demonstrate location-based branding functionality in NWSP.

#### webapp\pages

Contains the JSPs that contain the web-application content. The \\110n directory contains JSPs that provide information on the current localization context and the locales and timezones supported by the JRE. For information on the JSP s used in NWSP, see the NWSP JavaServer Pages and Servlets, page 4-6.

#### webapp\paris

Contains an image used to demonstrate location-based branding functionality in NWSP.

#### webapp\pda

Contains the files that are used when the subscriber's device is a PDA.

#### webapp\servicepages

Contains files and images for some simulated "services" that the NWSP Web Portal application can use in Demo installation.

#### webapp\styles

Contains the cascading style sheets sesm.css and serviceList.css.

#### webapp\templates

Contains the Dreamweaver templates. For information on the NWSP templates, see the NWSP Templates, page 4-19.

#### webapp\unstyled\pages

Contains files that are currently not used.

#### webapp\wap

Contains files that are used when the subscriber's device is a WAP phone.

#### webapp\WEB-INF

Contains various Java-related NWSP components:

- Tag library descriptor (.tld) files for the SESM tag libraries are in \WEB-INF. For information on the .tld files and using a tag library, see the Configuring a Tag Library, page B-1.
- The Web Portal application's deployment descriptor file, web.xml, is in \WEB-INF. For information on this file, see the Using the SESM Deployment Descriptor File, page 3-33.

- The \lib directory contains the Java archive (JAR) files for the classes used by the SESM Web Portal application. For information on the JAR files required for a SESM Web Portal application, see the SESM Class Libraries and Tag Library Descriptor Files, page 2-8.
- The \classes directory contains the NWSP properties files. For information on localization and properties files, see Chapter 5, "SESM Internationalization and Localization."

#### webapp\xml\pages

Contains files that are used for an XML-based view for the service list control.

#### webapp\zh

Contains the images for the NWSP user interface when the locale dimension is zh (Chinese).

# **NWSP JavaServer Pages and Servlets**

The NWSP Web Portal application includes a set of JSP s and servlets that generate content for the web pages and perform other tasks, such as authentication, SESM session handling, and service selection and subscription. The JSP s contain the elements that you modify for the specific requirements of the service provider. No servlet programming is required.

This section provides guidance on the JSPs that generate the content for NWSP. For information on the architecture of a SESM Web Portal application and the servlets and decorator JSPs used in NWSP, see Chapter 3, "Advanced SESM Customization."

After the subscriber logs on to the NWSP user interface, home.jsp is the home page for the Web Portal application. From the home page, the subscriber can control service subscription and selection and, in a SESM SPE installation, can perform account-management, self-subscription, subaccount-creation, and personal firewall functions. The navigation bar at the top of the home.jsp links the subscriber to these capabilities.

#### **Modularized JSPs**

In NWSP, many JSPs that generate content are modularized into two pieces: a wrapper JSP and a body JSP.

#### Wrapper JSPs

Each wrapper JSP contains standard functionality found on many JSPs such as:

- JavaScript that must appear in the <head> section.
- The NWSP banner.
- The navigation bar.
- The service list.

For example, subscriptionManage.jsp is a wrapper JSP containing JavaScript in its <head> section, the NWSP banner, the navigation bar, and the service list.

Most content for the wrapper JSPs comes from the Dreamweaver template mainTemplate.dwt. If you are not using Dreamweaver as your HTML editor or your SESM Web Portal application does not use templates, having common elements like the JavaScript and banner isolated in a separate wrapper file should make it easier to modify these elements.

#### **Body JSPs**

Each body JSP contains the functional elements (for example, an HTML form) that appear in the <body> section. The subscriber uses the functional elements to perform a task that is unique to the JSP. Each body JSP is included into the corresponding wrapper JSP. The subscriptionManageBody.jsp, which is included into the body of the wrapper page subscriptionManage.jsp, contains the functional elements that the subscriber uses to subscribe or unsubscribe from services.

#### **User-Interface Control JSPs**

In NWSP, the user-interface controls for submitting, canceling, and resetting a form are also modularized in their own JSPs. The JSP for a button is included into an HTML form on the JSPs where that user-interface control is needed. Table 4-1 lists the JSPs that are used for user-interface controls.

**JSP Use of Control** cancelButton.jsp Canceling an action. Links to the URL specified in the request parameter *url*. deleteButton.jsp Deleting an item. editButton.jsp Editing an item. Returning to home. Links to the URL homeButton.jsp /home. newButton.jsp Creating a new item. returnButton.jsp Returning to the previous location. resetButton.jsp Resetting the enclosing form. submitButton.jsp Submitting the enclosing form.

Table 4-1 NWSP JSPs for User-Interface Controls

The button can be a Submit button, Reset button, or Graphical submit button using the specified image. The type of the button depends on the value of the type attribute. For example, in submitButton.jsp, the type attribute specifies a button that users can click to submit the form's contents to the web server:

<input type="submit" value="<110n:resource key='OK'/>">

As shown in the preceding example, the label (the value attribute) on the submit button can be localized through the use of the resource tag and NWSP resource bundle property files. For the submit button, the key attribute of the resource tag specifies the key for which to obtain a resource from the resource bundle. For information on the use of resource bundles and the resource tag, see Chapter 5, "SESM Internationalization and Localization," and the "resource Tag" section on page 5-12.

## **JSPs for Basic SESM Web Portal Application Functions**

Table 4-2 lists JSPs for the basic SESM Web Portal application functions that do not require a data repository that can be modified (for example, that do not require an SPE directory). The basic functions are available in both SESM RADIUS installations and SESM SPE installations. These basic functions include account logon and logoff, service selection, service status display, message display, and locale setting. These JSPs are located in the \nwsp\webapp\pages directory.

Table 4-2 NWSP JSPs for Basic SESM Web Portal Application Functions

| JSP                                                               | Description                                                                                                    |  |
|-------------------------------------------------------------------|----------------------------------------------------------------------------------------------------|--|
| accountLogoff.jsp                                                 | After the subscriber clicks the Log Out button, asks the subscriber to confirm or cancel session termination.                                                                                                    |  |
| accountLogon.jsp<br>accountLogonBody.jsp                          | Allows a subscriber to log on to the NWSP Web Portal application. The subscriber's username and password are authenticated by the SESM software.                                                                                                    |  |
| accountLogon3Key.jsp<br>accountLogon3KeyBody.jsp                  | Allows a subscriber to log on to the NWSP Web Portal application when 3-key authentication is used. When 3-key authentication is used, the subscriber credentials include a username, password, and telephone number.                                                                         |  |
| confirmBody.jsp                                                   | Displays a message and asks the subscriber to confirm or cancel a specific action by clicking the OK or Cancel button.                                                                                                    |  |
| help.jsp<br>helpBody.jsp                                          | Displays help information. The help information is for the demonstration installation NWSP.                                                                                                    |  |
| home.jsp                                                          | Displays the NWSP home page. See Figure 2-1 on page 2-3.                                                                                                    |  |
| locale.jsp<br>localeBody.jsp                                      | Displays locale settings from which the subscriber can choose.                                                                                                    |  |
| messages.jsp<br>messagesBody.jsp                                  | Displays messages associated with the current session.                                                                                                    |  |
| messagesText.jsp                                                  | Displays one or more messages from a MessagesBean.                                                                                                    |  |
| navbar.jsp                                                        | Contains the NWSP navigation bar. For more information, see the JSP for the Navigation Bar, page 4-17.                                                                                                    |  |
| serviceList.jsp<br>serviceListGroup.jsp<br>serviceListService.jsp | Displays the service list, a tree of subscribed services and service groups. For more information, see the JSP for the Navigation Bar, page 4-17.                                                                                                    |  |
| serviceLogon.jsp<br>serviceLogonBody.jsp                          | Allows a subscriber to enter a username and password when logging on to a service.                                                                                                    |  |
| serviceStart.jsp<br>serviceStop.jsp                               | Asks whether the subscriber wants to start a service or stop a service.                                                                                                    |  |
| status.jsp<br>statusBody.jsp                                      | <ul> <li>Displays the status of each connected service:</li> <li>Username.</li> <li>Service description from the service profile.</li> <li>Service status.</li> <li>Connected as—the username specified for a service that requires authentication.</li> <li>Elapsed connect time.</li> </ul> |  |
|                                                                   | • Packets sent.                                                                                                    |  |

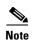

When Web Portal applications are installed, they are configured to use the key store for test purposes. These key store files have expiration dates and may expire. However, you can generate and self-sign new certificates for test purposes. See the *Cisco Subscriber Edge Services Manager Administration and Configuration Guide* for details. These files are not to be used in a production environment.

#### Standard and Secure Mode

The accountLogonBody.jsp and accountLogon3KeyBody.jsps include Standard | Secure hyperlinks below the Log In button. These links enable users to choose either standard mode or secure mode. On the logon page that accountLogon.jsp or accountLogon3KeyBody.jsp displays, if the subscriber is using secure mode, only the standard-mode link is available. Similarly, if the subscriber is using standard mode, only the secure mode link is available.

When the subscriber logs on using secure mode, the SESM Web Portal application uses Secure Sockets Layer (SSL) encryption. The password that the subscriber enters is encrypted by the HTTP client before it is sent to the HTTP server where the SESM Web Portal application resides. The HTTP server decrypts the password. The encryption and decryption occurs for all content that passes between the client and the server, not just for the password.

If the service provider does not require SSL or does not have a certificate, remove the Standard | Secure elements in the accountLogonBody.jsp and accountLogon3KeyBody.jsps. In addition, you must remove the Jetty web server's SSL listener, which is configured in the \nwsp\config\nwsp.xml file. For more information on SSL and security, see *Cisco Subscriber Edge Services Manager Web Portal Guide*.

#### **JSPs for SPE Installation Functions**

Table 4-3 lists JSPs for the SPE installation SESM Web Portal application functions that do require a data repository (an LDAP directory) holding subscriber information that can be modified. These functions require that the SESM Web Portal application be deployed as an SPE installation. In addition to all basic SESM Web Portal application functions (Table 4-2), the SESM SPE installation functions include service subscription, account management (subscriber self-care), subaccount creation, and personal firewall protection. These JSPs are located in the \nwsp\webapp\pages directory.

Table 4-3 NWSP JSPs for SPE Installation Functions

| JSP                                                | Description                                                                                                    |
|----------------------------------------------------|----------------------------------------------------------------------------------------------------|
| accountPassword.jsp<br>accountPasswordBody.jsp     | Displays a form for changing a password.                                                                                               |
| advFirewall.jsp<br>advFirewallBody.jsp             | Displays a form that allows the subscriber to create or modify Cisco IOS access control list (ACL) entries for a personal firewall.    |
| myAccount.jsp<br>myAccountBody.jsp                 | Displays a form that allows a subscriber to change account information such as an address, telephone number, email address, and so on. |
| firewall.jsp<br>firewallBody.jsp                   | Displays a form that allows the subscriber to specify user-friendly definitions for a personal firewall.                               |
| subaccountConfirm.jsp<br>subaccountConfirmBody.jsp | Displays a page that asks the subscriber to confirm changes to subaccounts specified in subaccountSubscriptions.jsp.                   |

Table 4-3 NWSP JSPs for SPE Installation Functions (continued)

| JSP                                                           | Description                                                                                                    |
|---------------------------------------------------------------|----------------------------------------------------------------------------------------------------|
| subAccountList.jsp<br>subAccountListBody.jsp                  | Displays information about a subaccount that is selected from a list of existing subaccounts. Allows creation of new subaccounts and modification of the services associated with subaccounts.                                                                                                    |
| subaccountSubscriptions.jsp<br>subaccountSubscriptionBody.jsp | Displays a form that allows a subscriber to modify subaccount details, such as subscribed and blocked services and, if applicable, the username and password for a service.                                                                                                    |
| subscriptionConfirm.jsp<br>subscriptionConfirmBody.jsp        | Displays a page that asks the subscriber to confirm changes to the subscriptions specified in subscriptionManage.jsp.                                                                                                    |
| subscriptionManage.jsp<br>subscriptionManageBody.jsp          | Displays a form that allows a subscriber to subscribe to or unsubscribe from services, and to modify attributes associated with subscriptions. For example, a subscriber can specify whether the service is an auto-connect service, or can define the username and password to access a service. |

In SESM SPE installations, the permissions defined for each subscriber determine whether the subscriber can subscribe to services, manage account details, and create subaccounts. The NWSP Web Portal application obtains the subscriber's permissions using the JavaBean permissionBean and then generates the NWSP user interface based on the permissions. For example, if the subscriber does not have the needed permissions to create subaccounts, the NWSP Web Portal application has the needed logic to omit the Accounts button from the navigation bar.

#### JSPs for the Service List

The *service list* (Figure 4-3) is a tree structure with the subscribed services and service groups from which the subscriber can select. The service list is dynamically created by the JSPs based on the service and subscriber information stored in the data repository. In SPE installations, the subscriber can use a SESM Web Portal application to add or remove services from the set of subscribed services that are displayed in the service list. This feature is called *self-subscription*.

In NWSP, there are two implementations of the service list: one is used for browsers that do not support HTML 4 and the other is for browsers that do support HTML 4. For HTML 4, the service list is implemented with JavaScript (serviceList.js).

- The serviceListService.jsp for browsers that do *not* support HTML 4 is located in the \nwsp\webapp\pages directory.
- The serviceListService.jsp for browsers that support HTML 4 is located in the \nwsp\webapp\html\3\4\pages directory.

With NWSP, the SESM software automatically detects whether the subscriber's browser supports HTML 4 and serves the JSPs with the appropriate version of the service list.

Figure 4-3 Service List with Service-Status Icons and Text

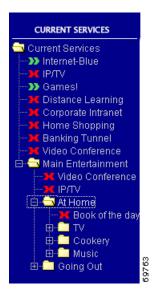

**Service-Status Icons.** For each service in the service list, a service-status icon indicates the state of the service. Table 4-4 lists the service-status icons that are used. The files for the images used in the service list are located in the \nwsp\webapp\images\serviceList directory.

Table 4-4 Service-Status Icons

| Icon (color)    | Description                                                    | File                   |
|-----------------|----------------------------------------------------------------|------------------------|
| (green)         | Indicates that the subscriber is connected to the service.     | serviceOn.gif          |
| (red)           | Indicates that the subscriber is not connected to the service. | serviceOff.gif         |
| (red and green) | Indicates that the service connection was lost.                | serviceLost.gif        |
| (blue)          | Indicates a service for which a connection is not required.    | servicenotRequired.gif |

#### Services in the Service List

For each subscribed service, the service list displays these elements:

- Service page URL.
- Service-status icon.
- Alternative text.
- Text for the service.

As an example of how a SESM Web Portal application determines the preceding elements, consider this code from /webapp/pages/serviceListService.jsp.

```
<%@ taglib uri="http://www.cisco.com/taglibs/localization" prefix="l10n" %>
...
<jsp:useBean id="serviceBean" class="com.cisco.sesm.webapp.control.ServiceListServiceBean"
scope="request" />
...
<a href="/service<%=serviceBean.getAction()%>/home?service=<%=serviceBean.getName()%>">
<img src="<shape:file
name='<%="/images/serviceList/service"+serviceBean.getStatus()+".gif"%>'/>"
alt="<l10n:format object='<%= serviceBean.getActionDesc() %>' />" border="0">
<l10n:format object='<%= serviceBean.getDescription() %>'>description</l10n:format>
</a>
```

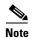

The preceding service-list code is used for browsers that do not support HTML 4. For HTML 4, the service list is implemented with JavaScript (serviceList.js). The serviceListService.jsp for HTML 4 constructs the service list elements in a manner similar to the manner described in this section. The serviceListService.jsp for HTML 4 is located in the /webapp/html/3/4/pages directory.

The service-related information used by serviceListService.jsp comes from the properties of the view bean serviceBean, which is an instance of the ServiceListServiceBean class. The following sections explain how the view uses these properties. For more information on the bean properties, see the Javadoc description of the ServiceListServiceBean class.

**Service-Page URL.** In serviceListService.jsp, the service page is the page that the service-status icon links to. The URL to the service page is defined as follows:

A unique serviceBean request attribute exists for each service. The serviceBean.getAction method returns the subscriber's action. The action that clicking the link will perform depends on the service status.

- If the status of the service is On, the action is Stop.
- If the status of the service is Off or Lost (session lost), the action is Start.

The serviceBean.getName method obtains the service name, as defined in the service profile. When the subscriber's action and the service name are combined, the result is one of the following service-page URLs:

```
"/serviceStop?service=service_name"
"/serviceStart?service=service_name"
```

In the web.xml file for NWSP, the URLs for /serviceStop and /serviceStart are mapped, respectively, to the ServiceStopControl and ServiceStartControl servlets, which stop and start the service (service name) specified in the URL's query string.

**Service-Status Icon.** The file name for the service-status icon (Table 4-4) is constructed from the current status of the service:

```
<img src=
"<shape:file name='<%="/images/serviceList/service"+serviceBean.getStatus()+".gif"%>'/>"
```

The serviceBean.getStatus method returns the current status of the service: On, Off, or Lost. When the status is added to the directory and file information, the result is one of the following URLs:

```
"/images/serviceList/serviceOn.gif"
"/images/serviceList/serviceOff.gif"
"/images/serviceList/serviceLost.gif"
```

The file tag from the Shape tag library gets the actual URI of the GIF file from the virtual file name given in its name attribute. For example, if the user shape included a brand dimension with a value of nwsp, the actual URI for serviceOn.gif might be:

```
"/nwsp/images/serviceList/serviceOn.gif"
```

For information on the file tag, see the file Tag, page B-5.

**Alternative Text.** A text alternative to the image is obtained with the serviceBean.getActionDesc method:

```
alt="<l10n:format object='<%= serviceBean.getActionDesc() %>' />"
```

The serviceBean.getActionDesc method returns the action description for the current status of the service. When the subscriber passes the pointer over the hyperlink for the service, the browser displays the action description.

The action descriptions are internationalized resources of type I18nObject that have entries in the NWSP properties files (for example, messages.properties). Table 4-5 shows the keys and values in the NWSP messages.properties file for the three possible actions.

Table 4-5 Action Descriptions from messages.properties

| Service<br>Action | Action Description key | Action Description value (English) |
|-------------------|------------------------|------------------------------------|
| Stop              | serviceStopDesc        | Stop                               |
| Start             | serviceStartDesc       | Start                              |

The value for alt uses the format tag and its object attribute from the Localization tag library to localize the action description. The localization extracts a value for the action description's key from a shape-specific NWSP properties file.

**Text for the Service.** The text that is part of the link for the service is obtained with the serviceBean.getDescription method:

The serviceBean.getDescription method returns the service description. The description of the service comes from the first of the following that the SESM software finds:

- The service description in the resource bundle.
- The service description in the service profile.
- The service name in the service profile.

If the service description is defined in a resource bundle, the key has the form:

```
service nameDescription
```

In the preceding key, service\_name is the service name as defined in the service profile. For more information on service descriptions in a resource bundle, see the messages.properties file, which is located in the \install\_dir\nwsp\webapp\WEB-INF\classes directory.

As shown in the preceding code, the JSP uses the localization tag library's format tag and its object attribute to localize the string that getDescription returns. If the service description is from a resource bundle, the localization extracts a value for the key associated with the service description from a shape-specific NWSP properties file. For information on the use of the format tag, see the format Tag, page 5-11.

#### **Services Groups in the Service List**

A *service group* is a set of one or more services. The set of services in a service group is defined in the service-group profile. In SPE installations, the subscriber can use a SESM Web Portal application to add or remove service groups from the set of subscribed groups that are displayed in the service list. The three types of service groups are:

- *Standard service group*—The subscriber can subscribe and connect to one or more services in the group.
- Mutually exclusive subscription group—The subscriber can subscribe to only one of the group's services at a time.
- *Mutually exclusive connection group*—The subscriber can subscribe to one or more services in the group but can connect to only one of the group's services at a time.

When the subscriber attempts to subscribe or connect to a service in a mutually exclusive subscription group or mutually exclusive connection group, the SESM software controls subscriptions and connections based on the specifications in the user, user group, service, and service groups profiles.

**Service-Group Icons.** For each service group in the service list, a service-group icon is used to represent the service group. Table 4-6 lists the service-group icons that are used. For each folder image in the table, there is also an expanded folder image that indicates that the subscriber has clicked on the folder to display the set of services in the group. For example, folder.gif has an expanded folder image folderopen.gif. The files for the images used in the service list are located in the \nwsp\webapp\images\serviceList directory.

Table 4-6 Service-Group Icons

| Icon       | Description                                        | File                     |
|------------|----------------------------------------------------|--------------------------|
|            | Indicates a standard service group.                | folder.gif               |
| 4          | Indicates a mutually exclusive connection group.   | mutexConnectfolder.gif   |
| <b>(4)</b> | Indicates a mutually exclusive subscription group. | mutexSubscribefolder.gif |

#### Services in the Service List

For each subscribed service group, the service list displays these elements:

- Service-group icon.
- Text for the service.

As an example of how a SESM Web Portal application determines the preceding elements, consider this code from /webapp/pages/serviceListGroup.jsp.

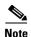

The following service-group code is used for browsers that do not support HTML 4. For HTML 4, the service list is implemented with JavaScript (serviceList.js). The serviceListGroup.jsp for HTML 4 constructs the service group elements in a manner similar to the manner described in this section. The serviceListService.jsp for HTML 4 is located in the /webapp/html/3/4/pages directory.

```
<jsp:useBean id="groupBean"</pre>
class="com.cisco.sesm.webapp.control.ServiceListServiceGroupBean" scope="request" />
<!-- (1) Display the icon for the service group -->
<img src="/cache/vfile/images/serviceList/<%=groupBean.getType()%>folderopen.gif">
<!-- (2) Display the text for the service group -->
<110n:format object=</pre>
  '<%=groupBean.getDescription() %>'>group description</l10n:format>
<!-- (3) Iterate through the group's set of services -->
% Iterator serviceIter = groupBean.getServices().iterator(); %>
<% while (serviceIter.hasNext()) { %>
<% request.setAttribute("serviceBean", serviceIter.next()); %>
<jsp:include page="/vfile/pages/serviceListService.jsp" flush="true"/>
<% } %>
<!-- (4) Iterate through the group's set of (nested) service groups -->
<% Iterator groupIter = groupBean.getServiceGroups().iterator(); %>
<% while (groupIter.hasNext()) { %>
<% request.setAttribute("groupBean", groupIter.next()); %>
<jsp:include page="/vfile/pages/serviceListGroup.jsp" flush="true"/>
<% } %>
```

The service-group information used by serviceListGroup.jsp comes from properties of the view bean groupBean, which is an instance of the ServiceListServiceGroupBean class.

ServiceListServiceGroupBean class encapsulates information about a service group including:

- Description of the group.
- Type of the group (for example, mutually exclusive connection group).
- Services in the group.
- Service groups in the group.

As shown in the preceding code, the view serviceListGroup.jsp performs the following tasks:

- 1. Displays the icon for the service group. The file name for the image is constructed using the type of the service group retrieved from the groupBean.
- **2.** Displays the text for the service group, which appears with the icon. The text comes from the description of the group retrieved from the groupBean.

- **3.** Iterates through the group's set of services. The list of services is retrieved using the getServices method of groupBean. For information on the getServices method, see the Javadoc description of the ServiceListServiceGroupBean class.
- 4. Iterates through the group's set of service groups. In addition to services, a service group can contain nested service groups. The list of service groups is retrieved using the getServiceGroups method of groupBean. For information on the getServiceGroups method, see the Javadoc description of the ServiceListServiceGroupBean class.

The following sections provide more information on how the view constructs the file name for the service-group icon and the text for the service group that appears with the icon.

**Service-Group Icon.** The file name for the service-group icon (Table 4-6) is constructed from the type of the service group:

```
     <img src="/cache/vfile/images/serviceList/<%=groupBean.getType()%>folderopen.gif">
```

The groupBean.getType method returns a string with the type of the service group:

- an empty string ("") for a standard service group.
- "mutexSubscribe" for a mutually exclusive subscription group.
- "mutexConnect" for a mutually exclusive connection group.

When the type is added to the directory and file information, the result is one of the following URLs:

```
"/images/serviceList/folderopen.gif"
"/images/serviceList/mutexSubscribefolderopen.gif"
"/images/serviceList/mutexConnectfolderopen.gif"
```

In the web.xml file, the /cache part of the URL maps to the CacheDecorator servlet, which tells the HTTP client to cache the response (the GIF file).

In the web.xml file, the /vfile part of the URL maps to the VirtualFile servlet. This servlet uses the values of the dimensions of the user shape to translate the virtual file name given in the remainder of the URL into an actual URI for the GIF file. The remainder of the URL could be, for example,

```
/images/serviceList/folderopen.gif.
```

For information on CacheDecorator and VirtualFile servlets, see Appendix C, "SESM Utility Servlets Quick Reference."

**Text for the Service Group.** The text that is part of the link for the service is obtained with the serviceGroup.getDescription method:

```
<110n:format object=
   '<%=groupBean.getDescription() %>'>group description
```

The serviceGroup.getDescription method returns the service-group description. The description of the service comes from the first of the following that the SESM software finds:

- The service-group description in the resource bundle.
- The service-group description in the service profile.
- The service-group name in the service profile.

If the service-group description is defined in a resource bundle, the key has the form:

```
service_group_nameDescription
```

For more information on service-group descriptions in a resource bundle, see the messages.properties file, which located in the \install\_dir\nwsp\webapp\WEB-INF\classes directory.

As shown in the preceding code, the JSP uses the Localization tag library's format tag and its object attribute to localize the string that getDescription returns. For information on the use of the format tag, see the format Tag, page 5-11.

### **JSP for the Navigation Bar**

In the NWSP Web Portal application, the Dreamweaver-created navigation bar (Figure 4-4) that appears below the banner consists of a set of buttons whose display changes based on the actions of the user. For example, one image for a button in a navigation bar is used when the pointer is rolled over the button, and another image for the button is used when the button is clicked. The navbar.jsp in the \nwsp\webapp\pages directory contains the navigation bar.

Figure 4-4 Navigation Bar with Buttons for SPE Installation

HOME | MY ACCOUNT | MY SERVICES | MY FIREWALL | SUB-ACCOUNTS | STATUS | MESSAGES | SETTINGS | HELP

Figure 4-4 shows the NWSP navigation bar with the buttons for the dynamic update features: My Account, My Services, and Sub-Accounts. These buttons are supported only when the dynamic update functionality associated with SESM SPE installation is available. The HOME, STATUS, MESSAGES, SETTINGS, and HELP buttons are displayed in both SESM RADIUS and SESM SPE installations.

In SPE installations, the set of buttons that appears in the NWSP navigation bar varies depending on the subscriber's permissions. Various SESM features requires that subscribers have appropriate permissions. For example, the ability to create subaccounts or change account information such as a password requires that the subscriber have the required permissions. The NWSP Web Portal application has the required logic to determine the permissions that were granted to the subscriber and to display the corresponding set of navigation bar buttons.

The NWSP navigation bar was created with the Cisco Navigation Bar extension to Dreamweaver. This extension changes the behavior of the Dreamweaver navigation-bar tool and uses a custom script to provide some special functionality in the NWSP navigation bar. For information on using the Cisco Navigation Bar extension, see Appendix D, "Using the Cisco Navigation Bar Extension."

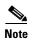

Because the NWSP navigation bar has conditional statements that display certain buttons based on subscriber permissions, you cannot use the Dreamweaver navigation-bar tool to modify the NWSP navigation bar. The HTML for the NWSP navigation bar is located in the file /nwsp/webapp/pages/navbar.jsp. *If you need to change the NWSP navigation-bar coding, you must modify it manually with an HTML code editor or a text editor.* 

Each button in the NWSP navigation bar uses three images for three button states. For example, the Home button uses these images:

- home\_button.gif for the up state.
- home\_button\_over.gif for the over state.
- home\_button\_down.jsp for the down state.

In a production SESM Web Portal application that uses the NWSP components, you provide any customized or localized images for each button in the navigation bar. In NWSP, GIF and JPEG files for the navigation-bar buttons are located in the \nwsp\webapp\images directory.

In the NWSP Web Portal application, the PNG files for the buttons in the navigation bar exist in the \nwsp\webapp\assets directory. The easiest way to modify a button is to open the button's PNG file, change the image or its text, export the image to GIF or JPEG, and save the PNG file. You can use Fireworks or any graphics tool to modify the button images.

### **JSPs for User-Shape Decoration**

Another smaller set of JSPs performs some user-shape decoration functions. These JSPs reside in the \nwsp\webapp\decorator directory. You can modify or extend these decorator JSPs. For information on the user-shape decoration JSPs, see the SESM Software Concepts, page 3-8 and the Decorating a User Shape, page 3-18.

### JSPs and JSPFragment Class for Include File Log Entries

NWSP uses two specialized JSPs, enterFragment.jspf and exitFragment.jspf, and the JSPFragment class to make log file entries from JSP include files more usable.

When one JSP includes another JSP, you will have difficulty determining the JSP include file or fragment that wrote a particular message to the application log file. JSPs are precompiled into one large Java function. When one JSP includes other JSPs, the result is one \_jspService method that can be thousands of lines long. When you examine a stack trace or debug frame, the log file displays the name of the outermost JSP, not the name of the JSP include file.

The JSPFragment class represents a fragment of JSP code (for example, a JSP include file) and provides information about it by logging messages. If your SESM Web Portal application writes logging messages from a JSP include file and you want the specific include file to be identified in the message, the Web Portal application can use the JSPFragment class.

The SESM components contain two files that provide the code needed to use the JSPFragment class:

- enterFragment.jspf
- exitFragment.jspf

These two files simplify the use of the JSPFragment class. They reside in the \install\_dir\nwsp\webapp\logging directory. The two files are included into any JSP file that you want identified in the application log when a message is issued during execution of the fragment. The enterFragment.jspf file is included into the fragment at its beginning, and exitFragment.jspf is included into the fragment at the end. For example:

```
<%-- debug --%>
<%! static final String fragment = "createLocationDimension.jspi"; %>
<%@ include file = "/logging/enterFragment.jspf" %>

<%-- body --%>
...
<%-- debug --%>
<%@ include file = "/logging/exitFragment.jspf" %>
```

You must declare a String variable named fragment before the enterFragment.jspf file is included into the JSP. The value of the string is the name that you want to appear in the log entry. This name is usually the name of the JSP. For information on the JSPFragment class, see the Javadoc documentation that is installed with the SESM software.

#### **Servlets for the SESM Controls**

The architecture of a SESM Web Portal application uses the Model-View-Control (MVC) design pattern. A Cisco SESM Web Portal application like NWSP includes a set of controls that are implemented as Java servlets. The compiled classes for the control servlets are packaged in a JAR file named sesm.jar that is located in the \nwsp\webapp\WEB-INF\lib\ directory. You are not required to perform servlet programming. For information on the MVC design pattern and the SESM control servlets, see the SESM Architecture: An Overview, page 3-2.

## **NWSP Templates**

The NWSP components include two Dreamweaver templates for customizing and maintaining the JSP pages:

- mainTemplate.dwt.
- bannerOnlyTemplate.dwt.

### **Main Template**

The template mainTemplate.dwt is used for NWSP pages that require a service list, navigation bar, Log Out button, and banner with brand icons. Many NWSP JSPs, including home.jsp, use this template. Figure 4-5 shows the home.jsp, which is derived from mainTemplate.dwt, as its appears in Dreamweaver with its table borders visible.

Template main regulate

When MY ACCOUNT SERVICES ACCOUNT STATUS MESSAGES HERP

The Commission of the Commission of the Country of the Country

Figure 4-5 Page That Uses mainTemplate.dwt

The template mainTemplate.dwt (Figure 4-6) is a set of tables that structure the NWSP page content into the following parts:

- Banner.
- Navigation bar.

- · Service list.
- Main editable area.
- Log Out button.

Figure 4-6 Structure of the Template mainTemplate.dwt

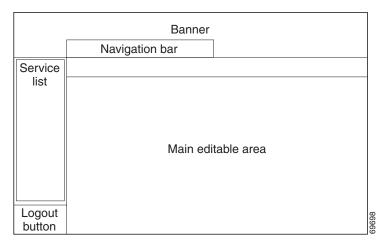

In mainTemplate.dwt, the NWSP banner contains a set of images for branding.

In the template, the NWSP navigation bar is implemented with the Cisco Navigation Bar extension to Dreamweaver and a custom JavaScript, navbar.js. For information on the navigation bar, see the JSP for the Navigation Bar, page 4-17.

The *service list* is a tree structure with the subscribed services and service groups from which the subscriber can select. For information on the service list, see the JSPs for the Service List, page 4-10.

In the template, there are two editable areas: main and head. The JSPs that are derived from mainTemplate.dwt define the content of these editable areas.

The main editable area is empty. The content of this area varies depending on the purpose of the page. For example, if the JSP page allows the subscriber to change account information, the main editable area contains the appropriate form.

The head editable area (not shown in Figure 4-6) has boilerplate code that the individual JSPs, which are derived from the template, modify with page-specific information:

- A page title defines the text in the title bar of the browser window.
- To improve performance, the pageOnLoad function can preload one or more files when the JSP is loaded. The files usually contain images for buttons used on the JSP. For example:

```
function pageOnLoad() {

MM_preloadImages(
  '<shape:file name='/images/logout_button_over.gif'/>',
  '<shape:file name='/images/home_button_over.gif'/>',
  '<shape:file name='/images/my_account_button_over.gif'/>',
  ...
);
}
```

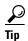

Preloading images can cause a page to load more slowly. Because the client browser caches these image files, files that have been loaded once do not need to be reloaded by the other JSPs. The general rule is: if possible, preload a file once only.

In mainTemplate.dwt, the Log Out button is implemented with two GIF files (logout\_button.gif and logout\_button\_over.gif). The Log Out button uses two JavaScript functions from navbar.js to swap images when an onMouseOver or onMouseOut event occurs.

#### **Banner-Only Template**

The bannerOnlyTemplate.dwt file (Figure 4-7) is used for NWSP pages that do not require a service list or navigation buttons but do require a banner with brand icons.

Figure 4-7 Structure of the Template bannerOnlyTemplate.dwt

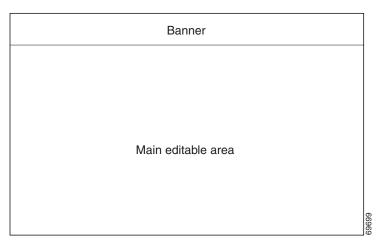

Most JSPs that use the template bannerOnlyTemplate.dwt contain message or help text: help.jsp, and message.jsp. Other JSPs that use the template have a simple form or button or both: accountLogon.jsp, accountLogon3Key, and accountLogoff.jsp.

# **PDA Web Portal Application**

The Personal Digital Assistant (PDA) Web Portal application provides a subset of the SESM functionality for subscribers who are using a personal digital assistant or other handheld devices. This application demonstrates how you might use SESM on a handheld device for service selection. The PDA Web Portal application also shows how to provide a customized look and feel based on a brand.

The files for the PDA Web Portal application are located in the \install\_dir\pda directory. For Demo installation, the Merit RADIUS file aaa.properties file is located in the \install\_dir\pda\config directory. To determine the subscriber and service profiles that are used for PDA application in Demo installation, see aaa.properties.

#### **Branding Based on User Group**

The PDA Web Portal application is an example of how a SESM Web Portal application can create a look and feel customized for a specific subscriber based on a brand. With the PDA application, the user group to which a subscriber belongs determines the brand. In the PDA Web Portal application, there are three user groups: gold, silver, and bronze. The appearance of the PDA Web Portal application is different for each user group. For example, the navigation buttons for the gold user group are gold in color, for the silver user group they are silver in color, and so on.

### **PDA User Interface**

The PDA user interface provides a Web Portal for network services as well as a suite of tools such as email, text messaging, and an address organizer. The subscriber uses the Web Portal for selecting services and logging on to services and for using the tools. Figure 4-8 shows the home page from the PDA Web Portal application's user interface.

Figure 4-8 PDA Home Page

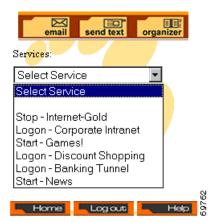

Designed for the small screen of a handheld device, the home page is organized into three parts:

- Tools bar—Buttons for the email, text messaging, and address organizer tools.
- Service list—A set of service names that the subscriber uses to log on to, start, and stop subscribed services.
- **Home, Logout, and Help Buttons**—Buttons that link to pages where the subscriber can log off from the SESM session or view Help information.

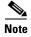

The tools linked to by the Tools bar buttons are intended for Demo installation only and are not fully functional.

### **PDA Functionality**

The SESM-related functionality of the PDA Web Portal application enables the subscriber to:

- Log on to and log off from a SESM session.
- Connect to or disconnect from services that are subscribed.

- Log on to a service.
- View help text.

The service list in the PDA Web Portal application includes services but no service groups. Having no service groups in the service list is not an inherent limitation of the SESM technology but a conscious design choice dictated by the size of a handheld-device screen.

The PDA Web Portal application employs the SESM user-shape mechanisms to detect the subscriber's brand, set the brand dimension, and serve brand-specific resources. For information on the user-shape mechanisms, see the User Shapes and User-Shape Decoration, page 3-8.

So that the PDA Web Portal application can be viewed on a standard-sized PC or workstation, the application assumes that the HTTP client device is always a PC or workstation with a standard browser.

# **WAP Web Portal Application**

The Wireless Application Protocol (WAP) Web Portal application provides a subset of the SESM functionality for WAP subscribers. This application demonstrates how SESM can be used for service selection on a WAP device.

The WAP Web Portal application is an example of how the view JSPs can serve dynamic WAP content in markup language other than HTML. The JSPs of the WAP Web Portal application are coded in Wireless Markup Language (WML).

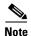

A WAP phone or WAP phone simulator is needed to view the WAP Web Portal application. The freely available Nokia Mobile Internet Toolkit contains two simulators and tools for developing a Web Portal application that uses WML. For information on using a WAP phone simulator, see the Using Device Simulators for WAP and WML, page 2-20.

The files for the WAP Web Portal application are located in the \install\_dir\wap directory. For Demo installation, the Merit RADIUS file aaa.properties file is located in the \install\_dir\wap\config directory. To determine the subscriber and service profiles that used for WAP application in Demo installation, see aaa.properties.

### **WAP User Interface**

The WAP user interface provides a Web Portal for network services. The subscriber uses the Web Portal for selecting services and logging onto the service. Figure 4-9 shows the home page from the WAP Web Portal application's user interface.

Figure 4-9 WAP Home Page

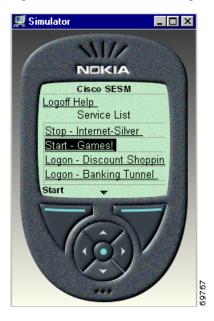

Designed for the small screen and low bandwidth of a mobile phone, the home page is organized into two parts:

- Logoff and Help Buttons—Buttons that link to other pages where the subscriber can log off from the SESM session or view Help information.
- Service list—A set of service names that the subscriber uses to log on to, start, and stop subscribed services.

## **WAP Functionality**

The WAP Web Portal application enables the subscriber to:

- Log on to and log off from a SESM session.
- Connect to or disconnect from services that are subscribed.
- Log on to a service.
- View help text.

The service list in the WAP Web Portal application includes services but no service groups. Having no service groups in the service list is not an inherent limitation of the SESM technology but a conscious design choice dictated by the size of a mobile-phone screen.

# **Captive Portal Web Solution**

This section provides a brief overview of the SESM Captive Portal solution and describes how to use and modify the SESM Web Portal applications that are associated with the Cisco SESM Captive Portal solution.

For a comprehensive overview of the SESM captive solution and for information on configuring and deploying the Cisco SESM Captive Portal solution and TCP Redirect, see these documents on Cisco Connection Online at www.cisco.com:

- Cisco Subscriber Edge Services Manager Introduction.
- Cisco Subscriber Edge Services Manager Administration and Configuration Guide.
- SSG Features in Release 12.2(4)B.

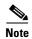

The explanations of the SESM Captive Portal solution and TCP Redirect feature in this guide assume that SESM Web Portal applications provide the Captive Portal functionality.

## **Captive Portal Solution Overview**

The Cisco SESM Captive Portal solution works with the TCP Redirect for Services feature of the Service Selection Gateway (SSG) to provide TCP packet redirection and Captive Portal functionality. On SSG, TCP Redirect is configured so that, in certain defined situations, TCP packets from a subscriber HTTP request are redirected by SSG to a SESM Captive Portal.

The SESM Captive Portal is a servlet that determines the reason for the redirection (for example, an unauthenticated subscriber). The SESM Captive Portal then redirects the HTTP request to a SESM Web Portal application—the "content application"—that provides service content or message content through a JSP.

- Service content might be a logon page for an unauthenticated subscriber, or a service subscription page for subscribing to a service.
- Message content might include a greetings page after logon, or an advertising page for new services that is displayed at a specified interval.

### **Captive Portal Solution Web Applications**

A typical Cisco SESM Captive Portal solution consists of two types of web applications:

- A SESM Captive Portal web application.
- One or more SESM Web Portal applications ("content applications") that provide service content or message content or both.

TCP Redirect and the SESM Captive Portal work together to redirect an HTTP request to a designated SESM content web application that provides the required service content or message content. In some cases, after the content is sent to the subscriber and displayed for a defined interval, the content web application forwards the subscriber to the URL that was originally requested. For example, after a greeting page is displayed for a number of seconds, the subscriber is forwarded to the originally requested URL.

For example, one type of redirection that the SESM Captive Portal solution and TCP Redirect provides is unauthenticated user redirection. If a subscriber is not logged in and sends an HTTP request to one of a configurable group of TCP Redirect ports on an SSG, the following interactions occur between three components: TCP Redirect on an SSG, a SESM Captive Portal web application, and a SESM Web Portal application, which is responsible for servicing unauthenticated subscribers.

- TCP Redirect on an SSG: The subscriber's browser sends a request to SSG, which redirects the packets to a specified SESM Captive Portal web application. (See Original HTTP Request in Figure 4-10.)
- SESM Captive Portal web application: The SESM Captive Portal web application determines that the subscriber is not authenticated and sends a redirect response to the subscriber's browser. The redirect response specifies the SESM content web application responsible for servicing unauthenticated subscribers. The SESM Captive Portal web application captures the original URL in the subscriber's original request and sends the URL in the query-string of the redirect response.
- SESM content web application: The subscriber's browser is redirected to the SESM content web application responsible for servicing unauthenticated users. (See Redirected HTTP Request in Figure 4-10.) The SESM content application responds to the subscriber with a logon page customized for the user's shape: device, brand, locale, and so on. After the subscriber sends a username and credentials, the SESM content web application authenticates the subscriber and redirects the subscriber's browser to the originally requested URL. The originally requested URL might be for a home page setting or for a specific service.

Figure 4-10 TCP Redirect, Captive Portal, and Content Web Application

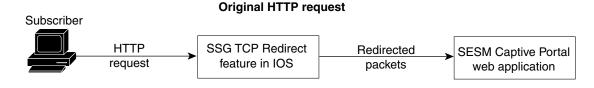

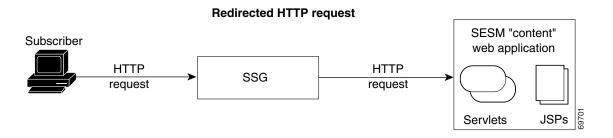

### **Captive Portal Solution Redirection Types**

The SESM Captive Portal solution and TCP Redirect feature support the four redirection types listed in Table 4-7.

Table 4-7 Redirection Types

| Redirection Type                 | Description                                                                                                    |  |
|----------------------------------|----------------------------------------------------------------------------------------------------|--|
| Unauthenticated user redirection | Handles attempted access to services by subscribers who have not yet authenticated to SESM. This type of redirection provides a logon page so the subscriber can authenticate and also redirects the originally requested URL so the user does not need to reenter the URL. In some configuration scenarios, such as with a Point-to-Point protocol (PPP) client with single sign-on enabled, the authentication is performed transparently to the subscriber. |  |
| Unauthorized service redirection | Handles unauthorized attempts to access a service.                                                                                                    |  |
|                                  | • If the access was rejected because the subscriber is not authenticated to the service, this feature provides the opportunity for the subscriber to authenticate. In some cases, the authentication can be transparent to the subscriber.                                                                                                    |  |
|                                  | • If the access was rejected because the subscriber is not authorized for the service, this feature provides the opportunity for the subscriber to become authorized. For example, it can access a billing server that allows the subscriber to make a payment on an overdue account. If the Cisco SESM is configured for SPE installation, a service self-subscription page could be displayed.                                                               |  |
| Initial logon redirection        | Displays advertising or other messages to the subscriber upon login, for a specified length of time.                                                                                                    |  |
| Advertising redirection          | Displays advertising messages to the subscriber at timed intervals during an active SESM session.                                                                                                    |  |
| Prepaid redirection              | Handles attempted access to services by subscribers whose prepaid quota is exhausted. A Web Portal application like NWSP will be redirected to the NWSP recharge page if the prepaid limit for the requested service is reached. This feature is valid only if the SSG Prepaid feature is implemented.                                                                                                    |  |

### **Captive Portal Solution Configuration**

SSG and SESM configurations define the needed network and device information:

- The SSG configuration defines the TCP ports on which SSG will redirect incoming TCP packets.
- The SSG configuration also specifies the SESM web server and ports where the SESM Captive Portal listens for incoming requests.
- The SESM configuration defines a corresponding set of Captive Portal web application port numbers.
- The SESM configuration also indicates the URLs for the content web applications. The URLs for
  content applications can indicate the different Web Portal applications, or different pages within the
  same Web Portal application.

For information on configuring SSG and SESM Captive Portal solution, see *Cisco Subscriber Edge Services Manager Captive Portal Guide* and *SSG Features in Release 12.2(4)B*.

## **Captive Portal**

The SESM Captive Portal included with SESM consist of three web applications:

- Captive Portal web application—This application used for all redirection types.
- Service portal web application—The content application used for unauthenticated user redirection and unauthorized service redirection.
- Message portal web application—Used for login redirection and advertising redirection.

This section provides information on the SESM Captive Portal Web Portal application and the service and message portal web applications that are used in the Captive Portal solution.

### **Captive Portal Web Application**

The Captive Portal web application that is included with SESM handles all redirection types. The Captive Portal web application performs the following functions:

- Determines the reason for the redirection (unauthenticated user, unauthorized service redirection, initial logon redirection, or advertising redirection).
- Captures information from the subscriber's original HTTP request.
- Redirects the HTTP request to a SESM service portal web application or message portal web application that provides the appropriate content. The HTTP redirect contains information about the subscriber's request in query-string parameters appended to the redirection URL.

The SSG and SESM configurations define the port numbers where the SESM Captive Portal application listens for incoming requests. The SESM captive-portal files configuration also provides hostnames or addresses, port numbers, and the URLs for the service portal and message portal web applications. The URLs for the servicing and messages content can indicate different web applications or different pages within the same web application. The SESM Captive Portal web application is preprogrammed and requires no modifications.

The parameters in Table 4-8 are defined in the captiveportal.xml file, located in the \install\_dir\captiveportal\config directory. These are the names of the parameters that the SESM Captive Portal web application sends in the query-string of the redirect response to the service portal web application or message portal web application.

Table 4-8 Parameters Appended by Captive Portal Web Application

| Redirection Type                 | Parameter Name | Description                                                                  |
|----------------------------------|----------------|------------------------------------------------------------------------------|
| Unauthenticated user redirection | CPURL          | The URL in the subscriber's original HTTP request.                           |
| Unauthorized service redirection | serviceURL     | The URL of the service that was requested in the subscriber's HTTP request.  |
|                                  | service        | The name of the service that was requested in the subscriber's HTTP request. |
|                                  | username       | The username from the subscriber profile.                                    |

| Redirection Type            | Parameter Name | Description                                                                  |
|-----------------------------|----------------|------------------------------------------------------------------------------|
| Initial logon redirection   | CPURL          | The URL in the subscriber's original HTTP request.                           |
| and Advertising redirection | CPDURATION     | The message duration defined in the relevant captiveportal MBean attribute:  |
|                             |                | • initialCaptivateDuration for initial logon redirection                     |
|                             |                | <ul> <li>advertisingCaptivateDuration for advertising redirection</li> </ul> |
|                             | CPSUBSCRIBER   | The username from the subscriber profile.                                    |

Table 4-8 Parameters Appended by Captive Portal Web Application (continued)

The parameters in Table 4-8 can be configured in the captiveportal.xml file:

- You can change the names of the parameters that are appended to the redirected URL by modifying their names.
- You can indicate that the SESM Captive Portal web application should not append a parameter by setting the parameter name to an empty string. For example, to omit the unauthorized service redirection parameter serviceRedirectSubscriberParam, delete service from the following:

<Set name="serviceRedirectServiceParam">service</Set>

For information on configuring the SESM Captive Portal solution, see *Cisco Subscriber Edge Services Manager Administration and Configuration Guide*.

### **Content Web Applications**

The content web applications (Web Portal applications) provide content to the subscriber. You should include the following basic functions in the content applications:

- For unauthenticated user redirections—The content application should present a SESM logon page so the subscriber can authenticate.
- For unauthorized service redirections—The content application should accept parameters from the Captive Portal application identifying the originally requested service and perform some appropriate action such as:
  - Coordinating with SSG to authenticate to the service and then connect to the service.
  - Presenting subscription information if the subscriber is not subscribed. For example, in a SPE SPE installation, the content web application can present a self-subscription page.
  - Presenting a payment page if the subscriber account requires additional funding.
- For initial logon redirection—The content web application should send pages containing general
  messages or advertising to the subscriber. Configuration parameters define how long the messages
  are displayed on either a global or individual subscriber basis. The content web application should
  accept a parameter CPURL from the Captive Portal identifying the subscriber's originally requested
  URL. Using the original URL, the application can perform another redirection when it finishes
  displaying messaging.
- For advertising redirection— The content application should send pages containing advertising messages to the subscriber. This application should perform the same functions as described above for the initial logon redirection, except that it sends advertising content rather than messages.

The service portal Web Portal application and message portal Web Portal application provide this basic functionality.

#### **Service Portal Web Application**

The service portal reference implementation is the NWSP Web Portal application. NWSP provides the content application for unauthenticated user redirection and unauthorized service redirection. The NWSP Web Portal application, which includes a set of servlets and JSPs, handles these types of redirection as follows:

- For the unauthenticated user redirection, the default Captive Portal configuration parameters cause the user to be redirected to /home in the NWSP Web Portal application. For an unauthenticated user, /home displays the SESM logon window.
- For unauthorized service redirection, the default Captive Portal configuration parameters cause the user to be redirected to /serviceRedirect, the ServiceRedirectControl servlet in the NWSP Web Portal application. For information on this servlet, see the Javadoc documentation for the ServiceRedirectControl class.

#### Message Portal Web Application

The message portal Web Portal application is the content application for initial logon redirection and advertising redirection. The message portal web application includes a servlet (MessagePortalServlet) and a set of JSPs. MessagePortalServlet sets the value of two HTTP request attributes so that the message JSPs can use them:

- url—The URL in the subscriber's HTTP request. This URL comes from the CPURL parameter in the query-string sent by the Captive Portal web application.
- duration—The length of time that the web application displays the message on the subscriber's browser. The duration comes from the CPDURATION parameter in the query-string sent by the Captive Portal web application.

For initial logon redirection and advertising redirection, MessagePortalServlet forwards the redirected request to the appropriate message JSP based on the subscriber's interests as defined in the subscriber profile.

The message JSP displays its content for duration, which is defined in the captiveportal.xml file. The JSP then forwards the subscriber to the originally requested URL.

Before redirecting to the message JSP, the message portal Web Portal application determines the device that the subscriber is using so that the appropriate JSP serves device-specific content is used.

- If the subscriber's device is a WAP phone, the message web application looks for message JSPs in the \wap\pages directory.
- If the subscriber's device is a PDA, the message web application looks for message JSPs in the \pda\pages directory.
- If the subscriber's device is not a WAP phone or PDA, the message web application looks for message JSPs in the \pages directory.

Beneath these directories, the JSPs for initial logon redirection are in an \initial directory, and the JSPs for advertising redirection are in an \advertising directory.

To determine what JSP to use for each interest, the message portal web application uses information in the messageportal.xml file, located in the \install\_dir\messageportal\config directory. The message portal application uses the JSP that is defined for the first interest that the subscriber has selected from a list of possible interests on the My Account page. In a deployer-created message portal web application, the algorithm for determining what message or advertising to display is based on the requirements of the application.

For more information on MessagePortalServlet, see the Javadoc that is installed with SESM.

Captive Portal Web Solution

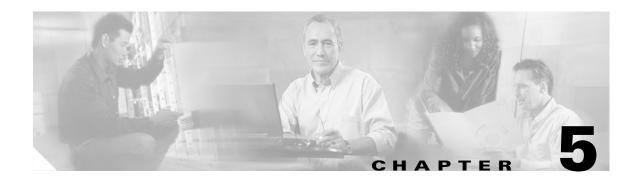

## **SESM Internationalization and Localization**

The Cisco SESM software includes a set of components that can be used for internationalization and localization. This chapter provides some general information on internationalization and localization. It also explains the Cisco SESM components and techniques that help a deployer internationalize and localize a SESM Web Portal application. This chapter discusses these topics:

- Localizing a Web Portal Application, page 5-2
- Using Resource Bundles, page 5-3
- Using Internationalized Resources, page 5-5
- Using the Localization Tag Library, page 5-6
- Setting a Default Localization Context, page 5-14

For information on configuring a tag library, see the Configuring a Tag Library, page B-1.

#### Internationalization and Localization

Internationalization is the process of designing an application so that it can be adapted for various languages and regions without programming changes. The term i18n is sometimes used as an abbreviation for internationalization because that word begins with i, ends with n and contains 18 characters in between. Text in status and error messages that varies depending on the culture needs to be internationalized. Other data that vary by culture include labels on Web Portal application buttons and fields, and the formats of dates, times, numbers, and currencies.

Localization is the process of adapting an application for a specific language or region by adding locale-specific components and text. The term L10n is sometimes used as an abbreviation for localization because that word begins with L, ends with n, and contains 10 characters in between. Typically, localization involves translating text messages to another language and, where required, providing locale-specific images.

#### **SESM Components for Internationalization and Localization**

The Cisco SESM web components include a set of Java classes and JSP tag libraries that help the deployer to internationalize and localize a SESM Web Portal application. These Java classes and techniques extend the classes and techniques that are part of the J2EE classes. The localization tag library provides methods for setting and changing the localization context associated with the subscriber's HTTP session. For example, the localization tag library allows a Web Portal application to change the locale and time zone of the subscriber's session.

A Cisco SESM Web Portal application is not required to use the extended classes and techniques that are provided with SESM. A SESM Web Portal application can use conventional Java techniques for internationalization and localization. However, the classes and tags provided with the Cisco SESM software are specifically designed for use with a Web Portal application.

# **Localizing a Web Portal Application**

SESM Web Portal applications such as NWSP use the SESM classes and techniques for internationalization and localization. The NWSP Web Portal application is implemented so that it dynamically detects each subscriber's language and country and generates SESM pages with resources appropriate to the language and country. For more information on these mechanisms and techniques, see the User Shapes and User-Shape Decoration, page 3-8 and the Decorating a User Shape, page 3-18.

SESM Web Portal application web components, such as buttons and icons, are provided for various languages, including English, Chinese, and Japanese. You can create a SESM website for another language with two sets of modifications:

- Changing text, icons, and images.
- Creating additional properties files.

The first set of modifications involves changing SESM Web Portal application components so that they meet the needs of the language. All text in icons and images must be translated into the required language. For example, the current services image in the NWSP Web Portal application contains the English language text "Current Services." If a SESM Web Portal application requires localization for the French language, the text in this image would need to be translated into the French language equivalent "Services Actuels" as shown in Figure 5-1.

Figure 5-1 Localizing currentservices.gif

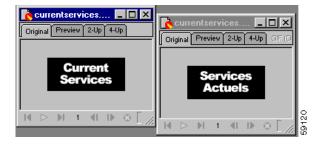

SESM web components include many of the images and icons in Portable Network Graphics (PNG) format, which is the Fireworks native format. The PNG images and icons are located in the \nwsp\webapp\assets directory. You can change the text in a PNG image using Fireworks or another image editor and then export the GIF image to the \web\_app\_name\webapp\images directory, or a location in a sparse-tree directory structure where locale-specific images reside (for example, \web\_app\_name\webapp\de\images for a set of German-language images).

The second set of modifications for localization is that message text and other items in resource bundles must be translated, and an additional properties file must be created for each new language. The NWSP Web Portal application includes the logic to determine and set the subscriber's locale so that it uses the appropriate properties file. For information on translating a properties file into another language, see the explanation at the beginning of the messages.properties file in the \nwsp\webapp\WEB-INF\classes directory.

For information on resource bundles, see the Using Resource Bundles, page 5-3.

# **Using Resource Bundles**

Resource bundles contain locale-specific data that varies depending on the user's language and region, such as translatable text for status and error messages and for labels on GUI elements. A resource bundle allows a Cisco SESM deployer to separate localizable elements from the rest of the Web Portal application.

The elements that can be localized are stored in a set of properties files, one for each language–region combination. If a SESM Web Portal application uses resource bundles, the Web Portal application determines the subscriber's locale and then loads the appropriate resource bundle. If the subscriber switches locales, the Web Portal application can load a different resource bundle.

Resource bundles allow you to design and write a SESM Web Portal application that can be easily localized for the subscriber's language and region. A SESM Web Portal application can add additional resource bundles if a new locale is required.

The following sections provide some general information on resource bundles and properties files and their use with a Cisco SESM Web Portal application. For detailed information on resource bundles, see the descriptions of these classes at the Java 2 platform area of the java.sun.com website:

- java.util.ResourceBundle.
- java.util.Locale.
- java.util.TimeZone.
- java.text.MessageFormat.

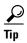

The Java Internationalization and Localization Toolkit 2.0 from Sun Microsystems, Inc. can be a useful tool for translating messages in a resource bundle file into the target locale language, for merging and comparing resource bundle files, and for other internationalization and localization tasks. The toolkit is free and can be downloaded at: http://java.sun.com/products/jilkit/

## **Using Properties Files**

You can implement a resource bundle with a set of one or more properties files. A *properties file* is a plain-text file that contains key-value pairs for each item that can be localized. For example, the English version of a Web Portal application properties file that contains message text is:

```
# English version of properties file
AMGreeting = Good Morning
PMGreeting = Good Evening
NotValid = Invalid Value
```

The French version of the properties file is:

```
# French version of properties file
AMGreeting = Bonjour
PMGreeting = Bonsoir
NotValid = Valeur Incorrecte
```

The keys and values in a properties file must be string values. A Cisco SESM Web Portal application specifies the key when it retrieves the message text from a resource bundle. The key is case-sensitive. The value associated with the key is the localized text.

Properties files are not part of the Java source code. Properties files must be located in a directory specified by the CLASSPATH variable or in some location where the Java compiler finds web application classes. In the NWSP Web Portal, the properties files (for example, messages\_en.properties) reside in the \webapp\WEB-INF\classes directory.

The value part of the key-value pair can include HTML markup. The value is passed straight through to the HTML page with no changes. Because the L10nContext class and the localization tag library do not process special HTML characters when retrieving a value from a properties file, you can use HTML markup in the value. Special HTML characters that appear in a value and that are not part of HTML markup must use ISO 8859-1 character encodings. For example, if you want the less-than character (<) to appear in a value as something other than HTML markup, it must be coded as &lt.

You can find information on how to write and retrieve the entries in a properties file from these sources:

- For information on the required syntax for the key-value pairs, see the description of the java.util.Properties.load method in the Java 2 platform area of the java.sun.com website.
- For information on using the localization tag library to retrieve values from a resource bundle, see the resource Tag, page 5-12 and the template Tag, page 5-13.

The filename of each properties file has a base name and an optional locale identifier. The optional locale identifier can include a language name, a country name, and a variant name. Elements are separated from each other by the underscore (\_) character. All properties files must have the properties extension. As an example, for the resource bundle SESMResources, Table 5-1 shows five examples of properties file names.

| Table 5-1 | Names of Properties Files in a Resource Bundle |
|-----------|------------------------------------------------|
|-----------|------------------------------------------------|

| Properties Filename                | Description                                                                                                    |
|------------------------------------|----------------------------------------------------------------------------------------------------|
| SESMResources.properties           | base name—The file is the default version.                                                                                                    |
| SESMResources_en.properties        | base name and language name—The file is the English version.                                                                                  |
| SESMResources_fr.properties        | base name and language name—The file is the French version.                                                                                   |
| SESMResources_fr_CA.properties     | base name and language name and country name—The file is the French version used for Canada.                                                  |
| SESMResources_fr_CA_WIN.properties | base name and language name and country name and variant name—The file is the French version used for Canada on the Windows operating system. |

Properties files within the same bundle share the same base name and have the same key-value pairs. The ResourceBundle class associates a parent with each bundle. For example, SESMResources\_fr is the parent of SESMResources\_fr\_CA. If the ResourceBundle class looks for the file SESMResources\_fr\_CA.properties and cannot find the file, it uses the parent file SESMResources\_fr.properties or the file having the base name if it cannot find a parent file.

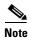

If a SESM Web Portal application uses the L10nContext class or the localization tag library, the algorithm that determines the default resource bundle calls the L10nContext.getDefault method (not the Locale.getDefault method) to get the default that is associated with the SESM Web Portal application. For information on the benefits of using the L10nContext class and the localization tag library, see the Using the Localization Tag Library, page 5-6.

For detailed information on resource bundle properties files and the search algorithm used by the ResourceBundle class, see the class description in the Java 2 platform area of the java.sun.com website.

# **Using Internationalized Resources**

The controls in a SESM Web Portal application provide internationalized data to the views. The SESM controls do this by using internationalized resources in the view JavaBeans. These resources are provided in a resource bundle and, therefore, you can adapt them for various languages and regions without any changes to the programme.

Many objects used by the SESM controls (for example, MyAccountControl) are already internationalized and do not require any special treatment. For example, a Java date or number is an internationalized object. For objects that do need internationalization, each SESM control internationalizes the resources that it uses by associating them with a key in the Web Portal application's resource bundle. The controls use the I18nResource class to create these internationalized resources.

In a SESM Web Portal application, each view JSP retrieves internationalized resources from the view bean. The resource is usually text on a label or button, or a message to the subscriber. For example, the AccountLogonControl, a control for subscriber logon page, uses internationalized resources for certain phrases, such as "Please enter your username". Each internationalized resource is associated with a key-value pair in the resource bundle for the SESM Web Portal application.

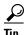

The Javadoc description of each SESM control provides specific information about the control's use of internationalized resources and about the keys that the control uses.

#### Web Application Tasks for Localizing Internationalized Resources

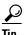

If you use the web components of the NWSP Web Portal application, the internationalization and localization coding already exists in the controls and view JSPs of NWSP.

A SESM Web Portal application is responsible for localizing the internationalized resources that the SESM controls provide. For the Web Portal application, the localization tasks are as follows:

- 1. The SESM Web Portal application specifies a current localization context (L10nContext) for the subscriber. When retrieving resources, SESM gets the locale and the resource bundle base name specified by the current localization content to determine which properties file to use. For example, the NWSP Web Portal application sets the current localization context for the subscriber's HTTP session.
- 2. Each view JSP formats any internationalized resources that the SESM control provides. Use the object attribute of the format tag in the localization tag library for this purpose. For example, in statusBody.jsp, the description and status of each service is an internationalized object localized with the format tag.

```
<%@ taglib uri="http://www.cisco.com/taglibs/localization" prefix="l10n" %>
<jsp:useBean id="statusBean" class="com.cisco.sesm.webapp.control.StatusBean"</pre>
scope="request" />
<it:start over="<%=statusBean.getStatus()%>" name="status"
type="com.cisco.sesm.webapp.control.StatusBean.State">
```

```
<110n:format object="<%= status.getDescription()
%>">description</110n:format>
<110n:format object="<%= status.getStatus()
%>">status</110n:format>

</it:start>
```

The getDescription and getStatus methods return values of the type I18nObject. These are internationalized resources that can use key-value pairs in the properties files of the resource bundle. For example, the keys associated with service status include connected, disconnected, and connection\_lost. The object attribute of the format tag, in effect, retrieves the value associated with the key from the properties file for the current localization context (L10nContext).

#### Other Deployer Tasks for Localizing Internationalized Resources

You are responsible for performing the following localization-related tasks:

- Setting the default localization context for the SESM Web Portal application. For information, see Setting a Default Localization Context, page 5-14.
- Providing the resource bundle (a set of one or more properties files) that the SESM Web Portal application uses. For more information, see the Using Resource Bundles, page 5-3.

If you use the NWSP Web Portal application web components as the base for developing a SESM Web Portal application and keep the internationalization and localization coding in place, the tasks required for localizing internationalized resources are limited to the two tasks.

# **Using the Localization Tag Library**

The Cisco SESM software includes a localization tag library that helps reduce the complexity of localizing a SESM Web Portal application. The localization tag library uses a special SESM class (L10nContext) that improves upon the standard Java locale-related classes for use in a web application. The localization tag library includes these tags:

- context—Sets the characteristics of the current localization context (L10nContext).
- locale, timeZone, and language—Gets a string describing the specified characteristic of the current localization context.
- country—Gets a string for a country specified by the attribute used with the tag.
- format—Converts currency, number, date, and time values according the formatting conventions associated with the Java class java.text.MessageFormat and the current L10nContext localization context. Also, formats an internationalized object.
- resource—Obtains a resource from the resource bundle specified for the current localization context and for a specified key.
- template—Replaces tokens in a template with parameter values. You can use the template tag with the resource tag for token replacement in a resource.

The localization tag library is specifically designed for localizing Web Portal applications. The standard Java Locale.getDefault method gets the current value of the default locale for this instance of the Java Virtual Machine (JVM). This default locale is shared across all applications running on that JVM.

In contrast, if the L10nContext class and the localization tag library are used, the class and tag library get the current value of the default locale for the class loader. If each application running on the JVM has its own class loader, then each application has its own localization—context object created using the Cisco SESM L10nContext class.

Thus, the benefit to using the localization tag library and the SESM L10nContext class is that another application running on the JVM can change the default locale associated with the Locale object, but it cannot change a Cisco SESM Web Portal application's default L10nContext object.

### context Tag

You can use the context tag to create a scripting variable of the type L10nContext, specify the localization context explicitly, and set the characteristics of the current localization context (L10nContext). A localization context combines a locale, time zone, resource bundle base name, preferred locales, otherwise locale, and scope.

When a Web Portal application uses a context tag, the tag implicitly declares a localization context. The context tag's current localization context inherits values for locale, time zone, and resource bundle base name from the first of the following localization contexts that exist:

- 1. A parent context tag.
- 2. If no parent context tag is used, the values come from a localization context stored in an L10nContext object. The context tag software searches for a localization context having (in this order) page, request, session, or application scope. It uses the first context found.
- **3.** If neither of these exist, the values come from the default localization context, which it obtains with the L10nContext.getDefault method.

A Web Portal application can override the current localization context's inherited values with the context tag attributes such as locale, preferredLocales, timeZone, and resourceBundleName. For example, a Web Portal application can set the locale of a user's localization context to Germany for the duration of an HTTP session as follows:

```
<110n:context locale = "<%= Locale.GERMANY%>" scope = PageContext.SESSION_SCOPE />
```

A localization context object can exist for each of four scopes: page, request, session, and application. As shown in the preceding example, the scope attribute defines the scope of a localization context and can be specified with any other context tag attribute.

You can specify the current localization context, including all its characteristics, by setting the context using the context attribute and an existing L10nContext object. For example:

```
context context = "<%= someL10nContextObject %>" />
```

If a tag in the localization tag library is used inside the tag body of a context tag, the tag's functionality reflects the localization context. In the following example, the currency amount is formatted according to German conventions (99,99 DM) because the formatting occurs within the context tag body where the localization context's location is Germany.

```
<% double amount = 99.99; %>
<!-- Set the locale of the current L10nContext localization context -->
<110n:context locale = "<%= Locale.GERMANY%>" >
Amount formatted as currency: <110n:format currency="<%= amount %>" /> <BR>
</ra>
```

If a tag in the localization tag library is used outside the tag body of a context tag, the localization context is the same as having a parent context tag with no attributes set.

Table 5-2 lists the attributes of the context tag.

Table 5-2 Context Tag Attributes

| Attribute          | Description                                                                                                    | Required | Runtime<br>Expression |
|--------------------|----------------------------------------------------------------------------------------------------|----------|-----------------------|
| variable           | Declares a variable that has the type L10nContext and the specified name. You can use the named variable as a scripting variable within the tag body. The value assigned to variable is the declared L10nContext object's name. See the example following this table. | No       | No                    |
| context            | <pre>Specifies the current localization context explicitly. For example: &lt;110n:context context = "&lt;%= someL10nContextObject %&gt;" /&gt;</pre>                                                                                                    | No       | Yes                   |
| resourceBundleName | Specifies the resource bundle base name.                                                                                                    | No       | Yes                   |
| locale             | Specifies the location of the current localization context. For example: <pre><li><li><li>10n:context locale = "&lt;%= Locale.GERMANY%&gt;"/&gt;</li></li></li></pre>                                                                                                 | No       | Yes                   |
| timeZone           | Specifies the time zone of the current localization context.                                                                                                    | No       | Yes                   |
| preferredLocales   | Specifies the preferred locations of the current localization context. This attribute requires that you specify another location with the otherwise attribute.                                                                                                    | No       | Yes                   |
| otherwise          | Specifies the location to use if no resource bundle can be found for any of the preferred locations. This attribute requires that you specify a preferred location with the preferred attribute.                                                                      | No       | Yes                   |
| scope              | Specifies the scope of the current localization context. Allowed values for scope are:                                                                                                    | No       | Yes                   |
|                    | PageContext.APPLICATION_SCOPE                                                                                                    |          |                       |
|                    | PageContext.SESSION_SCOPE                                                                                                    |          |                       |
|                    | PageContext.REQUEST_SCOPE                                                                                                    |          |                       |
|                    | PageContext.PAGE_SCOPE                                                                                                    |          |                       |
|                    | For the meaning of each scope, see the documentation for the Java PageContext class in the Java 2 platform area of the java.sun.com website.                                                                                                    |          |                       |

```
<%@ taglib uri="http://www.cisco.com/taglibs/localization" prefix="l10n" %>
...
<%-- Set the locale and encoding of the response --%>
<%-- to the current locale of the L10nContext. --%>
<l110n:context variable="l10nContext">
<%
    response.setLocale(l10nContext.getLocale());
    Log.debug("decorateResponse.jspi, locale=", response.getLocale());
%>
```

## locale, timeZone, and language Tags

The locale, timeZone, and language tags get a text description of the specified characteristic for the current localization context (L10nContext):

- locale—Gets a text description of the location.
- timeZone—Gets a text description of the time zone.
- language—Gets a text description of the language.

The following example uses the locale and timeZone tags to obtain a text description for the location and time zone of the current localization context.

```
<%@ taglib uri="http://www.cisco.com/taglibs/localization" prefix="l10n" %>
...
The current locale is: <l10n:locale /> <BR>
The current timeZone is: <l10n:timeZone /> <BR>
```

The generated HTML page displays the following:

```
The current locale is: English (United States) The current timeZone is: America/New_York
```

## **country Tag**

The country tag gets a text description for a country. The attribute supplied with the country tag specifies the country. If you do not use an attribute, the description is for the country of the current localization context (L10nContext). The text description is always in the language of the current localization context. Table 5-3 lists the attributes of the country tag.

Table 5-3 Country Tag Attributes

| Attribute | Description                                                                                                    | Required | Runtime<br>Expression |
|-----------|----------------------------------------------------------------------------------------------------|----------|-----------------------|
| code      | Gets the text description for the country specified by a two-character ISO 3166 country code, such as "JP" for Japan. For a list of country codes, see: http://www.chemie.fu-berlin.de/diverse/doc/ISO_3166.html | No       | Yes                   |

Table 5-3 Country Tag Attributes (continued)

| Attribute | Description                                                                      | Required | Runtime<br>Expression |
|-----------|----------------------------------------------------------------------------------|----------|-----------------------|
| locale    | Gets the text description for the country of the specified location.             | No       | Yes                   |
| context   | Gets the text description for the country of the specified localization context. |          | Yes                   |

The following example uses the country tag and its various attributes to obtain text descriptions for some countries.

```
<%@ taglib uri="http://www.cisco.com/taglibs/localization" prefix="l10n" %>
<!-- No attribute specified -->
The country of the current localization context is: <110n:country /> <BR>
<!-- Country code specified -->
The country associated with the country code "CH" is: <110n:country code = "CH" /><BR>
<BR>
<!-- For the swissFrench object, set language to French and the country to Switzerland -->
<% Locale swissFrench = new Locale("fr", "CH"); %>
<!-- Set the locale of the current L10nContext localization context -->
context locale = "<%= swissFrench %>" >
After changing the locale of the current localization context, <BR>
the country of the localization context <BR>
(in the language of that localization context) is: <110n:country /> <BR>
<!-- Set the locale of the current L10nContext localization context -->
context locale = "<%= Locale.GERMANY%>" >
After changing the locale of the current localization context, <BR>
the country of the localization context <BR>
(in the language of that localization context) is: <110n:country /> <BR>
The generated HTML page displays the following:
The country of the current localization context is: United States
The country associated with the country code "CH" is: Switzerland
After changing the locale of the current localization context,
the country of the localization context
(in the language of that localization context) is: Suisse
After changing the locale of the current localization context,
the country of the localization context
(in the language of that localization context) is: Deutschland
```

# format Tag

You can use the format tag to convert currency, number, date, time, or internationalized object values into text according to the formatting conventions associated with the Java class java.text.MessageFormat and the current L10nContext localization context.

Table 5-4 lists the attributes of the format tag.

Table 5-4 Format Tag Attributes

| Attribute      | Description                                                                  | Required | Runtime<br>Expression |
|----------------|------------------------------------------------------------------------------|----------|-----------------------|
| currency       | Specifies a Number, double, or long value to be converted into a currency.   | No       | Yes                   |
| number         | Specifies a Number, double, or long value to be converted into a number.     | No       | Yes                   |
| date           | Specifies a Date value to be converted into a date.                          | No       | Yes                   |
| time           | Specifies a <i>Date</i> value to be converted into a time.                   | No       | Yes                   |
| dateTime       | Specifies a <i>Date</i> value to be converted using date-time format.        | No       | Yes                   |
| shortDate      | Specifies a <i>Date</i> value to be converted using short date format.       | No       | Yes                   |
| shortTime      | Specifies a <i>Date</i> value to be converted using short time format.       | No       | Yes                   |
| shortDateTime  | Specifies a <i>Date</i> value to be converted using short date-time format.  | No       | Yes                   |
| mediumDate     | Specifies a <i>Date</i> value to be converted using medium date format.      | No       | Yes                   |
| mediumTime     | Specifies a <i>Date</i> value to be converted using medium time format.      | No       | Yes                   |
| mediumDateTime | Specifies a <i>Date</i> value to be converted using medium date-time format. | No       | Yes                   |
| longDate       | Specifies a <i>Date</i> value to be converted using long date format.        | No       | Yes                   |
| longTime       | Specifies a <i>Date</i> value to be converted using long time format.        | No       | Yes                   |
| longDateTime   | Specifies a <i>Date</i> value to be converted using long date-time format.   | No       | Yes                   |
| fullDate       | Specifies a <i>Date</i> value to be converted using full date format.        | No       | Yes                   |
| fullTime       | Specifies a <i>Date</i> value to be converted using full time format.        | No       | Yes                   |
| fullDateTime   | Specifies a <i>Date</i> value to be converted using full date-time format.   | No       | Yes                   |
| object         | Formats an internationalized object of type <i>I18nObject</i> .              | No       | Yes                   |

The following example uses the format tag to format:

- A double value into a currency amount.
- A Date value into a time.
- A Date value into a long time.

```
<%@ taglib uri="http://www.cisco.com/taglibs/localization" prefix="l10n" %>
...
<%
double amount = 99.99;
GregorianCalendar calendar = new GregorianCalendar();
Date curDateTime = calendar.getTime();
%>
The current locale is: <110n:locale /> <BR>
Amount formatted as currency: <110n:format currency="<%= amount %>" /> <BR>
Date value formatted as time: <110n:format time="<%= curDateTime %>" /> <BR>
Date value formatted as long time: <110n:format longTime="<%= curDateTime %>" /> <BR>
```

#### The generated HTML page displayed the following:

```
The current locale is: English (United States)
Amount formatted as currency: $99.99
Date value formatted as time: 7:59:18 PM
Date value formatted as long time: 7:59:18 PM EDT
```

## resource Tag

The resource tag obtains a resource from the resource bundle of the current localization context (L10nContext) and for a specified key. A resource obtained is the value part of the key-value pair in a properties file. Table 5-5 lists the attributes of the resource tag.

Table 5-5 Resource Tag Attributes

| Attribute | Description                                       | Required | Runtime<br>Expression |
|-----------|---------------------------------------------------|----------|-----------------------|
| key       | Specifies the key for which to obtain a resource. | Yes      | Yes                   |

The following example uses the resource tag to obtain the resource associated with the key PleaseAuthenticate from the messages.properties resource bundle of the NWSP Web Portal application.

```
<%@ taglib uri="http://www.cisco.com/taglibs/localization" prefix="l10n" %>
...
<l110n:context resourceBundleName="messages.properties" />
The resource for the key "PleaseAuthenticate" is: <l10n:resource key="PleaseAuthenticate">
Text in the tag body appears in Dreamweaver but not in the generated HTML.
</l10n:resource> <BR>
```

#### The generated HTML page displays the following:

```
The resource for the key "PleaseAuthenticate" is: Please log in
```

## template Tag

You can use the template tag with the resource tag to replace a token in a resource. For a template (a message format) that appears in its tag body, the template tag replaces tokens in the template with the values specified with the param or params attributes. The syntax that you use for a token is specified by the class java.text.MessageFormat. The template tag formats location-sensitive information such as dates, messages, and numbers using the conventions of the current localization context (L10nContext). Table 5-6 lists the attributes of the template tag.

Table 5-6 Template Tag Attributes

| Attribute | Description                                                                                                    | Required | Runtime<br>Expression |
|-----------|----------------------------------------------------------------------------------------------------|----------|-----------------------|
| param     | Specifies a single parameter value to substitute for a token. Use the param attribute when an array of parameter values is not required. The type of the parameter can be Object or any of the primitive types. | No       | Yes                   |
| params    | Specifies an array of type Object[] containing parameter values to substitute for one or more tokens.                                                                                                    | No       | Yes                   |

In the following example, tokens in a message format in the template tag body are replaced by the values specified in nameAndAge:

```
<%! Object[] nameAndAge = new Object[] {"John", new Long(5)}; %>
<l10n:template params = "<%= nameAndAge %>" >
My name is {0}, I am {1,number,integer} years old.
</l10n:template >
```

The text in braces ({ }) is a token. The template tag replaces tokens with the values specified with the params attribute. In the preceding example, token {0} is replaced by element 0 of the nameAndAge array, and token {1, number, integer} is replaced by element 1 of the nameAndAge array. The generated HTML page displays the following:

```
My name is John, I am 5 years old.
```

You can use the template tag with the resource tag to get a resource from a resource bundle and to replace tokens in the resource with specified parameter values. In a properties file, the value part of a key-value pair is a template, a message format, that can contain one or more tokens. For example, assume the following key-value pair in a properties file:

```
message=Error is {0} ({1,number,integer}).
```

The following template tag uses the resource tag in its body to retrieve the value from and replace tokens in the preceding properties file entry:

```
<%! Object[] errorInfo = new Object[] {"Not Found", new Long(403) }; %>
<110n:template params = "<%= errorInfo %>" >
<110n:resource key = "message" />
</110n:template>
```

For the preceding example, the generated HTML page displays the following:

```
Error is Not Found (403).
```

# **Setting a Default Localization Context**

You can use the initialization parameters for the L10nContextDecorator servlet to set the values of the Web Portal application default localization context. The L10nContextDecorator servlet creates an L10nContext object and adds it as an attribute that has session scope. In the web.xml file of each SESM Web Portal application, the initialization parameters for the L10nContextDecorator servlet can be used to specify a default localization context.

In SESM Web Portal applications, the value of a localization context (L10nContext) is determined as follows:

- 1. The values for the localization context come from the preferred location of the subscriber HTTP client machine if the SESM Web Portal application supports the preferred location. For example, a subscriber can set the preferred location for a Windows client machine with the Regional Settings tool in Control Panel.
- 2. If the SESM Web Portal application does not support the preferred location, the values for the localization context come from the Web Portal application default localization context, which you can specify with the L10nContextDecorator initialization parameters.

Table 5-7 lists the L10nContextDecorator initialization parameters that you can specify in the web.xml file for a SESM Web Portal application.

Table 5-7 L10nContextDecorator Default Initialization Parameters

| Parameter             | Description                                                                                                    |  |
|-----------------------|----------------------------------------------------------------------------------------------------|--|
| defaultResourceBundle | A base name for a resource bundle properties file. (for example, SESMResources).                                                                                                    |  |
| defaultLanguage       | A language code (for example, <i>it</i> ). These codes are the lowercase, two-letter codes defined in ISO-639. You can find a full list of these codes at: http://www.ics.uci.edu/pub/ietf/http/related/iso639.txt                                                                                                    |  |
| defaultCountry        | A country code (for example, <i>IT</i> ). These codes are the uppercase, two-letter codes defined in ISO-3166. You can find a full list of these codes at: http://www.chemie.fu-berlin.de/diverse/doc/ISO_3166.html                                                                                                    |  |
| defaultVariant        | A variant code (for example, <i>EURO</i> ). Variant codes are vendor and browser specific.                                                                                                    |  |
| defaultTimeZone       | <ul> <li>A time zone ID (for example, Europe/Stockholm) or the value <i>default</i>.</li> <li>For information on time-zone IDs, see the description of the TimeZone class in the Java 2 platform area of the java.com.sun site.</li> <li>For information on the value default, see the explanation that follows this table.</li> </ul> |  |

When you use the value default for the defaultTimeZone parameter, a time-zone map associates a time zone with a specific location. The L10nContext class uses the time-zone mapping for the Web Portal application default localization context. If the subscriber later changes the preferred location, the L10nContext software selects a new time zone that matches the new location.

Two L10nContextDecorator servlet initialization parameters are used to define a time-zone map.

- timeZoneMapCountries is a set of country codes that define the countries that are mapped to a time zone.
- timeZoneMapTimeZones is a set of time zone IDs that define the time zones that are associated with the countries given in the timeZoneMapCountries parameter.

For both of these parameters, you can separate the values by whitespace or commas.

The following example shows how to use the timeZoneMapCountries and timeZoneMapTimeZones parameters.

```
<servlet>
   <servlet-name>L10nContext</servlet-name>
   <servlet-class>com.cisco.sesm.navigator.L10nContextDecorator/servlet-class>
   <!-- Specify associations from Country -> TimeZone. -->
       <param-name>timeZoneMapCountries</param-name>
       <param-value>AU,NZ,SE,PT</param-value>
   </init-param>
   <init-param>
       <param-name>timeZoneMapTimeZones
       <param-value>
   Australia/Svdnev
   Pacific/Auckland
   Europe/Stockholm
   Europe/Lisbon
       </param-value>
   </init-param>
<!-- The value "default" indicates that a time-zone map is used -->
   <init-param>
       <param-name>defaultTimeZone</param-name>
       param-value>default</param-value>
   </init-param>
   <load-on-startup>1</load-on-startup>
 </servlet>
```

Given the preceding time-zone map, if the location of the current localization context (L10nContext) is for Australia (country code AU), L10nContextDecorator uses the corresponding time-zone ID (Australia/Sydney) to determine a time zone. For each country specified in timeZoneMapCountries, there should be a corresponding time-zone ID given in the timeZoneMapTimeZones parameter.

For the default localization context values used for a SESM Web Portal application like NWSP, see the web.xml for the application.

Setting a Default Localization Context

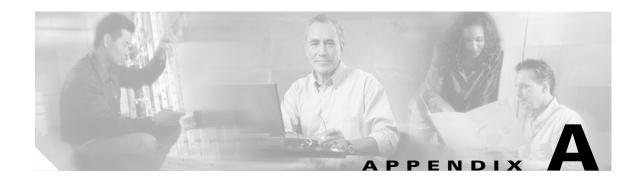

# **SESM Testing and Development**

This appendix describes the tools for establishing a testing environment for Cisco Subscriber Edge Services Manager (SESM) deployments. A testing environment can help with evaluating SESM features, developing customized portals, and testing deployment options. This appendix contains the following sections:

- Introduction, page A-1
- Using Web Portal Demo Installation, page A-2
- SSG Simulator, page A-5
- SESM Bundled RADIUS Server, page A-8
- Demo Profile File, page A-11
- Downloading International Character Sets, page A-17

## Introduction

SESM includes features for demonstrating the Web Portal user interface and simulating the Service Selection Gateway (SSG). It also provides a bundled RADIUS server for test and evaluation purposes. An overview of the SESM test features is provided in Table A-1.

Table A-1 Overview of SESM Test Features

| Test Feature                 | Description                                                                                                    |  |
|------------------------------|----------------------------------------------------------------------------------------------------|--|
| Web Portal Demo installation | Used for demonstrating the Web Portal user interface.<br>See Using Web Portal Demo Installation, page A-2.       |  |
| SSG simulator                | Used for simulating SESM behavior with an SSG. See SSG Simulator, page A-5.                                      |  |
| Bundled RADIUS Server        | Used as a quick way to establish an actual SESM deployment to test, instead of relying on the Demo installation. |  |
|                              | See SSG Simulator, page A-5.                                                                                     |  |

SESM uses the Demo Profile file to provide example profiles and attributes. For details about the Demo Profile file, see Demo Profile File, page A-11.

For details of how SESM handles international character sets, see Downloading International Character Sets, page A-17.

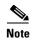

The bundled RADIUS server is a specific configuration of the RADIUS Data Proxy (RDP) application. It is included as a separate script and configuration file as it is much simpler to configure than the standard RDP application. The bundled RADIUS server operates in the same way and shares the same performance characteristics as the RDP application.

## **Using Web Portal Demo Installation**

SESM Demo installation allows a portal to run in a simulated network, without access to other solution components, such as the SSG, a RADIUS server, or an LDAP directory. Typically you use Demo installation for the following purposes:

- To demonstrate the capabilities of SESM when other required network components are not available.
   In Demo installation, you can demonstrate the features of both RADIUS and SPE deployments on a laptop.
- To test customizations to JSPs in a SESM portal application. Refer to Chapter 2, "Demo Installation" for information about using Demo installation during application development.

Standalone Demo installation is intended *only* for the above purposes. Demo installation is not in any way representative of SESM performance in an end-to-end solution with actual network components.

You can run any SESM portal, including your own customized portals, as a Demo installation.

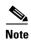

For any SESM portal running as a Demo installation:

The portal reads profiles in Merit flat file format. The file path name, <application name>/config/aaa.properties is configured in the SESMDemoMode MBean. The portal does not alter the contents of the Demo Profile file.

Figure A-1 SESM in Standalone Web Portal Demo Installation

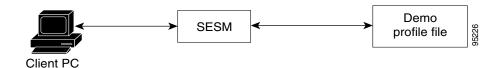

## **Installing SESM in Web Portal Demo Installation**

This section describes how to install the SESM portals in order to use Demo installation. The Demo installation is quick and requires the entry of only a few parameters.

If your installation is a Demo installation, you must perform another installation before trying to run an application in RADIUS or SPE installations. You cannot switch from Demo installation to SPE or RADIUS installations at runtime for the following reasons:

- The MBean configuration files are not set up to support the switch to those other installations. Several manual changes are required in the files.
- The Demo installation may not install all of the components required by the other installations. For example, a Demo installation does not install the SPE component, which is required for running an SPE installation.

#### Installation Procedure

To install SESM as Demo installation, use the procedures described in *Cisco Subscriber Edge Services Manager Installation Guide*. During installation, select the license type you require: either *Evaluation-RADIUS* installation or *Evaluation-SPE* installation.

#### **Choosing a Web Browser for a Demo**

You can use the following browsers to demonstrate the NWSP application:

- Netscape 7.0 and later. SESM uses Unicode Transformation Format Version 8 (UTF-8) character representations. UTF-8 supports both 1-byte and double-byte character sets. To demonstrate support for double-byte character sets on a Netscape browser, use Netscape 7.0 or later.
- Internet Explorer version 5.x and later.

When you develop SESM applications for deployment, you should consider the end users of your deployed application and design the application to accommodate the devices or browsers that they commonly use.

Unpredictable results could occur when you run the demonstrations if you do not consider your browser limitations.

## **Running a Web Portal as a Demo Installation**

To start a Web Portal as a Demo installation (for example NWSP), perform the following procedure:

**Step 1** Execute the appropriate startup script as shown in Table A-2.

Table A-2 Starting the Demo

| Platform          | SESM Installed Mode                 | Demo Startup Command    |
|-------------------|-------------------------------------|-------------------------|
| Solaris and Linux | Demo installation                   | jetty/bin/startNWSP.sh  |
|                   | Any (Switches to Demo installation) | startNWSP.sh -mode Demo |
| Windows           | Demo installation                   | jetty\bin\startNWSP.cmd |
|                   | Any (Switches to Demo installation) | startNWSP.cmd Demo      |

**Step 2** Open a web browser.

**Step 3** Go to the NWSP URL:

http://host:port

For example:

http://localhost:8080

#### where:

*host* is the IP address or host name of the computer on which you installed the NWSP application. You can enter the value localhost, or the IP address, to indicate the local computer.

port is the NWSP port number that you specified during the installation.

**Step 4** On the SESM portal logon page, use any username whose profile is defined in the Demo profile file.

# **Logon Names and Passwords for a Demo**

Table A-3 shows the user IDs and passwords in the profiles in the installed Demo profile file, "demo.txt".

Table A-3 Logon Names and Passwords in demo.txt

| To Demonstrate<br>RADIUS Installation Features                         | To Demonstrate<br>SPE Installation Features | To Demonstrate<br>Branding Based on User Groups |
|------------------------------------------------------------------------|---------------------------------------------|-------------------------------------------------|
| User ID: radiususer<br>Password: cisco                                 | User ID: golduser<br>Password: cisco        | User ID: bronzeuser<br>Password: cisco          |
| Other valid users for RADIUS installation demos are user1, user2 up to | User ID: subgolduser<br>Password: cisco     | User ID: silveruser<br>Password: cisco          |
| user45.                                                                | User ID: silveruser<br>Password: cisco      | User ID: golduser<br>Password: cisco            |
|                                                                        | User ID: bronzeuser<br>Password: cisco      |                                                 |

# **SSG Simulator**

Figure A-2 SESM SSG Simulator

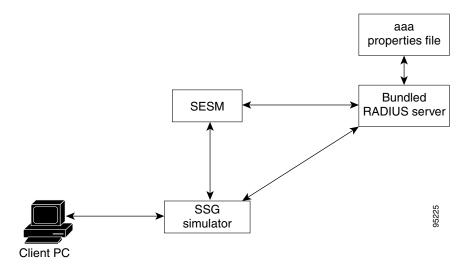

The SESM SSG simulator is installed by default in both RADIUS and SPE installations. This simulator provides a way to test a SESM deployment with actual authentication and service connection services, when a Cisco device that can host a real SSG is not available. You can configure the SSG Simulator in SESM RADIUS or SPE deployments.

None of the SESM installation parameters affects the default configuration of the SESM bundled RADIUS server. However, you can edit the "ssgsim.xml" file in the tools directory to change the installed configuration.

The files that support the SSG simulator are in the tools directory, under the SESM installation directory:

```
tools
config
erp.xml
ssgsim.xml
```

# **Installing the SSG Simulator**

To use the SSG simulator you must perform a standard SESM RADIUS installation. To do this, proceed as follows:

Tip Use the **show run** command on the SSG platform to determine how the SSG is configured.

**Step 1** Install SESM using the procedures described in *Cisco Subscriber Edge Services Manager Installation Guide*, using the following attributes:

Table A-4 Required Attributes for Installation

| Component Attribute   |                                              | Value                                                             |  |
|-----------------------|----------------------------------------------|-------------------------------------------------------------------|--|
| SSG                   | Port number                                  | Enter required value.                                             |  |
|                       | Shared secret                                | Enter required value.                                             |  |
|                       | Port-bundle host key bundle length           | 0                                                                 |  |
| SSG-to-client mapping | IP address of the SSG                        | IP address of machine running SSG simulator; for example, 1.2.3.5 |  |
|                       | Client subnet                                | 0.0.0.0                                                           |  |
|                       | Subnet mask                                  | 0.0.0.0                                                           |  |
| RADIUS server         | Primary AAA server<br>IP address or hostname | Select required values for your RADIUS server.                    |  |
|                       | Primary AAA server port                      |                                                                   |  |
|                       | Secondary AAA server IP address or hostname  |                                                                   |  |
|                       | Secondary AAA server port                    |                                                                   |  |
|                       | Shared secret                                |                                                                   |  |
| Profile passwords     | Service password                             | Use passwords required for your                                   |  |
|                       | Service group password                       | RADIUS server.                                                    |  |

**Step 2** Edit the SSG simulator configuration file ssgsim.xml, in the tools/config directory as shown in Table A-5:

Table A-5 Required Attributes for Installation

| Component         | Attribute                                    | Value                                                       |  |
|-------------------|----------------------------------------------|-------------------------------------------------------------|--|
| SSG               | Port number                                  | Enter required value.                                       |  |
|                   | Shared secret                                | Enter required value.                                       |  |
|                   | Port-bundle host key bundle length           | 0                                                           |  |
| RADIUS server     | Primary AAA server IP address or hostname    | Enter values for the RADIUS server you are using with SESM. |  |
|                   | Primary AAA server port                      |                                                             |  |
|                   | Secondary AAA server IP address or host name |                                                             |  |
|                   | Secondary AAA server port                    |                                                             |  |
|                   | Shared secret                                |                                                             |  |
| Profile passwords | Service password                             | Use passwords required for your                             |  |
|                   | Service group password                       | RADIUS server.                                              |  |

**Step 3** Run SESM with the SSG simulator.

# **Running SSG Simulator**

To run the SSG simulator, navigate to the tools/bin directory and then enter one of the commands, shown in Table A-6:

Table A-6 Running SSG Simulator

| Platform                | Command         |
|-------------------------|-----------------|
| Windows                 | startSSGSim.cmd |
| Linux, Unix and Solaris | startSSGSim.sh  |

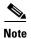

The SSG simulator will remove sessions from its cache once the cache is full. As a result in a development environment some operations may fail as the session might have been removed from the cache.

## **SESM Bundled RADIUS Server**

The SESM bundled RADIUS server is installed by default in both RADIUS and SPE installations. This server provides a quick way to establish an actual SESM deployment to test, without having to configure a RADIUS server or use Demo installation.

Figure A-3 SESM Bundled RADIUS Server

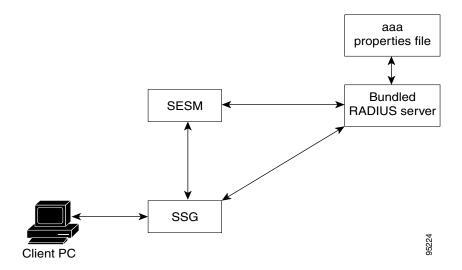

The SESM bundled RADIUS server is ready to run immediately after installation. It uses the following configuration:

- port—1813, on the localhost.
- secret—cisco.

None of the SESM installation parameters affect the default configuration of the SESM bundled RADIUS server. However, you can edit the *aaa.xml* file in the tools directory to change the installed configuration. *Cisco Subscriber Edge Services Manager Deployment Guide* contains more information about the JMX MBeans in the aaa.xml file.

The installed location of configuration files and startup scripts that support the SESM bundled RADIUS server is the tools directory, under the SESM installation directory:

```
tools
bin
startAAA.sh/.cmd
config
aaa.xml
erp.xml
aaa.properties
```

The *aaa.xml* and *erp.xml* files are MBean configuration files for the SESM bundled RADIUS server. The aaa.properties file is a sample profile file in Merit format.

# **Installing SESM with Bundled RADIUS Server**

To use the bundled RADIUS server, you must perform a standard SESM RADIUS installation. To do this, proceed as follows:

Tip Use the **show run** command on the SSG platform to determine how the SSG is configured.

**Step 1** Install SESM using the procedures described in the *Cisco Subscriber Edge Services Manager Installation Guide* using the attributes shown in Table A-7.

Table A-7 Required Attributes for Installation

| Component Attribute   |                                               | Value                 |  |
|-----------------------|-----------------------------------------------|-----------------------|--|
| SSG                   | Port number                                   | Enter required value. |  |
|                       | Shared secret                                 | Enter required value. |  |
|                       | Port-bundle host key bundle length            | 0                     |  |
| SSG-to-client mapping | IP address of the SSG                         | For example: 1.2.3.5  |  |
|                       | Client subnet                                 | 0.0.0.0               |  |
|                       | Subnet mask                                   | 0.0.0.0               |  |
| RADIUS server         | Primary AAA server<br>IP address or host name | localhost             |  |
|                       | Primary AAA server port                       | 1813                  |  |
|                       | Secondary AAA server IP address or host name  | localhost             |  |
|                       | Secondary AAA server port                     | 1813                  |  |
|                       | Shared secret                                 | cisco                 |  |
| Profile passwords     | Service password                              | servicecisco          |  |
|                       | Service group password                        | servicegroupcisco     |  |

**Step 2** Configure the SSG to point to the bundled RADIUS server using the **show run** command to change the settings shown in Table A-8.

Table A-8 Required Attributes for Installation

| Component Attribute                                    |                                              | Value             |
|--------------------------------------------------------|----------------------------------------------|-------------------|
| RADIUS server Primary AAA server IP address or host na |                                              | localhost         |
|                                                        | Primary AAA server port                      | 1813              |
|                                                        | Secondary AAA server IP address or host name | localhost         |
|                                                        | Secondary AAA server port                    | 1813              |
|                                                        | Shared secret                                | cisco             |
| Profile passwords                                      | Service password                             | servicecisco      |
|                                                        | Service group password                       | servicegroupcisco |

### **Profile File Requirements**

The SESM bundled RADIUS server requires a profile file in Merit format.

The default configuration points to the *aaa.properties* file, a sample Merit file installed with the bundled RADIUS server in the RDP/config directory.

The bundled SESM RADIUS server loads the contents of the profile file during startup. You must restart the RADIUS server if you:

- Change the aaaFilename attribute to point to a different file.
- Make any changes to the profiles in the referenced file.

### **Communication with Components in the Deployment**

Follow the instructions in the *Cisco Subscriber Edge Services Manager Deployment Guide* to configure other components in the deployment to communicate with the RADIUS server.

- In a RADIUS installation deployment, the following components must communicate with the RADIUS server:
  - SESM Web Portal (NWSP)
  - SSG
- In an SPE installation deployment, the bundled RADIUS server is configured to use the SPE.

## **Running Bundled RADIUS Server**

To run SESM using the bundled RADIUS server, navigate to the tools/bin directory and then enter one of the commands, shown in Table A-9.

Table A-9 Running Bundled RADIUS Server

| Platform                    | Command      |
|-----------------------------|--------------|
| Windows                     | startAAA.cmd |
| Linux, Solaris, and<br>Unix | startAAA.sh  |

# **Demo Profile File**

The Demo Profile file contains sample profiles to support the SESM portals running as Demo installation or the bundled RADIUS server.

The Demo Profile file enables you to:

- See the services and features associated with each Demo user ID.
- See examples of the vendor-specific attributes (VSAs) that SESM and SSG require in a RADIUS database.
- Add new profiles or change existing ones to enhance your demonstration.
- Use the profiles in the Demo Profile files as test data for SESM deployed as a RADIUS installation.

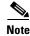

If you change the name or location of the Demo Profile file, you must reflect this change in the demoDataFile attribute in the SESMDemoMode MBean in the portal's XML file.

### **Installed Path Names of Demo Profile Files**

SESM provides a different Demo Profile file for each sample portal application. Each Demo Profile file contains profiles that illustrate specific features of the sample application. The installed Demo Profile files are listed in Table A-10.

Table A-10 Demo Profile File Installed Path Names

| SESM Portal | Demo Profile File          |
|-------------|----------------------------|
| NWSP        | nwsp/config/aaa.properties |
| WAP         | wap/config/aaa.properties  |
| PDA         | pda/config/aaa.properties  |
| RDP         | rdp/config/aaa.properties  |

### **File Contents and Format**

The Demo Profile files contain example subscriber profiles, service profiles, and service group profiles that support the SESM sample applications when they are running as a Demo installation. The file is in Merit RADIUS flat-file format and includes profiles that use the following types of attributes:

- RADIUS standard attributes.
- SSG vendor-specific attributes.
- SESM demonstration attributes (attributes reserved for SESM use to simulate features available only
  in SPE installations).

Subscriber profile attributes are described in Subscriber Profile Attributes, page A-12.

Service profile attributes are described in Service Profile Attributes, page A-15.

For details of subscriber and service profiles, refer to the Demo Profile file aaa.properties in the tools/config directory.

### **Subscriber Profile Attributes**

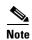

For details of subscriber profiles, refer to the Demo Profile file *aaa.properties* in the tools/config directory.

Table A-11 Subscriber Profile Attributes

| Attribute | Details                                               | Examples                                                                                                    |
|-----------|-------------------------------------------------------|----------------------------------------------------------------------------------------------------|
| \$PE      | Permission.                                           | Account-Info = "\$PESelf Manage", Account-Info = "\$PESubaccount Manage", Account-Info = "\$PEService Subscription", Account-Info = "\$PEFirewall Manage",                                                                                                    |
| \$SA      | Service available for subscription.                   | Account-Info = "\$SAbanking",                                                                                                    |
| \$GA      | Service group available for subscription.             | Account-Info = "\$GAnewsgroup",                                                                                                    |
| \$AA      | Account attribute.                                    | <pre>Account-Info = "\$AAinitials;V;{A}", Account-Info = "\$AAgender;S;female", Account-Info = "\$AAsurname;S;Goodbody", Account-Info = "\$AAtitle;S;Miss", Account-Info = "\$AAgivenName;S;Felicity", Account-Info = "\$AAhobbies;V;{science;news;travel}",</pre> |
| \$UG      | User group.                                           | Account-Info = "\$UGgold",                                                                                                    |
| \$FA      | Parent account.                                       | Account-Info = "\$FAgolduser"                                                                                                    |
| \$SB      | Service unavailable for subscription (blocked).       | Account-Info = "\$SBinternet_gold"                                                                                                    |
| \$GB      | Service group unavailable for subscription (blocked). | Account-Info = "\$GBnews"                                                                                                    |
| \$SL      | Subaccount creation limit.                            | Account-Info = "\$SLO"                                                                                                    |

See Table A-12 for examples of how to use these attributes.

Table A-12 Example SSG Account-Info Attributes

| Sub Attribute | Example                                                                              | Description                                                                                                    |
|---------------|--------------------------------------------------------------------------------------|----------------------------------------------------------------------------------------------------|
| A             | Ainternet_gold                                                                       | Specifies the name of the service that the user is automatically logged on into after an Account-Logon. This is configured in the user profile and is present in Access-Accept packets and can appear multiple times.                                                                                                    |
| N             | Ninternet_gold<br>NSSG-Example-Service                                               | Specifies the name of the service that a host is subscribed to and can appear multiple times.                                                                                                    |
| RI            | RIInitial;30                                                                         | Used to specify the TCP-redirection configuration for the user. It has three sub-attributes, one for SMTP redirection (RS), one for initial captivation (RI) and one for periodic advertising captivation (RA). Each can appear at most once. <i>Advert</i> and <i>Initial</i> refer to the server groups defined in the SSG configuration to which the packets will be redirected (initial captivation). |
| RI            | <pre>Account-Info =    "RIInitial;30;Internet    "</pre>                             | Begin initial captivation when user logs on to service <i>Internet</i> as opposed to starting it on account-logon.                                                                                                    |
| RA            | Account-Info =  "RAAdvert;15;600",  or  Account-Info =  "RAAdvert;15;600;Inter  net" | Perform advertisement redirection only when user is logged on to service <i>Internet</i> . Advertisement redirection does not happen if user is not logged on to that service.                                                                                                    |
| RS            | Account-Info = "RS",                                                                 | The SMTP forwarding attribute is meaningful only when the CLI <i>redirect smtp to <group> user</group></i> is enabled on SSG. See <i>ssgconfig.txt</i> for examples.                                                                                                    |
| QU            | Account-Info = "QU;640000;16000;32000 ;D;640000;16000;32000" ,                       | This attribute is used to specify the Quality of Service (QoS) parameters for the host in both the upstream (U) and downstream (D) directions. This is configured in the user profile and is present in Access-Accept messages and can appear only once.                                                                                                    |
| Н             | Account-Info = "Hhttp://www.spiderbai t.com",                                        | This attribute is the default URL that is requested after a subscriber successfully authenticates in a Web Portal.                                                                                                    |

Table A-12 Example SSG Account-Info Attributes (continued)

| Sub Attribute                                                                                                    | Example                                                       | Description                                                                                                    |
|----------------------------------------------------------------------------------------------------|---------------------------------------------------------------|----------------------------------------------------------------------------------------------------|
| "ip:inacl#101=permit of all entries that will be applied                                                         | "ip:inacl#101=permit                                          | Personal firewalls standard Cisco IOS. This is a list of all entries that will be applied to the users who logged onto the SSG to permit or exclude certain |
|                                                                                                    | -                                                             |                                                                                                    |
|                                                                                                    | <pre>av-pair = "ip:inacl#196=deny ip any any",</pre>          |                                                                                                    |
| <pre>av-pair = "ip:outacl#196=deny ip any any",  av-pair = "ip:outacl#129=permit tcp any any established",</pre> | "ip:outacl#196=deny ip                                        | deny ip                                                                                                    |
|                                                                                                    |                                                               |                                                                                                    |
|                                                                                                    | <pre>av-pair = "ip:inacl#138=permit tcp any any eq 80",</pre> |                                                                                                    |
| <pre>av-pair = "ip:inacl#138=permit tcp any any eq 443",</pre>                                                   |                                                               |                                                                                                    |
|                                                                                                    | <pre>av-pair = "ip:addr-pool=ppp-gree n"</pre>                | One address pool may be defined per user.                                                                                                    |

### **Service Profile Attributes**

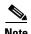

For details of service profiles, please refer to the Demo Profile file *aaa.properties* in the tools/config directory.

Table A-13 Example SSG Service-Info Attributes

| Attribute | Example                                                                                                    | Description                                                                                                    |
|-----------|----------------------------------------------------------------------------------------------------|----------------------------------------------------------------------------------------------------|
| I         | <pre>Service-Info = "IComplete Example",</pre>                                                                         | This is a service description attribute used by SESM to display a suitable name to users on the Web Portal.                                                                                                    |
| M         | Service-Info = "MC",                                                                                                   | This attribute is used to specify the mode of access to a service. If the mode is sequential (MS), a user who is already logged on to another service cannot access this service. If the user is logged on to a sequential service, then no other service can be accessed. This attribute can appear only once. If this attribute is not configured in the service profile, then the default mode for the service is concurrent. |
| R         | <pre>Service-Info =     "R199.199.199.0;255.255.255 .0", Service-Info =     "R199.199.199.115;255.255.2 55.0;E",</pre> | This attribute is used to specify the networks that belong to a service. The network is either an include network or an exclude network. Users are not allowed to access exclude networks. This is configured in the service profile and must appear at least once.                                                                                                    |
| 0         | Service-Info = "Ocisco.com",                                                                                           | This attribute is used to specify the domains that are part of the service. If a user is connected to this service, all Domain Name System (DNS) queries to this domain are redirected to the DNS server for this service. This attribute is configured in the service profile and can appear multiple times.                                                                                                    |
| D         | Service-Info = "D64.103.101.184;144.254.71 .184",                                                                      | This attribute is used to set the DNS server IP address for the service. Two DNS servers, primary and secondary, can be specified using this attribute. This is configured in the service profile and can appear only once.                                                                                                    |
| Q         | <pre>Service-Info = "QU;640000;16000;32000;D;64 0000;16000;32000",</pre>                                               | This attribute is used to set the upstream and downstream QoS parameters for a connection to the service. This attribute is configured in the service profile and can only appear once.                                                                                                    |
| S         | <pre>Service-Info =    "S10.0.101.1;1645;1646;cisc o",</pre>                                                           | This attribute is used to specify the RADIUS server to be used for authentication for the service. This is used only for proxy services. Multiple instances of this attribute can be used to configure multiple servers.                                                                                                    |

Table A-13 Example SSG Service-Info Attributes (continued)

| Attribute | Example                                          | Description                                                                                                    |
|-----------|--------------------------------------------------|----------------------------------------------------------------------------------------------------|
| T         | Service-Info = "TP",                             | This attribute is used to specify the type of the service. A service can be of <i>Proxy</i> (X), <i>Passthrough</i> (P) or <i>Tunnel</i> (T) type. The default type of a service is <i>Passthrough</i> if this attribute is not set in the service profile.                                                                                                    |
| В         | Service-Info = "B100",                           | This attribute is used to specify the maximum transmission unit (MTU) for a Layer Two Tunneling Protocol (L2TP) tunnel service. This is configured in the tunnel service profile and can appear only once.                                                                                                    |
| G         | <pre>Service-Info =   "Ga_next_hop_table",</pre> | This attribute is used to set the next-hop gateway for the SSG service. This attribute is configured in the service profile and can appear only once. The string specified in this attribute is used to key off a next-hop table on the SSG to find the next-hop gateway IP address. If this attribute is not configured, the service name is used as the key to find the next-hop IP address. |
| L         | Service-Info = "L10",                            | This attribute is used to set the accounting interval for interim accounting for connections to this service. This attribute can be present only once. If this attribute is not configured in the service profile, then the global SSG accounting interval configured in the SSG is used.                                                                                                    |
| U         | Service-Info = "Ucisco",                         | This attribute is used to specify the username in connection Accounting requests. The Accounting requests to the local AAA server contain the host's username, and the Accounting requests to the remote AAA server for proxy services contain the username that the user used to log on to the service.                                                                                       |
| V         | <pre>Service-Info = "Va_cookie_string",</pre>    | This attribute is used to specify a cookie string for a service. This string is sent in all Access-Requests for authentication for a connection and also in all Accounting-Requests for the connections to this service. This attribute is configured in the service profile and can appear only once.                                                                                         |
| X         | Service-Info = "X",                              | If this attribute is set for a service, then the service name is appended to the username during authentication to the service as <i>username@servicename</i> . This attribute is configured in a service profile and can appear only once.                                                                                                    |
| Н         | <pre>Service-Info = "Hhttp://www.cnn.com",</pre> | This attribute is used to specify a URL that will be requested when this service is activated via a Web Portal.                                                                                                    |

Table A-13 Example SSG Service-Info Attributes (continued)

| Attribute                                                | Example                                                                  | Description                                                                                                    |
|----------------------------------------------------------|--------------------------------------------------------------------------|----------------------------------------------------------------------------------------------------|
| R                                                        | Service-Info = "\$RSprimaryServiceName",                                 | This is a SESM-specific attribute to indicate that this service should be activated only after the specified required service activation. If there are several of these attributes, then any one of the required activations is sufficient. If the attribute specifies no service, then the attribute indicates that this service requires activation on the edge device. The equivalent Account-Info attribute may be used for a service group, but a required service for activation has to be specified. Only used by UI to control, for example, service list and subscription pages. |
| av–pair                                                  | <pre>av-pair = "ip:inacl#101=permit tcp any any eq www", av-pair =</pre> | av pairs applied to the service accurately define what a user connected to this service can access. In the example, the avpair is permitting access to                                                                                                    |
| av-pair = "ip:outacl#101=permit tcp any any established" |                                                                          | the HTTP port for that service so you can browse, but you cannot Telnet, FTP or send an email.                                                                                                    |

# **Downloading International Character Sets**

To support localization, SESM uses Unicode Transformation Format Version 8 (UTF-8) character representations. UTF-8 supports both single-byte and double-byte character sets. If your browser does not display the characters for the language that you have chosen on the NWSP Settings page, you must download the character set from the browser vendor's Internet site. For example, to download the Japanese character set, go to one of the following websites:

- For the Internet Explorer browser, go to the Microsoft website.
- For the Netscape browser, go to the Netscape website.

For instructions on localizing a SESM portal, including how to construct translated resource bundles and images for buttons, see Chapter 5, "SESM Internationalization and Localization".

Downloading International Character Sets

# **SESM Tag Libraries**

This appendix provides information on configuring a SESM tag library and describes the SESM tag libraries other than the Localization tag library:

- Iterator Tag Library, page B-2
- Navigator Tag Library, page B-3
- Shape Tag Library, page B-4

For information on the Localization tag library, see the Using the Localization Tag Library, page 5-6.

# **Configuring a Tag Library**

If you are using a SESM tag library in a web application, you must perform the following steps to configure the tag library.

For a SESM Web Portal application, you do not need to perform this procedure. The SESM tag libraries are already defined in the web.xml file of each SESM Web Portal application. The tag library descriptor files and the com.cisco.sesm.contextlib.jar file already exist in, respectively, the \WEB-INF and \WEB-INF\lib directories.

Step 1 Copy the tag library's descriptor file from \install\_dir\nwsp\webapp\WEB-INF to the \WEB-INF directory of your Web Portal application. Table B-1 lists the tag library descriptor files.

Table B-1 SESM Tag Library Descriptor Files

| SESM Tag Library | Tag Library Descriptor File |
|------------------|-----------------------------|
| Iterator         | iterator.tld                |
| Localization     | localization.tld            |
| Navigator        | navigator.tld               |
| Shape            | shape.tld                   |

Step 2 Copy the com.cisco.sesm.contextlib.jar from \install\_dir\nwsp\webapp\WEB-INF\lib directory to the \WEB-INF\lib directory of your Web Portal application.

Step 3 Add the appropriate <taglib> element to your Web Portal application deployment descriptor in \WEB-INF\web.xml. You can cut and paste the <taglib> elements for the libraries from the web.xml file for NWSP. For example, the <taglib> element for the Localization tag library is:

```
<taglib>
     <taglib-uri>http://www.cisco.com/taglibs/localization</taglib-uri>
     <taglib-location>localization.tld</taglib-location>
</taglib>
```

**Step 4** To use the tag libraries on a JSP page, add the necessary taglib directive at the top of each JSP page. For example:

```
<%@ taglib uri="http://www.cisco.com/taglibs/localization" prefix="110n" %>
```

# **Iterator Tag Library**

The Iterator tag library provides tags that allow a JSP page to iterate over a Java collection. The Iterator tag library implements a java.util.Iterator and includes these tags:

- start—Marks the start and end of an iteration.
- val—Obtains the value of the current element of an iteration loop.

## start Tag

Table B-2 lists the attributes of the start tag. The start tag uses either the iteration instance given in over, or the Iterator instance given in value. You must supply either the over or value attribute.

Table B-2 Start Tag Attributes

| Attribute | Description                                                                                       | Required | Runtime<br>Expression |
|-----------|---------------------------------------------------------------------------------------------------|----------|-----------------------|
| type      | Specifies the class of the variable given in name.                                                | Yes      | No                    |
| name      | Specifies a variable name for accessing the value of the current element of the iteration.        | Yes      | No                    |
| over      | Provides an instance of an iteration. The start tag invocation must include either over or value. | No       | Yes                   |
| value     | Provides an instance of an Iterator. The start tag invocation must include either over or value.  | No       | Yes                   |

The following example uses the start tag to iterate through a collection of messages.

In the preceding example, the messages variable is used to access the current value of the iteration. Each message is an internationalized object of the type com.cisco.sesm.i18n.I18nObject.

### val Tag

Table B-3 lists the attributes of the val tag. If you specify the val tag without the value attribute, the tag obtains the value of the current element of an iteration loop.

Table B-3 Val Tag Attributes

| Attribute | Description                                                                                                    | Required | Runtime<br>Expression |
|-----------|----------------------------------------------------------------------------------------------------|----------|-----------------------|
| value     | Specifies Java code to evaluate for each iteration through the collection. The value attribute is optional. When a val tag is specified but no value attribute is given, the value of this iteration is the value of the current element. | No       | Yes                   |

The following example uses the start and val tags to iterate through a collection of titles.

```
<html>
<%@ page import="java.util.*" %>
<%@ taglib uri="http://www.cisco.com/taglibs/iterator" prefix="it" %>
<title>Iterator Example</title>
</head>
<body>
 Vector titles = ... A vector of titles of type java.lang.String
%>
<!-- Define a header row for the table -->
    Title
    Description
<!-- Iterate over titles. The current value will be in a variable called title -->
<it:start over="<%=titles%>" name="title" type="java.lang.String">
    <it:val>a title</it:val>
    <it:val value="<%=getDescription(title)%>">a
description</it:val>
  </it:start>
</body>
</html>
```

# **Navigator Tag Library**

The Navigator tag library and its decorate tag enable a JSP page to invoke a decorator if decoration is needed.

# decorate Tag

The decorate tag invokes a decorator if decoration is needed. The decorate tag is an efficient way to invoke a decorator because the tag determines whether decoration is needed by calling the decorator's decorateIfNecessary method. For information on decorators and decorateIfNecessary, see the description of the Decorator class in the Javadoc documentation for SESM.

The decorator specified in the tag's name attribute must be declared as a servlet in the Web Portal application's web.xml file. For example, the servlet name Cookie is declared in the following entry to be associated with the class com.cisco.sesm.navigator.CookieDecorator.

The decorator specified in the name attribute must be registered with the DecoratorPool method. If it is not registered, the decorate tag throws a JspException.

Table B-4 lists the attributes of the decorate tag.

Table B-4 decorate Tag Attributes

| Attribute | Description                                                | Required | Runtime<br>Expression |
|-----------|------------------------------------------------------------|----------|-----------------------|
| name      | Specifies the decorator to invoke if decoration is needed. | Yes      | Yes                   |

The following example uses the decorate tag to invoke the decorator having the servlet name Cookie.

```
<%@ taglib uri="http://www.cisco.com/taglibs/navigator" prefix="nav" %>
...
<nav:decorate name="Cookie" />
```

The effect of the preceding decorate tag is to call the CookieDecorator.decorateIfNecessary method. Any pre-decorators or post-decorators specified for CookieDecorator in the web.xml file are also invoked. For information on specifying pre-decorators and post-decorators, see the Using the preDecorate and postDecorate Parameters, page C-2.

# **Shape Tag Library**

The Shape tag library provides a set of tags that translate a virtual filename into an actual filename according to the current values for the dimensions of the user shape. The JSPs of a SESM Web Portal application use the tags of the Shape tag library when retrieving a shape-specific web resource. For information on the user shapes and finding an actual file, see the User Shapes and User-Shape Decoration, page 3-8 and the Mapping a Virtual File Name to an Actual File Name, page 3-37.

The Shape tag library includes these tags:

- file—Translates a virtual file name into an actual file name according to the current values for the dimensions of the user shape.
- path—Translates a virtual file name into an actual file name according to the current values for the dimensions of the user shape.

The path tag provides some functionality that is not provided by the file tag and that is useful in Dreamweaver Design View (as opposed to Dreamweaver Live Data View).

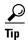

Use the file tag, in most situations, rather than the path tag. The file tag does not evaluate the tag body and, therefore, is more efficient. The exception is that you should use the path tag when linking a JSP page to a style sheet. The file tag does not work for linking to a style sheet.

### file Tag

The file tag translates a virtual file name into an actual file name according to the current values for the dimensions of the user shape. The actual file name is a Uniform Resource Identifier (URI) identifying a web resource. A Cisco SESM Web Portal application uses the user-shape mechanism for customizing the web resources served to a subscriber. In its JSPs, the Web Portal application uses the file tag to specify each web resource that can differ according to the user's shape.

For example, if the banner.jpg file can be different depending on the user's shape, a SESM Web Portal application uses the file tag in a JSP page when specifying that resource:

```
<img src="<shape:file name='/images/banner.jpg'/>"
```

The file tag translates the virtual file name specified by the tag's name attribute into an actual file name (a URI) based on the following:

- Values for the dimensions of the user shape. The user shape is stored in an HTTP session attribute named *shape*.
- Files that reside within the SESM Web Portal application (starting at document root).

If the file tag finds the web resource within the Web Portal application, it returns the actual URI. If the file tag does not find the resource, it throws an exception. The file tag is similar to calling Shape.getPath(name, application), where application is the Web Portal application.

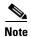

The file tag does not work when linking a JSP page to a style sheet. Use the path tag when linking a JSP page to a style sheet.

Table B-5 lists the attributes of the file tag.

Table B-5 File Tag Attributes

| Attribute | Description                                                                                         | - 1 | Runtime<br>Expression |
|-----------|----------------------------------------------------------------------------------------------------|-----|-----------------------|
| name      | Specifies the path name of the virtual file that will be translated into an actual file name (URI). | Yes | Yes                   |

The following example uses the file tag to get the actual file name for /images/nwsp\_mid\_banner.jpg.

```
<%@ taglib uri="http://www.cisco.com/taglibs/shape" prefix="shape" %>
...
<img src="<shape:file name='/images/nwsp_mid_banner.jpg'/>" width="465"
height="53">
```

In the example, the file tag translates the path for the virtual file /images/nwsp\_mid\_banner.jpg into an actual file name (for example, /gold/de/images/nwsp\_mid\_banner.jpg) based on the values of the dimensions of the user's shape.

### path Tag

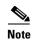

Use the file tag, in most situations, instead of the path tag. The file tag does not evaluate the tag body and, therefore, is more efficient. The exception is that, in a production SESM Web Portal application, you should use the path tag when linking a JSP page to a style sheet. The file tag does not work for linking to a style sheet.

The path tag translates a virtual file name into an actual file name according to the current values for the dimensions of the user shape. The actual file name is a URI that identifies an existing web resource. The path for the virtual file is given in an HTML tag attribute, such as src or href.

In the following example, the path tag evaluates its tag body and replaces the virtual file name for the style sheet specified for the href attribute with an actual file name:

```
<shape:path attrib="href">
    link rel="stylesheet" href="/styles/sesm.css" type="text/css">
</shape:path>
```

For example, if you determine the user shape by the brand dimension, the path tag might locate the style sheet for a gold-brand user at /gold/styles/sesm.css. In this case, the preceding example generates the following:

```
<link rel="stylesheet" href="/gold/styles/sesm.css" type="text/css">
```

The path tag can be useful in the following situation:

- If you use Dreamweaver's Design View mode (as opposed to Live Data View) to edit a JSP page.
- If the runtime value for a web resource will be determined dynamically and differ from the value specified for an HTML tag attribute such as src, href, and background.

In Design View, the value specified for an attribute such as src can cause Dreamweaver to display a broken link if the file does not exist at the specified location because the actual file name (URI) is determined at runtime.

If you specify a file attribute, the path tag evaluates its tag body at runtime and replaces the specified value of the src attribute with the value specified in the file attribute. Consider the following example:

At runtime, the preceding example produces the following virtual file name, which the path tag then translates into an actual file name (URI) based on the user shape.

```
<img src="value_of_getCurrentImageName_call" width=32 height=18>
```

In Design View mode, Dreamweaver uses the tag body, and the preceding example produces this result:

```
<img src="/images/up1.gif" width=32 height=18>
Table B-6 lists the attributes of the path tag.
```

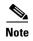

If you use the id attribute when the body of the path tag has dynamic content, different id values are needed to reflect the possible states of the dynamic content. With dynamic content, if the id attribute is used with the same value for all states, you must clear the cache in order to see a change to the dynamic content.

### Table B-6 Path Tag Attributes

| Attribute | Description                                                                                                    | Required | Runtime<br>Expression |
|-----------|----------------------------------------------------------------------------------------------------|----------|-----------------------|
| attrib    | Defines the HTML tag attribute (for example, src, href, or background) that appears in the path tag body and whose value will be translated into an actual file name (a URI) at runtime. If no attrib attribute is given, the HTML tag attribute whose value is translated is src.                                                                                                    | No       | Yes                   |
| file      | Specifies a replacement path for the file that will provide the web resource. At runtime, the replacement path given for file is the virtual file name that the SESM software translates into an actual file name (a URI) based on the user shape.                                                                                                    | No       | Yes                   |
| id        | Provides caching of the web resource. If you do not use the id attribute in an invocation of the path tag, a new instance of the path tag object is created every time the JSP page with the invocation is requested. The id value specifies a unique identifier for the path tag. For example: <pre></pre>                                                                                                    | No       | Yes                   |
|           | When you specify an id attribute, the path tag reuses the results of processing the initial instance of the tag if an identical use of the path tag is encountered. With the id attribute, tag instances are considered identical if the user shape in the first tag invocation matches the user shape in the second tag invocation.  The value given for id must be globally unique within the scope of the Web Portal                                        |          |                       |
| idFile    | application.  Provides caching of the web resource. The idFile value specifies a static replacement path for the file that will provide the web resource. At runtime, the replacement path given for idFile is the virtual file name that the SESM software translates into an actual file name (a URI) based on the user shape. The idFile attribute can be used instead of the id attribute when a runtime computation is not used for the replacement path. | No       | Yes                   |
|           | If an idFile attribute is specified, the path tag reuses the results of processing the initial instance of the tag if an identical use of the path tag is encountered. With the idFile attribute, tag instances are considered identical if the user shape in the first tag invocation matches the user shape in the second tag invocation.                                                                                                    |          |                       |
|           | The use of an id or file attribute takes precedence over an idFile attribute.                                                                                                    |          |                       |
| shape     | Specifies a user shape object explicitly rather than using the shape stored in the shape attribute of the current HTML session. The shape attribute of the HTML session is overridden if the shape attribute is specified in this tag or in a previous shape attribute that appears on the same JSP page. The most recent definition for the tag's shape attribute has precedence.                                                                             | No       | Yes                   |

Shape Tag Library

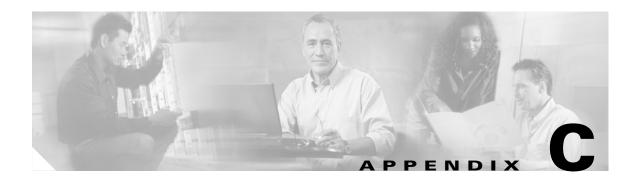

# **SESM Utility Servlets Quick Reference**

This appendix provides brief descriptions of the utility Java servlets that are used in a SESM Web Portal application. This appendix includes the following:

- Introduction, page C-1
- Using the preDecorate and postDecorate Parameters, page C-2
- SESM Utility Servlet Quick Reference, page C-3

## Introduction

SESM components include a set of utility Java servlets that the Web Portal application uses to perform a variety of common tasks, such as:

- Ensuring that a session ID is present when an HTTP client does not support cookies.
- Finding a resource customized for the user shape.
- Redirecting a request to an insecure (HTTP) or secure (HTTPS) version of the same request.
- Ensuring that the HTTP client does or does not cache an HTTP response.

Most SESM utility servlets are decorators that extend the Decorator abstract class and are subclasses of the Navigator class. The SESM utility servlets that are decorators have Decorator in their names.

The SESM utility servlets are preprogrammed with specific functionality. They do not require customization, but because they are decorators, you can extend a utility servlet with a post-decorator.

This appendix does not describe two specialized sets of servlets: SESM controls and dimension decorators. You can find information on these servlets in the following locations:

- For overview information on the control servlets, see the Controls, page 3-3.
- For information on the dimension decorators, see the Decorating a User Shape, page 3-18.

All SESM servlet classes including those for dimension decorators and controls are documented in the Javadoc documentation that is installed with SESM.

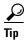

A few utility servlets are very helpful for testing and debugging a SESM Web Portal application: Snoop, TestDimensionDecorator, LocaleDecorator, and TestUserDecorator. For information on debugging, see the Debugging a SESM Web Portal Application, page 2-17.

# **Using the preDecorate and postDecorate Parameters**

A SESM utility servlet that is a subclass of either Navigator or Decorator can have preDecorate and postDecorate initialization parameters:

| Initialization<br>Parameter | Description                                                                                                    |
|-----------------------------|----------------------------------------------------------------------------------------------------|
| preDecorate                 | Specifies a list of names for other decorator servlets that are invoked, in the order listed, before the decorator declared in the <servlet-class> attribute is invoked.</servlet-class> |
| postDecorate                | Specifies a list of names for other decorator servlets that are invoked, in the order listed, after the decorator declared in the <servlet-class> attribute is invoked.</servlet-class>  |

Depending on whether a servlet being declared in <servlet-class> is a subclass of Navigator or Decorator, the behavior of the preDecorate and postDecorate initialization parameters is different:

- If the servlet named in <servlet-class> is a subclass of Navigator, each decorator in the preDecorate list and the postDecorate list is always invoked. Each decorator is called by invoking its decorateIfNecessary method.
- If the servlet named in <servlet-class> is a subclass of Decorator and if the decoration by this servlet is needed, you invoke each decorator in the preDecorate list and the postDecorate list by calling its decorateIfNecessary method.

If a pre-decorator or post-decorator throws a ServletException, all decoration stops. No further pre-decorators or post-decorators are invoked. The servlet declared in the <servlet-class> attribute is not invoked if it has not already been called. If the servlet declared in the <servlet-class> attribute throws a ServletException, no post-decorators are invoked.

In the web.xml file, you configure the preDecorate and postDecorate initialization parameters in the servlet declaration. Consider the following declaration for MyAccountView that specifies the VirtualFile servlet:

In the preceding example, the pre-decorators User and NoCache are invoked by calling their decorateIfNecessary methods. With subclasses of Navigator (such as VirtualFile), the pre-decorators and post-decorators *are always invoked*. You call them by invoking their decorateIfNecessary methods.

In the next example, the UserDecorator servlet is a subclass of Decorator.

In the preceding example, if decoration by UserDecorator is needed, you invoke the post-decorators InitUser, RemovePermission, and NoCache by calling their decorateIfNecessary methods. With subclasses of Decorator (such as UserDecorator), the pre-decorators and post-decorators are invoked only if decoration is needed by the decorator being declared in <servlet-class> (in this example, UserDecorator).

For more information on the Navigator and Decorator classes, see the Javadoc documentation for these classes.

# **SESM Utility Servlet Quick Reference**

The following descriptions briefly explain the SESM utility servlets. For more information on a servlet, see the Javadoc for the servlet class. In each description, the servlet mapping entry is the URL-to-servlet mapping that is defined in the NWSP web.xml file. You can add a servlet mapping for any servlet or modify an existing mapping.

#### **Alias Servlet**

```
Servlet Mapping: None Class: com.cisco.sesm.navigator.Alias
```

This maps a servlet name to a servlet chain, allowing servlets to be invoked in sequence. The Alias servlet's initialization parameters include the following:

| Initialization<br>Parameter | Description                                            |
|-----------------------------|--------------------------------------------------------|
| to                          | Specifies the URI to which Alias forwards the request. |

In the following example, Alias is used with the servlet name StatusView:

When the servlet named Status View is requested, the Alias servlet forwards the HTTP request to the servlet chain /user/nocache/vfile/pages/status.jsp. The to initialization parameter for the Alias servlet specifies the URI to which the request is forwarded. For information on servlet chains, see the Servlet Chaining, page 3-36.

#### **BuildVersion Servlet**

```
Servlet Mapping: None Class: com.cisco.sesm.webapp.decorator.BuildVersionDecorator
```

This discovers the build version and adds a session scope attribute named "buildVersion". The build version is obtained from the configuration files and identifies the version of this software that is running.

The attribute is an internationalized object (I18nObject). The possible values of the internationalized object include resources with keys versionNotAvailable and versionError.

#### **CacheDecorator Servlet**

```
Servlet Mapping: /cache/*
Class: com.cisco.sesm.navigator.CacheDecorator
```

Tells the HTTP client to cache the HTTP response. The response is cached by the HTTP client until the shape of the subscriber changes. The CacheDecorator servlet writes HTTP headers into the response indicating that the response is to be cached.

If CacheDecorator can determine that the HTTP response content is not required because it is already cached, the request is quickly terminated with an empty response. In this case, CacheDecorator does not forward to any other decorator or servlet. The HTTP client will use the response that it has already cached.

For information on preventing caching of the HTTP response, see the NoCacheDecorator servlet.

#### CookieDecorator Servlet

```
Servlet Mapping: None Class: com.cisco.sesm.navigator.CookieDecorator
```

Adds an attribute named "cookie" to the current HTTP session. The value of the attribute represents the HTTP session ID.

Each SESM JSP page is responsible for inserting the cookie into each URL just before the place where a question mark is located at the beginning of the query-string. If there is no question mark, it is inserted just before the place where a question mark would be located.

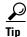

You do not have to modify the NWSP Web Portal application for browsers that do not support cookies. The needed code is already present in the NWSP. If the client browser *does support* cookies, the web server automatically adds a cookie with the HTTP session ID to the HTTP headers. If the client browser *does not support* cookies, the NWSP Web Portal application has the code, where it is needed, to add a session ID to the URLs that require them. The NWSP does not require any additional URL rewriting.

If the HTTP client does not support cookies (for example, because the subscriber has disabled cookies), a SESM Web Portal application uses the *cookie* attribute to write the session ID into every URL that is returned to the client.

If CookieDecorator can determine that the HTTP client supports cookies, the *cookie* attribute is set to the empty string. The *cookie* attribute is never null once the Web Portal application invokes CookieDecorator.

If this is the first HTTP response for this HTTP session, CookieDecorator does not know whether the HTTP client supports cookies in the HTTP headers. In this case, the *cookie* attribute is set to the session ID.

The following example shows a typical use of CookieDecorator. (In the NWSP web.xml file, CookieDecorator is declared with the servlet name *cookie*.) In the example, the JSP-page code does the following:

- Uses the decorate tag of the Navigator tag library to call the CookieDecorator.decorateIfNecessary method to decorate (if needed) the HTTP session with a cookie attribute.
- Declares the cookie attribute as a JavaBean instance so that it is accessed as a scripting variable.
- Embeds the *cookie* variable into the URL as /myAccount<%=cookie%>.

```
<%@ taglib uri="http://www.cisco.com/taglibs/navigator" prefix="nav" %>
<nav:decorate name="Cookie" />
<jsp:useBean id="cookie" class="java.lang.String" scope="session" />
...
<a href="/myAccount<%=cookie%>">My-Account</a>
```

Notice that the JSP-page code inserts <=cookie> into the URL just before the place where a
question mark would be located at the beginning of the query-string.

For information on the decorate tag, see the decorate Tag, page B-4.

#### **DecoratorPool Servlet**

```
Servlet Mapping: /pool/*
Class: com.cisco.sesm.navigator.DecoratorPool
```

Maps from a decorator name to a Decorator instance. When a JSP page is used as a decorator, it must register itself in the jspInit method by calling DecoratorPool.register(JspPage). For information on JSP-page decorators, see the Creating or Customizing Dimension Decorators, page 3-25.

#### **EndSessionDecorator Servlet**

```
Servlet Mapping: /end/*
Class: com.cisco.sesm.navigator.EndSessionDecorator
```

Ends the HTTP session by calling the HttpSession.invalidate method.

#### HttpSniffDecorator Servlet

```
Servlet Mapping: None Class: com.cisco.sesm.navigator.HttpSniffDecorator
```

Adds an HttpSniffBean attribute named httpSniffBean to the HTTP session. HttpSniffBean contains information about the HTTP client device. HttpSniffBean obtains the information from the HTTP headers. For example, HttpSniffBean sets the bean property clientOSName to the name of the operating system that is running on the HTTP client device. HttpSniffBean properties are as follows:

- clientBrowserName
- clientColor
- clientDeviceName
- clientMarkupLanguage
- clientOSName
- clientScriptLanguage

- clientSize
- connection

For information on all HttpSniffBean properties and the possible values of each, see the Javadoc description of the get\* methods in the HttpSniffBean class. The Javadoc documentation is installed with SESM.

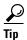

Many of the HttpSniffBean properties are used to set the values of the dimensions of the user shape. For information on the user-shape dimensions that are set by SESM, see the SESM-supplied Dimension Decorators, page 3-21.

In the NWSP web.xml file, the HttpSniffDecorator servlet is configured with a deployer-customizable post-decorator (httpSniff.jsp) that provides additional *browser sniffing* capabilities. Using this additional information about the client device, httpSniff.jsp and some related JSPs modify HttpSniffBean properties based on the characteristics that it detects. The intention is that the service-provider developer, who has knowledge of the client devices to expect, can modify httpSniff.jsp to provide better information on these devices. For example, the developer could modify httpSniff.jsp to use third-party browser-sniffing software.

In NWSP, httpSniff.jsp uses a JavaScript probe to detect client-device characteristics and sets HttpSniffBean properties to the appropriate values. If the subscriber's client device supports HTML 4, NWSP uses a service list implemented with JavaScript. The httpSniff.jsp also performs some additional checks and sets the relevant bean properties. For example, it sets the clientDeviceName property to wap if it detects a WAP phone simulator.

#### InitServlet Servlet

```
Servlet Mapping: None Class: com.cisco.sesm.core.http.InitServlet
```

Initializes the SESM model.

#### InsecureDecorator Servlet

```
Servlet Mapping: None Class: com.cisco.sesm.navigator.InsecureDecorator
```

If the current HTTP request uses Secure Sockets Layer (SSL) encryption, InsecureDecorator redirects the request to an insecure (HTTP) version of the same request.

In the redirect, the new URL is based upon the current request not the original request. The current request is different from the original request when the original request invoked a servlet that has forwarded to the current servlet. The query string in the redirect is the same as the query string in the current request.

If the InsecureDecorator servlet is successful in redirecting the request, it sends the HTTP client an SC\_MOVED\_TEMPORARILY (302) status code in the response. In addition, InsecureDecorator terminates the current request by throwing a ResponseCompleteNotice, which is wrapped inside a ServletException.

For information redirecting a request with SSL encryption, see the SecureDecorator servlet.

#### L10nContextDecorator Servlet

```
Servlet Mapping: /110n/*
Class: com.cisco.sesm.navigator.L10nContextDecorator
```

Sets the value of the Web Portal application default localization (L10nContext) context. In the web.xml file, the initialization parameters for L10nContextDecorator define the default values for the current localization context. For information on the L0nContextDecorator servlet initialization parameters, see the Setting a Default Localization Context, page 5-14.

#### **LocaleDecorator Servlet**

```
Servlet Mapping: Varies
Class: com.cisco.sesm.navigator.LocaleDecorator
```

Sets the language, country, and (if used) variant of two HTTP session attributes:

- The current localization context (L10nContext) attribute—com.cisco.aggbu.l10n.context
- The locale dimension of the user shape attribute—shape

The LocaleDecorator servlet's initialization parameters include the following:

| Initialization<br>Parameter | Description                     |
|-----------------------------|---------------------------------|
| language                    | Specifies the language.         |
| country                     | Specifies the country.          |
| variant                     | Specifies the variant (if any). |

In the web.xml file, the initialization parameters in a servlet declaration for a locale decorator define the locale. In the NWSP web.xml file, the servlet declaration for France is:

```
<servlet-name>France/servlet-name>
 <servlet-class>com.cisco.sesm.navigator.LocaleDecorator/servlet-class>
 <load-on-startup>1</load-on-startup>
  <init-param>
     <param-name>language</param-name>
     <param-value>fr</param-value>
  </init-param>
  <init-param>
     <param-name>country</param-name>
      <param-value>FR</param-value>
 </init-param>
</servlet>
```

In the web.xml file, LocaleDecorator is used with a servlet mapping, which indicates the locale value that will be tested. For example:

```
<servlet-mapping>
   <servlet-name>France/servlet-name>
    <url-pattern>/locale=fr/*</url-pattern>
</servlet-mapping>
```

Given the preceding servlet declaration and servlet mapping for France, the following URL would invoke LocaleDecorator and set the language and country of the current localization context (L10nContext) to fr and FR, respectively. It also sets the locale dimension of the user shape to fr/FR.

```
http://someserver:8080/locale=fr/home
```

#### MemoryCheckDecorator Servlet

```
Servlet Mapping: None Class: com.cisco.sesm.webapp.decorator.MemoryCheckDecorator
```

Determines whether there is sufficient memory on the web server to create a SESMSession. If there is sufficient memory, MemoryCheckDecorator sets the request attribute *MemoryOK* to Boolean.TRUE.

If there is not sufficient memory, MemoryCheckDecorator first attempts to free memory on the web server. If there is still not sufficient memory to create a SESMSession, the servlet does the following:

- Forwards the request to the busyURL
- Sets the request attribute MemoryOK to Boolean.FALSE
- Throws a ResponseCompleteNotice

In the web.xml file, busyURL is an initialization parameter of MemoryCheckDecorator. By default, busyURL has the value /pages/serverBusy.html.

#### **MessageDecorator Servlet**

```
Servlet Mapping: None Class: com.cisco.sesm.navigator.MessageDecorator
```

Adds a message to the list of messages for the HTTP session by calling MessagesControl.addMessage(javax.servlet.http.HttpServletRequest, I18nObject).

The content of the message is derived from the following request attributes, which are defined by the Java Servlet Specification Version 2.3.

- javax.servlet.error.message
- javax.servlet.error.status code
- javax.servlet.error.exception\_type
- javax.servlet.error.exception
- javax.servlet.error.request\_uri

If the response is not committed, MessageDecorator forwards to the URL /messages and throws a ResponseCompleteNotice to prevent further processing.

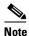

In the web.xml file, the deployer must map the URL /messages to a JSP page that displays the messages of the HTTP session.

If the response is committed, MessageDecorator allows the request to continue. The error message is not displayed until a new request displays all the messages of the HTTP session.

#### **NoCacheDecorator Servlet**

```
Servlet Mapping: /cache/*
Class: com.cisco.sesm.navigator.NoCacheDecorator
```

Prevents caching of the HTTP response by the HTTP client. The NoCacheDecorator servlet writes HTTP headers into the response indicating that the response is not to be cached.

For information on caching the HTTP response, see the CacheDecorator servlet.

#### **OriginalURLDecorator Servlet**

```
Servlet Mapping: None Class: com.cisco.sesm.navigator.OriginalURLDecorator
```

Decorates the current HTTP request with an attribute named *originalURL*. The attribute value is the original URL that was sent from the HTTP client to the HTTP server. The original URL is the URL of the current HTTP request before any servlet forwarding takes place.

The *originalURL* attribute contains the complete URL of the request, including any parameters. The parameters are included as a query string regardless of whether the method is GET or POST.

To capture the original URL for later use, a JSP page can use Original URL Decorator (whose servlet name in the web.xml file is Original URL). For example:

```
<%-- Always capture original URL at start of each request. --%>
<nav:decorate name="OriginalURL" />
<jsp:useBean id="originalURL" type="java.lang.String" scope="request"/>
...
<jsp:param name = "okPage" value = "<%=originalURL%>" />
```

#### PermissionCheckDecorator Servlet

```
Servlet Mapping: None Class: com.cisco.sesm.webapp.decorator.PermissionCheckDecorator
```

Determines whether the subscriber has a specified permission. The PermissionCheckDecorator servlet's initialization parameters include the following:

| Initialization<br>Parameter | Description                                  |
|-----------------------------|----------------------------------------------|
| permission                  | Specifies the permission for which to check. |

The permissions that can be specified in the permission initialization parameter are:

- firewallManage—Permission for managing a personal firewall.
- selfManage—Permission needed for modifying account information, such as names, addresses, and so on.
- serviceSelection—Permission for service selection.
- serviceSubscription—Permission for service subscription.
- subAccountManage—Permission for creating, deleting, and managing subaccounts.

PermissionCheckDecorator uses the corresponding permission attribute of permissionBean to check whether the subscriber has the permission. This attribute, in turn, has been set depending on whether the user account has the needed privileges.

For example, if the permission parameter is selfManage, the permissionBean.isSelfManage method is called to check the permission.

- If the user has the needed permission, the corresponding session attribute is set to Boolean.TRUE. The session attribute that corresponds to the permission value given in the initialization parameter permission is named permission\_value + Permission. For example, the attribute that corresponds to the permission value firewallManage is *firewallManagePermission*.
- If the user does not have the needed permission, a ServletException is thrown, which wraps a PermissionFailedException. The resource key used for this exception is PermissionFailedMessage.

#### **PermissionDecorator Servlet**

```
Servlet Mapping: None Class: class com.cisco.sesm.webapp.decorator.PermissionDecorator
```

Adds a permissionBean to the HTTP session. The bean is added as an HTTP session attribute named *permissionBean*. The permissionBean contains Boolean variables indicating whether the subscriber has permission to perform certain Cisco SESM Web Portal tasks, such as creating a subaccount.

The PermissionDecorator servlet is invoked on any JSP page where the page needs a permissionBean to determine the permissions that the subscriber has. For example, many JSPs in NWSP need knowledge of subscriber permissions to determine which buttons (for example, the My Account and Accounts buttons) to display in the navigation bar.

Table C-1 provides information on the permissionBean properties.

Table C-1 permissionBean Properties

| Bean Property         | Description                                                                                                    |
|-----------------------|----------------------------------------------------------------------------------------------------|
| isFirewallManage      | The value true indicates that the subscriber has the permissions needed to manage a personal firewall. The value false indicates that the subscriber does not have the needed permissions.                                   |
| isSelfManage          | The value true indicates that the subscriber has the permissions needed to modify account information, such names, addresses, and so on. The value false indicates that the subscriber does not have the needed permissions. |
| isServiceSelection    | The value true indicates that the subscriber has the permissions needed for selecting services. The value false indicates that the subscriber does not have the needed permissions.                                          |
| isServiceSubscription | The value true indicates that the subscriber has the permissions needed to subscribe to services. The value false indicates that the subscriber does not have the needed permissions.                                        |
| isSubAccountManage    | The value true indicates that the subscriber has the permissions needed for creating, deleting, and managing subaccounts. The value false indicates that the subscriber does not have the needed permissions.                |

#### RedirectRemainder Servlet

```
Servlet Mapping: /redirect/*
Class: com.cisco.sesm.navigator.RedirectRemainder
```

Sends a redirect response to the HTTP client. The redirection is from the current URL to a new URL, where the new URL is the part of the current URL after the current servlet name.

For example, because RedirectRemainder is mapped to the URL pattern /redirect/\* in the NWSP web.xml file, the URL /redirect/next redirects to /next.

#### RemoveAttributeDecorator Servlet

```
Servlet Mapping: None Class: com.cisco.sesm.navigator.RemoveAttributeDecorator
```

Removes an attribute from one of the following scopes: request, session, or application. The RemoveAttributeDecorator servlet's initialization parameters include the following:

| Initialization<br>Parameter | Description                                                             |
|-----------------------------|-------------------------------------------------------------------------|
| name                        | Specifies the name of the attribute.                                    |
| scope                       | Specifies the scope of the attribute: request, session, or application. |

You can use this decorator to undo the decoration of other decorators. Given the following web.xml file declaration, when RefreshShape is requested, RemoveAttributeDecorator removes the *shape* attribute, which has session scope.

#### **SecureDecorator Servlet**

```
Servlet Mapping: None Class: com.cisco.sesm.navigator.SecureDecorator
```

If the current HTTP request does not use Secure Sockets Layer (SSL) encryption, SecureDecorator redirects the request to a secure (HTTPS) version of the same request. As an example, if the request were:

http://someserver:8080/home

The SecureDecorator servlet redirects the request to:

https://someserver:8080/home

In the redirect, the new URL is based upon the current request, not the original request. The current request is different from the original request when the original request invoked a servlet that has forwarded to the current servlet. The query string in the redirect is the same as the query string in the current request.

If the SecureDecorator servlet is successful in redirecting the request, the servlet sends the HTTP client an SC\_MOVED\_TEMPORARILY (302) status code in the response. In addition, SecureDecorator servlet terminates the current request by throwing a ResponseCompleteNotice, which is wrapped inside a ServletException.

For information on redirecting a request without using SSL encryption, see the InsecureDecorator servlet.

#### ServiceDisplayDecorator Servlet

```
Servlet Mapping: None Class: com.cisco.sesm.webapp.decorator.ServiceDisplayDecorator
```

Sets the session *attribute openWindowName* to the service name, and the session attribute *openWindowURL* to the service URL if it finds a service URL in the profile for the service with the name given by request parameter *service*. When the service starts, the NWSP Web Portal application uses these session attributes to open a popup window with the specified *openWindowURL* in the window HTTP address field and *openWindowName* as the window name.

If an optional request parameter *serviceURL* is present, it will override any URL retrieved from the service profile.

A URL is considered valid only if its length is greater than one.

#### **ShapeDecorator Servlet**

```
Servlet Mapping: /shape/*
Class: com.cisco.sesm.navigator.ShapeDecorator
```

Creates a Shape object for the user and ensures that there is a *shape* attribute with a session scope that holds the Shape object. The Shape servlet's initialization parameters include the following:

| Initialization<br>Parameter | Description                                                                                                   |
|-----------------------------|----------------------------------------------------------------------------------------------------|
|                             | Specifies a set of zero or more dimension IDs that SESM uses when it creates the dimensions for a user shape. |

A Shape object encapsulates the set of characteristics that define the web resources available for a specific subscriber. A Shape object consists of one or more dimensions. Each dimension corresponds to a characteristic of the subscriber (for example, the subscriber's browser software). The value of each dimension specifies one or more directories that SESM searches for requested resources for this subscriber.

For information on the ShapeDecorator servlet, see the Configuring User-Shape Dimensions, page 3-19.

#### **Snoop Servlet**

```
Servlet Mapping: /snoop/*
Class: com.cisco.sesm.navigator.Snoop
```

For testing purposes, displays information about the HTTP session and request. The content type of the response that Snoop sends is text/plain so that you can view the information on different types of devices (for example, HTML browsers and WAP phones).

Snoop is used for debugging a SESM Web Portal application and is not used in production applications.

#### **SESMSessionDecorator Servlet**

```
Servlet Mapping: /session/*
Class: com.cisco.sesm.webapp.decorator.SESMSessionDecorator
```

Adds an attribute named *sesmSession* to the current HTTP request. The value of the attribute represents the active SESM session, which has been synchronized with SSG.

If a new *SESMSession* attribute is successfully created and authenticated, initUser.jsp executes. The initUser.jsp page is a deployer-customizable decorator that you can modify to perform any subscriber-related initialization tasks that need to be accomplished after it is known that the user is authenticated. For example, initUser.jsp could be used to set the current localization (L10nContext) to the location defined in the subscriber profile.

#### TestDimensionDecorator Servlet

```
Servlet Mapping: Varies
Class: com.cisco.sesm.navigator.TestDimensionDecorator
```

For testing purposes, sets a dimension of the user shape to a specified value. The TestDimensionDecorator servlet's initialization parameters include the following:

| Initialization<br>Parameter | Description                                           |
|-----------------------------|-------------------------------------------------------|
| id                          | Specifies the dimension ID.                           |
| value                       | Specifies a value for the dimension identified by id. |

In the web.xml file, the initialization parameters in a servlet declaration for the test dimension decorator define the dimension ID and the value. In the NWSP web.xml file, the servlet declaration for WAPDevice is:

In the web.xml file, TestDimensionDecorator is used with a servlet mapping, which indicates the dimension value that will be tested. For example:

Given the preceding servlet declaration and servlet mapping for WAPDevice, the following URL would invoke TestDimensionDecorator and set the device dimension to wap.

r

#### TestUserDecorator Servlet

```
Servlet Mapping: Varies
Class: com.cisco.sesm.navigator.TestUserDecorator
```

For testing purposes, authenticates a username and password. The usernames and passwords that can be authenticated with TestUserDecorator are those defined in the aaa.properties file, which is used for demonstration installation. The TestDimensionDecorator servlet's initialization parameters include the following:

| Initialization<br>Parameter | Description                                                 |
|-----------------------------|-------------------------------------------------------------|
| username                    | Specifies a username given in the aaa.properties file.      |
| password                    | Specifies the password for the user identified in username. |

In the web.xml file, the initialization parameters in a servlet declaration for a test user decorator define the username and the password. In the NWSP web.xml file, the servlet declaration for golduser is:

In the web.xml file, TestUserDecorator is used with a servlet mapping, which indicates the username and password value that will be tested. For example:

Given the preceding servlet declaration and servlet mapping for golduser, the following URL would invoke TestUserDecorator and try to authenticate the username golduser with the password cisco.

http://someserver:8080/user=golduser/home

#### **UserDecorator Servlet**

```
Servlet Mapping: /user/*
Class: com.cisco.sesm.webapp.decorator.UserDecorator
```

Ensures that the user is known. UserDecorator adds the username as an attribute to the HTTP session. This might require the user to authenticate. If the user is not known, the getNewUser method is called.

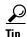

Many SESM JSPs use UserDecorator as a pre-decorator to ensure that subscribers cannot view a web page until they are authenticated.

With UserDecorator, decoration is necessary until the user is known and authenticated. SESM/SSG authentication can be lost without notification, leaving the Web Portal application with a username but no SESM authentication. To ensure that there is an authenticated user, invoke UserDecorator. For example, a JSP-page view might not care what the username is, but by invoking UserDecorator, it ensures that the user is authenticated and that authentication takes place.

In NWSP, if the user is unknown, UserDecorator forwards to AccountLogonControl.

#### VirtualFile Servlet

```
Servlet Mapping: /vfile/*
Class: com.cisco.sesm.navigator.VirtualFile
```

Translates a virtual file name into an actual file name according to the current values for the dimensions of the user shape. The actual file name is a URI for a web resource. VirtualFile also tries to find the resource located by the actual file name and, if it finds the resource, forwards the HTTP request to the resource. The VirtualFile servlet's initialization parameters include the following:

| Initialization<br>Parameter | Description                                 |
|-----------------------------|---------------------------------------------|
| vfile                       | Specifies the path name for a virtual file. |

You can specify the virtual file name in either of two ways:

- In the web.xml file, as the value of the vfile initialization parameter to VirtualFile.
- In a JSP page of a SESM Web Portal application, as the remainder of the URL in a servlet chain.

In the web.xml file, you can specify the virtual file name as the value of the vfile initialization parameter to VirtualFile. Many of the NWSP views use this method to invoke VirtualFile. For example:

In a JSP page of a SESM Web Portal application, the VirtualFile servlet can be invoked when the Web Portal application needs to find a resource that differs according to the user shape. The virtual file name is the remainder of the URL in a servlet chain. In the following example, a URL for /pages/help.jsp contains a servlet chain that invokes VirtualFile (which is mapped to the URL /vfile/\*).

```
/user/nocache/vfile/pages/help.jsp
```

In a servlet chain, VirtualFile (vfile) must be located immediately before the virtual file name for the web resource—in the preceding example, immediately before /pages/help.jsp. For more information on the VirtualFile servlet, see Mapping a Virtual File Name to an Actual File Name, page 3-37.

SESM Utility Servlet Quick Reference

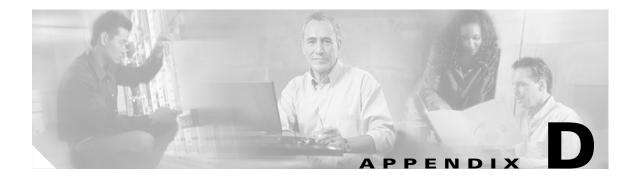

# **Using the Cisco Navigation Bar Extension**

This appendix explains how to install and use the Cisco Navigation Bar (NavBar) extension to Dreamweaver. This appendix includes the following:

- Introduction, page D-1
- Creating a Navigation Bar, page D-1
- Installing the Navigation Bar Extension, page D-4

## Introduction

The Cisco Navigation Bar extension changes the behavior of the standard Dreamweaver navigation bar. With the extension, the current web page always displays the appropriate down-state button in the navigation bar. To accomplish this change, a JavaScript function MM\_nbIsActive(name) determines if the passed image name should be shown in the down state.

The Cisco Navigation Bar extension is named navbar.mxp and is located in the \install\_dir\nwsp\webapp\assets directory.

# **Creating a Navigation Bar**

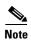

If your Dreamweaver installation has not been extended for the Cisco Navigation Bar extension, you may need to install the extension for some of the following procedures. For installation directions, see the Installing the Navigation Bar Extension, page D-4.

The manner in which you insert a navigation bar that uses the Cisco Navigation Bar extension varies depending on whether:

- It is a new JSP page.
- The JavaScript for the navigation bar is already on the JSP page itself.
- The JavaScript for the navigation bar is incorporated on the JSP page through an include directive specifying navbar.js.

The directions given in the following sections also apply if you want to add the navigation bar to a Dreamweaver template.

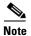

After you create and insert a navigation bar that uses the Cisco Navigation Bar extension and edit the JavaScript, you cannot use Dreamweaver to modify the navigation bar (by clicking Navigation Bar from the Modify menu). Trying to modify a navigation in this way will corrupt the JavaScript code in the navigation bar's anchor tags (<a>).

## **New JSP Page**

If the JSP page where you will insert the navigation bar is newly created (not an existing JSP page from a SESM Web Portal application), you can add a new navigation bar that uses the Cisco Navigation Bar extension by performing the following steps:

- Step 1 Insert the navigation bar in the normal manner with Dreamweaver by selecting Insert > Interactive Images > Navigation Bar.
- **Step 2** In the created JavaScript, ensure that the MM\_nbIsActive function is defined as follows:

```
function MM_nbIsActive(name) { //v3.0
    return (name == '<%= selectedNavbarButton %>');
}
```

**Step 3** Insert the following code above the <head> section of the JSP page where the navigation bar is used. The the navigation bar software uses the code to determine which button should be in the down state on a given page.

```
<% String selectedNavbarButton = "this element"; %>
```

In the preceding code, *this\_element* is the name of an element within the Dreamweaver navigation bar. Each button in the navigation bar has an element name. For example, in the Dreamweaver **Insert**Navigation Bar dialog box shown in Figure D-1, *messages* is the element name.

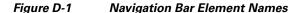

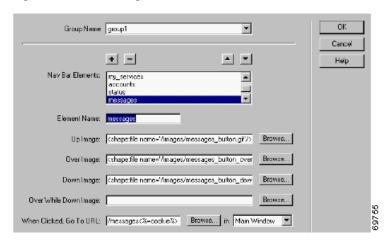

The string for this\_element is different for each JSP page and corresponds to the element name for the page's button in the navigation bar. For example, in the NWSP Web Portal application, the element name of the button that links to the Messages web page is messages. In messages.jsp, the code would be:

```
<% String selectedNavbarButton = "messages"; %>
```

### **JSP Page with Existing JavaScript**

If an existing JSP page in which you will insert the navigation bar already contains JavaScript for a navigation bar, Dreamweaver will not insert JavaScript for a new navigation bar. In this case, to add a new navigation bar that uses the Cisco Navigation Bar extension, perform the following steps:

- Step 1 Copy navbar.js from the \install\_dir\nwsp\webapp\decorators directory into the document tree of the SESM Web Portal application. The navbar.js file contains the custom JavaScript functions that the navigation bar requires.
- **Step 2** In the JSP page, delete the JavaScript for the existing navigation bar.
- Step 3 Insert the following code into the <head> section of the JSP page where the navigation bar is used. (If a JSP page is derived from a template that has the code, the code is automatically copied to the JSP page when the page is created.)

```
<script language="JavaScript">
<%@ include file="/location/navbar.js" %>
</script>
```

In the preceding code, location is the directory where navbar.js is located within the document tree of the Web Portal application. For example: /decorators/navbar.js.

Step 4 In the navbar.js file, ensure that the MM nbIsActive function is defined as follows:

```
function MM_nbIsActive(name) { //v3.0
    return (name == '<%= selectedNavbarButton %>');
}
```

Step 5 Insert the following code above the <head> section of the JSP page where the navigation bar appears. The navigation bar software uses the code to determine which button should be in the down state on a given page.

```
<% String selectedNavbarButton = "this element"; %>
```

For more information on step 5, see the New JSP Page, page D-2.

### **JSP Page with Included JavaScript**

If an existing JSP page where you will insert the navigation bar already has included navbar.js through the use of an include directive, Dreamweaver inserts the JavaScript for the new navigation bar. In this case, to add a new navigation bar that uses the Cisco Navigation Bar extension, perform the following steps:

- **Step 1** Delete the JavaScript that Dreamweaver added for the new navigation bar. (The same JavaScript code is contained in the navbar.js file.)
- **Step 2** Ensure that the MM\_nbIsActive function in navbar.js is defined as follows:

```
function MM_nbIsActive(name) { //v3.0
    return (name == '<%= selectedNavbarButton %>');
}
```

**Step 3** Ensure that the following code is inserted above the <head> section of the JSP page where the navigation bar appears. The navigation bar software uses the code to determine the button that should be in the down state on a given page.

```
<% String selectedNavbarButton = "this_element"; %>
```

For more information on step 3, see the New JSP Page, page D-2.

# **Installing the Navigation Bar Extension**

When you install the Cisco Navigation Bar extension, you will overwrite a number of Dreamweaver files that are used for creating a standard Dreamweaver navigation bar. Installing the Cisco Navigation Bar extension overwrites the following files:

- \Configuration\Behaviors\Actions\Set Nav Bar Image.js.
- \Configuration\Commands\Insert Nav Bar.htm.
- \Configuration\Commands\Modify Nav Bar.htm.
- \Configuration\Commands\NavigationBar.htm.
- \Configuration\Objects\Common\NavigationBar.js.
- \Configuration\Configuration\Shared\MM\Scripts\navBar.js.

The files are located below the directory where Dreamweaver is located (for example, the C:\Program Files\Macromedia\Dreamweaver MX directory).

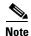

If you want to be able to restore an installation of Dreamweaver so that a standard navigation bar can be created, make backup copies of the preceding files under a name like *filename*.ORIGINAL before you install the Cisco Navigation Bar extension.

To install the Cisco Navigation Bar extension, do the following:

- **Step 1** If you have not already done so, install the Macromedia Extension Manager software, which can be downloaded from the Macromedia website: www.macromedia.com.
- Step 2 Copy the Cisco Navigation Bar extension package file (navbar.mxp) from the \install\_dir\nwsp\webapp\assets to the Extensions directory, which is located below the directory where Dreamweaver is located. For example:

C:\Program Files\Macromedia\Dreamweaver MX\Extensions

Step 3 Start Macromedia Extension Manager, select Extension Manager File > Install Extension from the , and install the Cisco Navigation Bar extension (Cisco NavBar modification).

Installing the Navigation Bar Extension

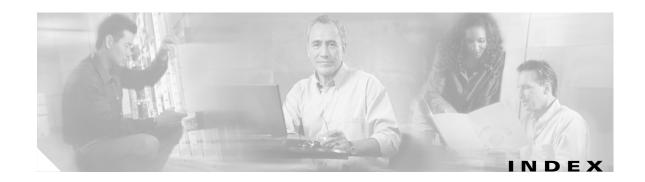

#### **Numerics**

3-key authentication 3-7

### Α

```
aaa.properties file 2-13, A-10
aaa.xml A-8
accountLogoff.jsp 3-6, 4-8
AccountLogoffControl 3-6
AccountLogoffView 3-6
accountLogon.jsp 4-8
accountLogon3Key.jsp 3-7, 4-8
accountLogon3KeyBody.jsp 4-8, 4-9
AccountLogon3KeyControl 3-7
accountLogonBody.jsp 4-8, 4-9
account management 2-14, 4-2, 4-9
action descriptions for services 4-13
actual file names 3-4, 3-37, 3-39, B-4, C-15
addPreDecorator method 3-40
advanced customizations 3-1
advertising redirection 4-27, 4-29
Alias servlet C-3
assets directory 4-4
attrib attribute B-7
attribute 18 messages
  customizing 2-5 to 2-6
attributes for requests, sessions, or applications C-11
attributes in a RADIUS file 2-13
auth.jar file 2-9
authentication C-15
  3 keys 3-7
authentication.jar file 2-9
```

### В

```
back-end tier 1-4
background colors 2-1
bannerOnlyTemplate.dwt template 4-21
banners 2-3, 4-20
base name of a properties file 5-4
basic customizations
 SESM web portal applications 2-1
body JSP pages 4-7
brand dimension 3-11, 3-15
 testing 2-20
brandDimension.jsp page 3-21, 3-29
branding 4-22
 by location 3-26
 requirements 1-7, 2-1
browsers A-3
 determining characteristics C-6
BuildVersion servlet C-4
Bundled RADIUS server A-8
bundled RADIUS server A-8
 installing A-9
 running A-11
buttons 2-4, 4-7
```

#### C

```
CacheDecorator servlet 4-16, C-4
caching HTTP responses C-4, C-8
cancelButton.jsp 4-7
Captive Portal
configuring 4-27
demo installation 2-13
```

| redirection types 4-27                                 | internationalized resources 5-5                   |
|--------------------------------------------------------|---------------------------------------------------|
| solution 4-24                                          | invoking decorators 3-40                          |
| web application 1-5, 4-25, 4-26, 4-28                  | logical <b>3-34</b>                               |
| captiveportal.xml file 4-28, 4-29                      | converting values with format tags 5-11           |
| captive portal solution                                | CookieDecorator servlet <b>C-4</b>                |
| configuration files 1-9                                | cookies C-4                                       |
| Cascading Style Sheets 1-12, 2-4, 4-5                  | countries 5-9                                     |
| certificates for security 4-9                          | country name of a properties file 5-4             |
| chaining servlets 3-36                                 | country parameter <b>C-7</b>                      |
| Chinese language 2-16, 4-6                             | country tag 5-9                                   |
| Cisco Distributed Administration Tool (CDAT) 1-2       | CPDURATION parameter 4-29, 4-30                   |
| Cisco Navigation Bar extension D-1                     | CPSUBSCRIBER parameter 4-29                       |
| creating a navigation bar D-1                          | CPURL parameter 4-28, 4-29, 4-30                  |
| installing D-4                                         | currencies 5-11                                   |
| class libraries 2-8                                    | currency attribute 5-11                           |
| class loaders 5-6                                      | customization                                     |
| CLASSPATH variable 5-4                                 | iPass logon 2-6                                   |
| code attribute 5-9                                     | customized SESM web portal                        |
| collections B-2                                        | configuring 1-8                                   |
| ColorDimensionDecorator servlet 3-21                   | customizing                                       |
| com.cisco.aggbu.contextlib.jar file B-1                | attribute 18 messages <b>2-5 to 2-6</b>           |
| com.cisco.sesm JAR files 2-8                           | configuration files 1-8, 1-9                      |
| compiling classes 2-9                                  | web portals 1-8                                   |
| compiling JSP pages 2-7, 2-10                          | customizing SESM web portal applications 1-6, 3-1 |
| config directory 4-4                                   | designer and developer 1-4                        |
| configuration files                                    | levels of customization 1-7                       |
| See also J2EE; MBeans                                  |                                                   |
| configuration files, customizing 1-8                   | D                                                 |
| configuring                                            | b                                                 |
| customized SESM web portal 1-8                         | date attribute 5-11                               |
| configuring a tag library B-1                          | dates <b>5-11</b>                                 |
| confirmBody.jsp 4-8                                    | dateTime attribute 5-11                           |
| connecting to services 4-2, 4-22, 4-24                 | debugging 2-17                                    |
| ConnectionDimensionDecorator servlet 3-21              | decorateIfNecessary method 3-9, 3-31, 3-41, C-2   |
| content web applications for Captive Portal 4-25, 4-29 | decorate method 3-9, 3-25, 3-28, 3-31, 3-33       |
| context attribute 5-8, 5-10                            | decorate tag 3-28, 3-31, 3-33, 3-40, 3-41, B-4    |
| context tag 5-7                                        | decoration of the user shape 3-2, 3-9, 3-18       |
| Control class 3-3                                      | decoration with decorate tag B-4                  |
| controls <b>3-3, 3-6, 3-8, 3-31</b>                    | DecoratorByJSP class 3-31                         |

| Decorator class 3-9, C-1, C-2                     | description of a service 4-13                                |
|---------------------------------------------------|--------------------------------------------------------------|
| decorator components 3-9, 3-18                    | descriptor files for tag libraries B-1                       |
| decorator directory 4-4                           | DESS                                                         |
| decorator names C-5                               | See Directory Enabled Service Selection (DESS)               |
| DecoratorPool.register method <b>3-27, 3-33</b>   | dess.jar file 2-9                                            |
| DecoratorPool servlet 3-28, 3-34, B-4, C-5        | developing                                                   |
| decorators 3-9                                    | SESM web portal applications 1-11                            |
| creating <b>3-31, 3-32</b>                        | developing SESM applications                                 |
| declaring 3-35                                    | development tools 1-11                                       |
| invoking <b>3-40, 3-41</b>                        | hardware and software requirements 1-10                      |
| decryption and Secure Sockets Layer 4-9           | developing SESM web portal applications 1-10, 2-6            |
| defaultCountry parameter 5-14                     | development tools 1-12                                       |
| defaultLanguage parameter 5-14                    | device dimension 3-11, 3-15, 3-19, C-13                      |
| default localization contexts 3-4, 5-14, 5-15     | testing 2-20                                                 |
| defaultResourceBundle parameter 5-14              | DeviceDimensionDecorator servlet 3-22, 3-23, 3-24            |
| defaultValue parameter 3-21                       | Dimension class 3-28                                         |
| defaultVariant parameter 5-14                     | dimension decorators 3-10, 3-21                              |
| demoDataFile attribute A-11                       | adding 3-29                                                  |
| demo installation                                 | customizing 3-25                                             |
| description A-2                                   | JSP pages 3-29                                               |
| installing A-3                                    | modifying 3-28                                               |
| install options A-3                               | servlets 3-28                                                |
| logging on A-5                                    | setting dimension values 3-15                                |
| quick start A-3                                   | dimension IDs <b>3-20, 3-28</b>                              |
| user IDs A-5                                      | ordering <b>3-13</b>                                         |
| web portals A-3                                   | Dimension object 3-25, 3-28                                  |
| Demo Profile File A-11                            | dimensions in user shapes 3-9, 3-11, 3-12, 3-15, 3-18, 3-20, |
| demo profile file                                 | C-13, C-15                                                   |
| contents and format A-12                          | default values 3-21                                          |
| Demo profile files                                | multiple directories 3-17                                    |
| changing A-11                                     | setting dimension values 3-27                                |
| description A-11                                  | dimensions parameter 3-12 to 3-20, 3-28, C-12                |
| format A-12                                       | Directory Enabled Service Selection (DESS)                   |
| pathnames A-11                                    | software 1-1                                                 |
| demo profile files                                | See also Security Policy Engine (SPE)                        |
| path names A-11                                   | directory hierarchies 1-7, 3-10, 4-3                         |
| deployment descriptor files 3-33, 3-34, 3-38, 4-5 | docs directory 4-4                                           |
| configuring 3-35                                  | documentation for Java classes 2-10                          |
| tracking changes 2-8                              | double-byte characters A-3                                   |

Cisco Subscriber Edge Services Manager Web Developer Guide

| double-byte character sets A-17        | firewallManage permission C-9                      |
|----------------------------------------|----------------------------------------------------|
| double-byte languages 2-16             | firewalls 4-9                                      |
| Dreamweaver                            | Fireworks                                          |
| Design View <b>B-6</b>                 | buttons 2-4                                        |
| live data 2-14                         | Fireworks MX 1-12                                  |
| navigation bars 2-4, 4-17, D-1         | folder.gif file 4-14                               |
| templates <b>2-5, 4-5, 4-19, 4-21</b>  | format tag 4-14, 4-17, 5-6, 5-11                   |
| web site management 2-22               | fullDate attribute 5-11                            |
| Dreamweaver MX 1-11, 1-12              | fullDateTime attribute 5-11                        |
| duration attribute 4-30                | fullTime attribute 5-11                            |
|                                        | functionality of SESM web portal applications 3-30 |
| E                                      |                                                    |
| editable areas 4-20                    | G                                                  |
| eMbedded Visual Tools 3.0 <b>2-21</b>  | getDescription method 4-13, 4-16                   |
| emulators for mobile devices 2-21      | GIF images <b>2-4, 4-4</b>                         |
| encryption C-6, C-11                   | groupBean 4-15                                     |
| Secure Sockets Layer 4-9               |                                                    |
| EndSessionDecorator servlet <b>C-5</b> | <del></del>                                        |
| enterFragment.jspf page 4-18           | Н                                                  |
| environment variables 1-10             | hardware requirements 1-10                         |
| erp.xml A-8                            | help.jsp 4-8                                       |
| exitFragment.jspf page 4-18            | helpBody.jsp 4-8                                   |
|                                        | home.jsp <b>4-8, 4-19</b>                          |
| F                                      | HTML 4 4-10, 4-12, 4-15                            |
| r                                      | html directory 4-4                                 |
| file attribute <b>B-7</b>              | HTTP clients 3-12                                  |
| files                                  | HTTP Redirect feature 1-2                          |
| aaa.properties A-10                    | HTTP requests 3-9                                  |
| aaa.xml A-8                            | GET <b>3-3</b>                                     |
| demo profile files A-11                | information on <b>C-12</b>                         |
| erp.xml A-8                            | POST 3-3                                           |
| J2EE configuration 1-9                 | HTTP responses 3-9                                 |
| web.xml 1-9                            | HTTP sessions 3-9                                  |
| webdefault.xml 1-9                     | ending C-5                                         |
| webdefaults.xml 1-9                    | information on C-12                                |
| web-jetty.xml 1-9                      | secure mode 4-9                                    |
| file tag B-5                           | httpSniff.jsp <b>3-10, 3-33, C-6</b>               |
|                                        |                                                    |

| HttpSniffBean class 3-32, C-5                                   | variant <b>C-7</b>                          |
|-----------------------------------------------------------------|---------------------------------------------|
| HttpSniffDecorator servlet 3-31, 3-33, C-5                      | vfile <b>C-15</b>                           |
|                                                                 | initial logon redirection 4-27, 4-29        |
|                                                                 | InitServlet servlet <b>C-6</b>              |
| ı                                                               | InsecureDecorator servlet C-6               |
| I18nObject class 5-6                                            | installing                                  |
| I18nResource class <b>5-5</b>                                   | bundled RADIUS server A-9                   |
| icons 2-4                                                       | demo installation A-3                       |
| service group 4-14, 4-16                                        | SPE A-3                                     |
| service status 4-11, 4-12                                       | international character sets                |
| id attribute B-7                                                | downloading A-17                            |
| idFile attribute B-7                                            | internationalization 5-1, 5-2, A-17         |
| id parameter C-13                                               | internationalized resources 4-13, 5-5, 5-11 |
| images 2-1                                                      | localized by views 3-3, 5-5                 |
| service group 4-14, 4-16                                        | provided by controls 3-3                    |
| service status 4-11, 4-12                                       | Internet Explorer A-3                       |
| images directory 4-4                                            | Internet Explorer browser 2-17              |
| include files 4-18                                              | IP addresses                                |
| initialization parameters                                       | RADIUS server A-6, A-7, A-9, A-10           |
| country C-7                                                     | iPass logon                                 |
| defaultCountry 5-14                                             | customization 2-6                           |
| defaultLanguage 5-14                                            | isNecessary method 3-9, 3-31                |
| defaultResourceBundle 5-14                                      | iterator.tld file B-1                       |
| defaultValue 3-21                                               | Iterator tag library B-2                    |
| defaultVariant 5-14                                             |                                             |
| dimensions 3-12, 3-13, 3-15, 3-16, 3-17, 3-18, 3-20, 3-28, C-12 | J                                           |
| id <b>C-13</b>                                                  |                                             |
| language C-7                                                    | J2EE platform 1-8                           |
| name C-11                                                       | ja directory 4-5                            |
| password C-14                                                   | ja locale 4-5                               |
| permission C-9                                                  | Japanese language 2-16, 4-5                 |
| postDecorate 3-20, C-2                                          | JAR files <b>2-8, 2-9, 4-6</b>              |
| preDecorate <b>3-38, 3-40, C-2</b>                              | java.text.MessageFormat class 5-13          |
| scope C-11                                                      | Java 2, Enterprise Edition 1-12             |
| timeZoneMapCountries 5-15                                       | web servers 1-3, 1-10                       |
| timeZoneMapTimeZones 5-15                                       | web server tier 1-4                         |
| to <b>C-3</b>                                                   | Java 2 SDK 1-10, 2-10                       |
| username C-14, C-15                                             | JavaBeans <b>3-3, 3-6, 3-8, 3-33</b>        |
| value C-13                                                      | Javadoc documentation 2-10, 3-8             |

| JavaScript probe 3-21, 3-33                    | language parameter <b>C-7</b>                                 |
|------------------------------------------------|---------------------------------------------------------------|
| Java servlets 1-4, 1-12                        | languages 5-9                                                 |
| utilities C-1                                  | language tag 5-9                                              |
| JDK_HOME variable 1-10, 2-10                   | LDAP-compliant directories 1-1, 4-1                           |
| Jetty web servers 1-3, 1-10, 2-17              | Live Data window feature 1-11, 2-14                           |
| jsp.jar file 2-9                               | configuring 2-15                                              |
| JSPFragment class 4-18                         | locale attribute 5-8, 5-10                                    |
| jspInit method 3-25, 3-33                      | LocaleDecorator servlet C-7                                   |
| JSP pages 1-3, 1-4, 1-7, 1-12, 4-6             | locale dimension 3-11, 3-15, 3-19                             |
| account management 4-9                         | LocaleDimensionDecorator servlet 3-22, 3-23, 3-24             |
| body <b>3-30, 4-7</b>                          | locales <b>5-8, 5-9, 5-10, 5-15, C-7</b>                      |
| buttons 4-7                                    | browser preferences 3-4                                       |
| compiling 2-11                                 | setting 4-7                                                   |
| decorators 3-31                                | testing 2-19                                                  |
| include files 4-18                             | locale settings 3-6                                           |
| NWSP 4-5                                       | locale tag 5-9                                                |
| precompiling 2-7                               | localization 3-3, 5-1, 5-2, A-17                              |
| service selection 4-7                          | localization.tld file <b>B-1</b>                              |
| service subscription 4-9                       | localization contexts 5-7, 5-8, 5-9, 5-10, C-7                |
| SESM RADIUS installation 4-7                   | default 3-4, 5-6, 5-14                                        |
| SESM SPE installation 4-7, 4-9                 | internationalized resources 5-5                               |
| user-shape decoration 4-4, 4-18                | Localization tag library 5-6, B-2                             |
| wrapper 4-6                                    | location-based branding 3-26                                  |
| JSP tag libraries 5-6, B-2, B-4                | locationDimension.jsp page 3-21, 3-22, 3-23, 3-24, 3-26, 3-29 |
|                                                | logging directory 4-5                                         |
|                                                | logging messages 4-18                                         |
| K                                              | logging on                                                    |
| key attribute 5-12                             | to portal applications A-4                                    |
| key-value pairs in a properties file 5-3, 5-12 | user IDs for demo A-5                                         |
|                                                | logoff <b>3-6, 4-7</b>                                        |
|                                                | logon <b>3-6, 4-7</b>                                         |
| L                                              | Log Out button 2-3                                            |
| L10nContext.getDefault method 5-4              | longDate attribute 5-11                                       |
| L10nContext class 5-6, 5-7, 5-8, 5-9           | longTime attribute 5-11                                       |
| L10nContextDecorator servlet 5-14, C-7         | look-and-feel                                                 |
| 110n directory 4-5                             | elements 2-1                                                  |
| language name for a properties file 5-4        | requirements 1-7                                              |
| language packs 2-16                            |                                                               |
|                                                |                                                               |

#### M N maintaining web portal applications 2-5 name attribute **B-2**, **B-4**, **B-5** mainTemplate.dwt template 4-6, 4-19 name parameter **C-11** mapping servlets 3-36 names, of portal applications 1-9 MarkupDimensionDecorator servlet 3-22, 3-23, 3-24 navbar.jsp 4-17 mediumDate attribute 5-11 navigation bars 2-3, 2-4, 3-30, 4-17, 4-20 mediumDateTime attribute 5-11 modifying 3-30 mediumTime attribute 5-11 privileges 4-2 MemoryCheckDecorator servlet C-8 navigator.tld file B-1 Merit RADIUS files 2-13 Navigator class C-1, C-2 MessageDecorator servlet C-8 Navigator tag library B-3 MessagePortalServlet 4-30 Netscape, supported version A-3 message portal web application 1-5, 4-28, 4-30 New World Service Provider (NWSP) messages 3-7 See NWSP web portal application displaying 4-7 NoCacheDecorator servlet C-8 HTTP session C-8 Nokia Mobile Internet Toolkit 4-23 messages\_en.properties file 5-4 number attribute 5-11 messages for advertising 4-27 numbers 5-11 MM\_nbIsActive function D-1 **NWSP** mobile devices 2-21 logging on A-4 Mobile Internet Toolkit simulator 2-21 user IDs for demo A-5 mobile wireless 1-1 web portal application 1-10, 2-12 models 3-2, 3-31 nwsp.xml file 4-4 Model-View-Control design 3-2, 3-4, 4-19 NWSP directory 4-3 mutexConnect 4-16 NWSP web portal application 1-5, 2-2, 4-1, 4-2 mutexConnectfolder.gif file 4-14 adding services 4-10 mutexSubscribe 4-16 configuring 3-34 mutexSubscribefolder.gif file 4-14 controls 3-6, 4-19 mutually exclusive connection groups 4-14, 4-16 cookies C-4 mutually exclusive subscription groups 4-14, 4-16 customizing 2-2, 3-2, 4-2, 4-22, 4-23 directory hierarchies 4-3 myAccount.jsp page 4-2 MyAccountBean 3-5 functionality 4-2 MyAccountControl 3-4, 3-5 GIF images 4-4 MyAccountView 3-4, 3-5 JavaBeans 3-6 JSP pages 4-6 navigation bar 4-17 PNG files 4-4 properties files 4-6

| removing services 4-10                        | PDA web portal application 1-5, 2-2, 4-1, 4-21             |
|-----------------------------------------------|------------------------------------------------------------|
| service list 4-10                             | branding 4-22                                              |
| service portal 4-30                           | functionality 4-22                                         |
| servlets 4-6                                  | user interface 4-22                                        |
| SESM RADIUS installation 1-1                  | permissionBean C-9, C-10                                   |
| SESM SPE installation 1-1, 4-2                | PermissionCheckDecorator servlet <b>C-9</b>                |
| style sheet 4-5                               | PermissionDecorator servlet C-10                           |
| templates 4-5, 4-19                           | PermissionFailedException C-9                              |
| user interface 2-2, 4-2, 4-22, 4-23           | permission parameter <b>C-9</b>                            |
| views 3-6                                     | permissions 4-10                                           |
| web.xml file 3-33                             | checking C-9                                               |
|                                               | personal firewalls 1-2, 2-14, 3-6, 4-9                     |
|                                               | Pocket PC 2002 Software Development Kit 2-21               |
| 0                                             | Pocket PC emulators 2-21                                   |
| object attribute 4-14, 4-17, 5-11             | Portable Network Graphics (PNG) files 1-11, 4-4, 4-18, 5-2 |
| Openwave UP.Simulator 2-21                    | portals                                                    |
| openWindowName attribute C-12                 | names 1-9                                                  |
| openWindowURL attribute                       | ports                                                      |
| OriginalURLDecorator servlet <b>C-9</b>       | RADIUS server A-6, A-7, A-9, A-10                          |
| OSDimensionDecorator servlet 3-22, 3-23, 3-24 | postDecorate parameter 3-20, C-2                           |
| otherwise attribute 5-8                       | post-decorators <b>3-10, 3-20, 3-29</b>                    |
| over attribute <b>B-2</b>                     | creating 3-31                                              |
|                                               | POST parameters 3-8                                        |
|                                               | precompile.sh script 2-12                                  |
| P                                             | precompiled JSP pages 2-7, 2-9                             |
| pages directory 4-5                           | precompiling JSP pages 2-7                                 |
| param attribute 5-13                          | preDecorate parameter 3-38, 3-40, C-2                      |
| params attribute 5-13                         | preferredLocales attribute 5-8                             |
| password parameter C-14                       | preloading images 4-21                                     |
| passwords <b>3-6, 4-2</b>                     | Preview in Browser feature 2-22                            |
| reference implementation testing 2-19, C-14   | privileges for navigation bar buttons 4-2                  |
| service A-6, A-7, A-9, A-10                   | problems with conventional web sites 1-5                   |
| service group A-6, A-7, A-9, A-10             | properties files <b>2-17, 4-6, 5-3</b>                     |
| path tag B-6                                  | retrieving values 5-12                                     |
| PATH variable 1-10                            | protect.jar file 2-9                                       |
| PDA                                           |                                                            |
| web portal application 1-10                   | Q                                                          |
| pda directory 4-5                             | <b>4</b>                                                   |
|                                               | quick start, demo installation A-3                         |

| R                                          | Class horaries 1-1                             |
|--------------------------------------------|------------------------------------------------|
| DADHIC Data Brown (DDD) 12                 | SESM SPE installation 1-1                      |
| RADIUS Data Proxy (RDP) 1-2                | selfManage permission C-9                      |
| RADIUS files 2-13                          | self-subscription 2-14, 4-10                   |
| RADIUS server                              | serviceBean bean 4-13                          |
| primary A-6, A-7, A-9, A-10                | service connections 4-2                        |
| secondary A-6, A-7, A-9, A-10              | service descriptions 4-13                      |
| See also ports                             | ServiceDisplayDecorator servlet C-12           |
| RADIUS servers 1-1, 4-1                    | serviceGroup bean 4-16                         |
| RADIUS shared secret                       | service group profiles <b>2-13</b>             |
| with portals A-6, A-7, A-9, A-10           | service groups 4-14                            |
| recompiling JSP pages 2-11                 | descriptions 4-16                              |
| redirection types for Captive Portal 4-27  | types <b>4-16</b>                              |
| RedirectRemainder servlet C-10             | service groups, password A-6, A-7, A-9, A-10   |
| registering with DecoratorPool C-5         | service list <b>2-3, 3-30, 4-10, 4-20</b>      |
| RemoveAttributeDecorator servlet C-11      | serviceList.jsp 4-6                            |
| ResourceBundle class 5-4                   | serviceList.js script 4-10, 4-12, 4-15         |
| resourceBundleName attribute 5-8           | serviceListGroup.jsp 4-14                      |
| resource bundles 3-3, 5-2, 5-3, 5-5, 5-6   | serviceListService.jsp 4-12, 4-15              |
| base name 5-8                              | serviceListService.jsp page 4-12               |
| retrieving values 5-12                     | ServiceListServiceBean class 4-12              |
| search algorithm 5-4                       | ServiceListServiceGroupBean 4-15               |
| service-group descriptions 4-13, 4-16      | serviceLost.gif file 4-11                      |
| resource tag 5-12                          | servicenotRequired.gif file 4-11               |
| ResponseCompleteNotice exception C-6, C-11 | serviceOff.gif file 4-11                       |
|                                            | serviceOn.gif file 4-11                        |
| <br>S                                      | servicepages directory 4-5                     |
| 3                                          | service-page URL 4-12                          |
| scope attribute 5-8                        | service parameter 4-28                         |
| scope parameter C-11                       | service portal web application 1-5, 4-28, 4-30 |
| ScriptDimensionDecorator servlet 3-25      | service profiles 2-13                          |
| search algorithm for a resource bundle 5-5 | service request parameter <b>C-12</b>          |
| searches for a web resource 3-14, 3-16     | services                                       |
| SecureDecorator servlet C-11               | adding and removing 4-10                       |
| secure mode 4-9                            | connecting to <b>4-2, 4-22, 4-24</b>           |
| Secure Sockets Layer (SSL) 4-9, C-6, C-11  | selecting 4-7                                  |
| security 4-9                               | status 3-7                                     |
| Security Policy Engine (SPE)               | subscribing <b>3-6, 4-2, 4-9, 4-10</b>         |
| classes for 2-9                            | unauthorized 4-27                              |
|                                            |                                                |

| Service Selection Gateway (SSG) 1-2, 4-25, 4-28       | concepts 3-8                                                           |
|-------------------------------------------------------|------------------------------------------------------------------------|
| serviceSelection permission C-9                       | controls 3-3                                                           |
| service-status icon 4-12                              | customizing 1-7 to 1-8, 2-1, 3-1                                       |
| service subscription 4-9                              | debugging 2-17                                                         |
| serviceSubscription permission C-9                    | decoration of user shape 3-18                                          |
| serviceURL parameter for Captive Portal 4-28          | decorators 3-9                                                         |
| service URLs C-12                                     | developing 1-11, 2-6                                                   |
| servlet code for JSP pages 2-17                       | dimension decorators 3-10, 3-21                                        |
| servlet mapping                                       | directory hierarchies 1-7, 3-10                                        |
| test decorators 2-18                                  | infrastructure 1-7                                                     |
| servlets <b>1-4, 4-6</b>                              | internationalization 3-3, 5-1, 5-5                                     |
| chaining 3-36                                         | internationalized resources 5-5                                        |
| mapping <b>3-35, 3-36, 3-39</b>                       | JavaBeans 3-3                                                          |
| sesm.css file 4-5                                     | localization 5-1, 5-2                                                  |
| SESM development tools                                | log files 4-18                                                         |
| Dreamweaver UltraDev 1-11                             | model <b>3-2</b>                                                       |
| SESM RADIUS installation 1-1, 2-13, 4-1, 4-17         | modifying functionality 3-2, 3-29                                      |
| SESMSession class 3-27                                | post-decorators 3-10                                                   |
| SESMSessionDecorator servlet <b>C-12</b>              | searches for web resources 3-14, 3-16, 3-17                            |
| SESM sessions C-12                                    | security 4-9                                                           |
| SESM SPE installation 1-1, 2-14, 4-1, 4-2, 4-10, 4-17 | SESM SPE installation 4-9                                              |
| functions 4-9                                         | startup script 2-10                                                    |
| permissions 4-10                                      | style sheets 2-4                                                       |
| SESM utility servlets                                 | views 3-4                                                              |
| declaring 3-35                                        | virtual file names 3-37                                                |
| SESM web applications                                 | shape.tld file <b>B-1</b>                                              |
| Captive Portal 4-25                                   | shape attribute <b>B-7</b>                                             |
| developing 1-10, 1-12                                 | ShapeDecorator servlet <b>3-12, 3-13, 3-19, 3-20, 3-28, 3-29, C-12</b> |
| hardware requirements 1-10                            | ordering dimensions 3-12                                               |
| SESM RADIUS installation 4-1                          | Shape objects C-12                                                     |
| SESM SPE installation 4-1                             | shapes 3-8, 3-9                                                        |
| software requirements 1-10                            | "shape" session attribute 3-28                                         |
| virtual file names <b>B-4</b>                         | Shape tag library <b>B-4</b>                                           |
| SESM web portal applications 1-1, 1-3, 2-12, 4-1      | shared secret                                                          |
| architecture 3-2                                      | RADIUS and portals A-6, A-7, A-9, A-10                                 |
| basic functions 4-7                                   | shortDate attribute 5-11                                               |
| class libraries 2-8                                   | shortDateTime attribute 5-11                                           |
| compiling 2-10                                        | shortTime attribute 5-11                                               |
| components 2-1 3-2                                    | simulators for mobile devices 2-21                                     |

| simulators for WAP phones 2-21                            | configuring B-1                            |
|-----------------------------------------------------------|--------------------------------------------|
| SizeDimensionDecorator servlet 3-25                       | descriptor files 2-8, 4-5, B-1             |
| Snoop servlet C-12                                        | tags                                       |
| software requirements 1-10                                | context 5-7                                |
| sparse-tree directory structure 1-7, 3-8, 3-9, 3-13, 3-14 | country 5-9                                |
| SPE                                                       | decorate B-4                               |
| installing A-3                                            | file <b>B-5</b>                            |
| SSG simulator A-5                                         | format 5-11                                |
| running A-7                                               | language 5-9                               |
| standard mode 4-9                                         | locale 5-9                                 |
| start tag B-2                                             | path <b>B-6</b>                            |
| startup scripts                                           | resource 5-12                              |
| application names in 1-9                                  | start B-2                                  |
| customizing 1-8                                           | timeZone 5-9                               |
| status of services <b>3-7, 4-7, 4-13</b>                  | TCP Redirect for Services feature 4-25     |
| styles directory 4-5                                      | techniques for SESM development 3-2        |
| style sheets 2-1, 2-4                                     | templates <b>2-5, 4-5, 4-19, 4-21</b>      |
| subAccountManage permission C-9                           | templates directory 4-5                    |
| subaccounts 3-7, 4-2                                      | template tag 5-13                          |
| creating <b>2-14, 4-9</b>                                 | test decorators 2-18                       |
| Subscriber Edge Services Manager (SESM)                   | TestDimensionDecorator servlet <b>C-13</b> |
| servers 1-2                                               | test features                              |
| software versions 1-10                                    | web portals A-2                            |
| system components 1-2                                     | TestUserDecorator servlet C-13             |
| See also SESM web applications                            | time attribute <b>5-11</b>                 |
| subscriber profiles 2-13                                  | times <b>5-11</b>                          |
| demo installation A-4, A-5                                | timeZone attribute 5-8                     |
| for SESM RADIUS installation simulation 2-13              | timeZoneMapCountries parameter 5-15        |
| for SESM SPE installation simulation 2-14                 | timeZoneMapTimeZones parameter 5-15        |
| subscribers 1-1                                           | time zones <b>5-8, 5-9, 5-15</b>           |
| subscriber self-care 4-9                                  | timeZone tag 5-9                           |
| subscriptions to services 3-6, 4-2, 4-9                   | .tld files 4-5                             |
| system integrators 1-8                                    | token replacement in a resource 5-13       |
| system messages 4-2                                       | to parameter <b>C-3</b>                    |
|                                                           | translating text for localization 5-2      |
|                                                           | translating virtual file names 3-38, C-15  |
| 1                                                         | type attribute <b>B-2</b>                  |
| taglib directive B-2                                      |                                            |
| tag libraries 5-6, B-2, B-4                               |                                            |

| U                                                      | vfile parameter <b>C-15</b>                                |  |  |
|--------------------------------------------------------|------------------------------------------------------------|--|--|
| 9                                                      | views <b>3-4, 3-6</b>                                      |  |  |
| unauthenticated user redirection 4-27, 4-28            | internationalized resources 3-3                            |  |  |
| unauthorized service redirection 4-27, 4-28            | invoking decorators 3-40                                   |  |  |
| unstyled directory 4-5                                 | logical 3-34                                               |  |  |
| URIs <b>3-4, 3-37, C-15</b>                            | modifying functionality 3-30                               |  |  |
| url attribute 4-30                                     | virtual file names 3-4                                     |  |  |
| URLs                                                   | virtual file names 3-4, 3-37, 3-39, B-4, C-15              |  |  |
| Captive Portal 4-26                                    | VirtualFile servlet 3-4, 3-37, 3-39, 4-16, C-2, C-15       |  |  |
| original C-9                                           |                                                            |  |  |
| redirecting C-10                                       |                                                            |  |  |
| service C-12                                           | W                                                          |  |  |
| servlet mapping 3-36                                   | WAP                                                        |  |  |
| UserDecorator servlet <b>C-14</b>                      | web portal application 1-10                                |  |  |
| user ID                                                | wap directory 4-5                                          |  |  |
| demo logons A-4, A-5                                   | WAP phone simulators 4-23                                  |  |  |
| user-interface controls 4-7                            | WAP web portal application 1-5, 2-2, 4-1, 4-23             |  |  |
| username parameter 4-28, C-14, C-15                    | functionality 4-24                                         |  |  |
| usernames                                              | user interface 4-23                                        |  |  |
| ensuring authenticated <b>C-14</b>                     | web.dev.xml file 2-18                                      |  |  |
| reference implementation testing 2-19, C-14            | web.recompile.xml 2-11                                     |  |  |
| users                                                  | web.xml 1-9                                                |  |  |
| unauthenticated 4-27                                   | web.xml file 2-11, 2-17, 3-19, 3-20, 3-33, 3-38, 4-5, 5-14 |  |  |
| user-shape directory hierarchy 3-11, 3-12              | compiling JSP pages 2-11                                   |  |  |
| order of directories 3-13                              | configuring 3-34, 3-35                                     |  |  |
| user shapes 1-6, 3-8, 3-9, 3-10, 3-18, B-5, C-12, C-15 | tracking changes 2-8                                       |  |  |
| UTF-8 A-3, A-17                                        | webapp directory 4-4                                       |  |  |
|                                                        | web application                                            |  |  |
| V                                                      | Captive Portal 1-5                                         |  |  |
| <b>V</b>                                               | web application archive (WAR) files 1-12                   |  |  |
| val tag B-3                                            | web applications                                           |  |  |
| value attribute B-2, B-3                               | localization contexts 5-7, C-7                             |  |  |
| value parameter C-13                                   | web browser                                                |  |  |
| variable attribute 5-8, 5-9                            | choosing for a Demo A-3                                    |  |  |
| variant name of a properties file 5-4                  | web client tier 1-4                                        |  |  |
| variant parameter C-7                                  | web components <b>2-2, 3-2, 4-2</b>                        |  |  |
| vendor-specific RADIUS attributes (VSAs) 2-13          | webdefault.xml 1-9                                         |  |  |
| versionError key C-4                                   | web designers 1-4                                          |  |  |
| versionNotAvailable key                                | web developers 1-4                                         |  |  |

```
WEB-INF directory 4-3, 4-5
web-jetty.xml file 1-9
web portal
  installing
    in demo installation A-3
  running as demo installation A-4
web portal applications 1-1
  See also NWSP web portal application, PDA web portal
        application, SESM web portal applications, and
        WAP web portal application 4-2
web portals 1-1
  test features A-2
web resources 3-10
  customizing for user shape 3-8, 3-14
  searches for 3-14, C-15
web servers 1-2, 1-10, 2-17
web server tier 1-4
web site management 2-22
web site pages hierarchy 3-11
WinWAP Pro simulator 2-21
Wireless Application Protocol (WAP) 1-12
wireless LAN 1-1, 1-7
Wireless Markup Language (WML) 1-12
wrapper JSP pages 4-6
X
xml directory
Z
zh directory 4-6
zh locale 4-6
```

Index